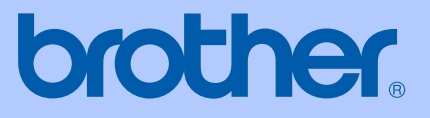

# GUIDE DE L'UTILISATEUR

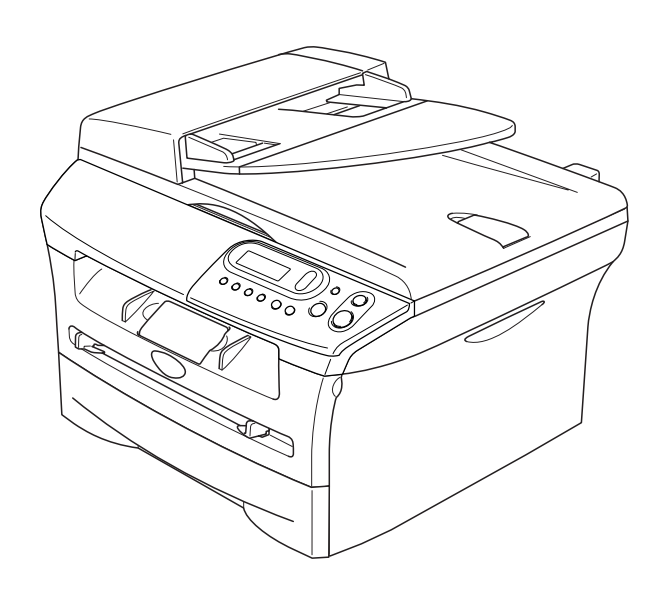

# DCP-7020

Version B

## **Si vous devez appeler le service à la clientèle**

**Nous vous prions de nous donner les informations suivantes à titre de référence:**

**Numéro de modèle: DCP-7020** 

**Numéro de série:\***

**Date d'achat:**

**Lieu d'achat:**

**\* Le numéro de série peut s'afficher sur l'écran ACL (Menu, 3, 1). Gardez ce Guide de l'utilisateur ensemble avec votre reçu de vente à titre de preuve permanente de votre achat en cas de vol, incendie ou service de garantie.**

#### **Enregistrez votre produit en ligne sous**

#### **<http://www.brother.com/registration>**

Si vous enregistrez votre produit avec Brother, vous serez inscrit comme propriétaire d'origine. Votre enregistrement avec Brother:

- tient lieu de pièce justificative de la date d'achat du produit dans l'éventualité où vous perdriez votre reçu d'achat;
- tient lieu de pièce justificative si vous effectuez une réclamation d'assurance en cas de perte de ce produit couvert par votre assurance;
- $\blacksquare$  servira de fiche de rappel nous permettant de vous informer de nos promotions et des mises à jour pour votre produit.

La manière la plus pratique et la plus efficace d'enregistrer votre nouveau produit est de le faire 'on-line' sous <http://www.brother.com/registration>

# **Numéros de Brother**

#### **IMPORTANT**

Pour obtenir une aide technique, appelez le service à la clientèle dans le pays où vous avez acheté votre DCP. Tous les appels doivent être effectués *dans* ce pays.

## **Enregistrement de votre produit**

Si vous enregistrez votre produit auprès de la Corporation Internationale Brother, vous serez inscrit comme propriétaire d'origine. Votre enregistrement avec Brother:

- tient lieu de pièce justificative de la date d'achat du produit dans l'éventualité où vous perdriez votre reçu d'achat;
- tient lieu de pièce justificative si vous effectuez une réclamation d'assurance en cas de perte de ce produit couvert par votre assurance; et
- servira de fiche de rappel nous permettant de vous informer de nos promotions et des mises à jour pour votre produit.

Veuillez remplir votre fiche de garantie Brother et nous la télécopier, accompagnée de la feuille d'essai, ou, pour votre commodité, enregistrez-vous en ligne à

#### **<http://www.brother.com/registration>**

## **Foire aux questions (FAQ)**

Le Centre de solutions Brother est votre guichet unique pour tous vos besoins concernant le DCP. Vous pouvez télécharger les logiciels, les documents et les utilitaires les plus récents, consulter la foire aux questions (FAQ) et les conseils de dépannage, apprendre à tirer le meilleur parti de votre produit Brother.

#### **<http://solutions.brother.com>**

## *M* REMARQUE \_

Vous pouvez également télécharger les mises à niveau des pilotes Brother dont vous avez besoin.

## **Pour le service à la clientèle**

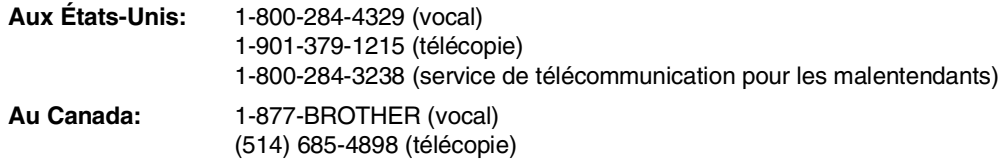

#### **Service Center Locator (États-Unis uniquement)**

Pour connaître l'adresse du centre de service autorisé de Brother le plus proche, composez le 1-800-284-4357.

#### **Centres de service (Canada seulement)**

Pour connaître l'adresse du centre de service autorisé de Brother le plus proche, composez le 1-877-BROTHER.

## **Système de renvoi de télécopie par Brother (États-Unis uniquement)**

Brother a installé un système de renvoi de télécopie facile d'utilisation pour vous fournir des réponses rapides aux questions fréquemment posées, ainsi que des renseignements sur tous les autres produits de marque Brother. Ce système est disponible à toute heure de la journée, toute l'année. Vous pouvez utiliser le système pour recevoir les instructions télécopiées et un index des sujets de renvoi de télécopie.

**Aux États-Unis seulement:** 1-800-521-2846

# **Commande d'accessoires et de consommables**

Pour obtenir les meilleurs résultats possibles, n'utilisez que des accessoires de marque Brother en vente chez la plupart des revendeurs agréés. Si vous ne trouvez pas l'accessoire recherché, nous vous invitons à le commander directement chez Brother si vous disposez d'une carte de crédit Visa, MasterCard, Discover ou American Express. (Les résidents des États-Unis peuvent visiter notre site Web pour consulter la gamme complète des accessoires et consommables de marque Brother.)

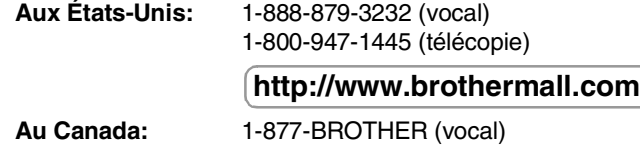

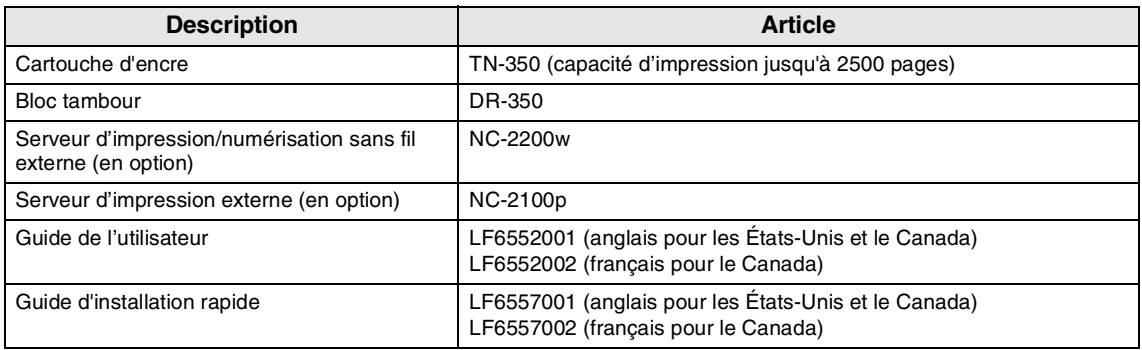

#### **Avis d'exonération de garanties (États-Unis et Canada)**

EN AUCUN CAS, LE OU LES BAILLEURS DE LICENCES DE BROTHER NI LEURS DIRECTEURS, REPRÉSENTANTS, EMPLOYÉS OU AGENTS (COLLECTIVEMENT DÉSIGNÉS "BAILLEURS DE LICENCES DE BROTHER") N'ASSURENT AUCUNE GARANTIE, EXPRESSE OU TACITE, Y COMPRIS MAIS NON DE FAÇON LIMITATIVE, LES GARANTIES TACITES DE QUALITÉ MARCHANDE ET D'APTITUDE À UN USAGE DONNÉ, À L'ÉGARD DU LOGICIEL. LE OU LES BAILLEURS DE LICENCES DE BROTHER N'ASSURENT AUCUNE GARANTIE NI NE FONT AUCUNE DÉCLARATION CONCERNANT L'UTILISATION OU LES RÉSULTATS DE L'UTILISATION DU LOGICIEL PAR RAPPORT À SON EXACTITUDE, SA FIABILITÉ, SA MISE À NIVEAU OU AUTRE. TOUT RISQUE LIÉ AUX RÉSULTATS ET AUX PERFORMANCES DU LOGICIEL EST INTÉGRALEMENT ASSUMÉ PAR VOUS. L'EXCLUSION DES GARANTIES TACITES N'EST PAS AUTORISÉE DANS CERTAINS ÉTATS DES ÉTATS-UNIS OU DANS CERTAINES PROVINCES DU CANADA. L'EXCLUSION CI-DESSUS PEUT NE PAS S'APPLIQUER À VOTRE CAS.

EN AUCUN CAS, LE OU LES BAILLEURS DE LICENCES DE BROTHER NE SAURAIENT ÊTRE TENUS RESPONSABLES DES DOMMAGES ACCESSOIRES, ACCIDENTELS OU INDIRECTS (Y COMPRIS LES DOMMAGES-INTÉRÊTS POUR LA PERTE DE BÉNÉFICES, L'INTERRUPTION DES AFFAIRES, LA PERTE D'INFORMATIONS COMMERCIALES OU AUTRE) DÉCOULANT DE L'UTILISATION OU DE L'IMPOSSIBILITÉ D'UTILISATION DE CE LOGICIEL MÊME SI LES BAILLEURS DE LICENCES DE BROTHER ONT ÉTÉ AVISÉS DE LA POSSIBILITÉ DE TELS DOMMAGES. CERTAINS ÉTATS DES ÉTATS-UNIS OU CERTAINES PROVINCES DU CANADA N'AUTORISANT PAS L'EXCLUSION OU LA LIMITATION DES RESPONSABILITÉS POUR LES DOMMAGES ACCESSOIRES OU ACCIDENTELS, LES LIMITATIONS CI-DESSUS PEUVENT NE PAS S'APPLIQUER À VOTRE CAS. DANS TOUS LES CAS, LA RESPONSABILITÉ DES BAILLEURS DE LICENCES DE BROTHER ENVERS VOUS À L'ÉGARD DES DOMMAGES RÉELS, QUELLE QU'EN SOIT L'ORIGINE ET QUELLE QUE SOIT LA FORME DE L'ACTION (CONTRAT, TORT (Y COMPRIS LA NÉGLIGENCE), RESPONSABILITÉ DU FAIT DU PRODUIT OU AUTRE), SERA LIMITÉE À 50\$.

## **Avis de rédaction et de publication**

Le présent guide décrivant le produit et ses fonctionnalités les plus récentes a été rédigé et publié sous la supervision de Brother Industries Ltd.

Le contenu du guide et les caractéristiques du produit peuvent faire l'objet de modification sans préavis.

La société Brother se réserve le droit d'apporter des modifications sans préavis aux caractéristiques et aux informations contenues dans les présentes. Elle ne saurait être tenue responsable de quelque dommage que ce soit (y compris des dommages consécutifs) résultant de la confiance accordée aux informations présentées, y compris, mais sans limitation, aux erreurs typographiques ou autre par rapport à la publication.

#### **À qui s'adresse la garantie et le service d'échange:**

- La présente garantie limitée (ci-après désignée "garantie") n'est accordée qu'au premier acheteur/utilisateur final (ci-après désigné par les présentes "acheteur d'origine") du produit, des consommables et des accessoires (ci-après collectivement désignés par les présentes "ce produit") visés par cette garantie.
- Si vous avez acheté un produit auprès d'un particulier ou d'une entreprise autre qu'un revendeur autorisé de Brother aux États-Unis, ou si le produit a été utilisé (y compris mais non de façon limitative les modèles d'exposition ou remis à neuf) avant que vous ne l'ayez acheté, vous n'en êtes pas l'acheteur d'origine. Par conséquent, le produit que vous avez acheté n'est pas visé par la présente garantie.

#### **Ce qui est garanti:**

- Ce produit comprend une machine, des consommables et des accessoires. Les consommables et les articles comprennent, entre autres, des têtes d'impression, de la poudre imprimante, des tambours, des<br>cartouches d'encre, des cartouches cartouches d'impression, des rubans de remplacement, du papier thermique et du papier thermique PLUS.
- Sauf dispositions contraires, la société Brother garantit que la machine, les consommables et les accessoires fournis avec la machine sont exempts de défauts matériels et de fabrication dans des conditions d'utilisation normales.
- La présente garantie ne s'applique qu'aux produits achetés et utilisés aux État-Unis. Pour les produits achetés aux États-Unis mais utilisés en dehors de ce pays, la présente garantie ne couvre que les réparations effectuées en vertu de la garantie aux États-Unis (et exclut le transport en dehors des États-Unis).

#### **Quelle est la durée de la période visée par la garantie:**

- Machines: un an à compter de la date d'achat d'origine.
- Consommables et accessoires fournis avec la machine: 90 jours à compter de la date d'achat d'origine ou la vie nominale des consommables, selon la première occurrence.

#### **Ce qui N'EST PAS garanti:**

Cette garantie ne couvre pas:

(1)Dommages matériels du produit;

(2)Dommages découlant d'une installation incorrecte, d'une utilisation anormale ou à mauvais escient, d'un abus, d'une négligence ou d'un accident (y compris mais non de façon limitative le transport de ce produit sans préparation ou un emballage adéquats);

- (3)Dommages entraînés par un autre dispositif ou un logiciel utilisés avec ce produit (y compris mais non de façon limitative les dommages résultant de l'utilisation de pièces<br>de rechange, de consommables ou de rechange, de consommables ou d'accessoires d'une marque autre que Brother®);
- (4)Consommables et accessoires périmés selon la durée de leur vie nominale; et,
- (5)Problèmes non liés aux défauts matériels ou de fabrication.
- (6)Articles d'entretien périodique normal tels que kit d'alimentation de papier, dispositif de fusion et unités laser.

La présente garantie limitée est nulle et non avenue si ce produit a été modifié ou altéré de quelque manière que ce soit (y compris mais non de façon limitative toute réparation non autorisées par Brother et/ou la destruction ou le retrait du numéro de série).

**Ce que vous devez faire si, à votre avis, le produit est admissible au service de garantie:** Rapportez votre question soit à la ligne directe du service à la clientèle au 1-800-284-4329 pour télécopieur, MFC et DCP et au 1-800-276-7746 pour les imprimantes, soit à un centre de service autorisé de Brother **dans la période de garantie valide**. Envoyez à Brother ou à son centre de service autorisé de Brother une copie de votre contrat de vente, revêtue d'une date et attestant que ce produit a été acheté aux États-Unis. Pour connaître le nom du ou des centres de service autorisés de Brother dans votre localité, appelez au 1-800-521-2846.

#### **Ce que Brother vous demandera de faire:**

Après avoir contacté Brother ou son centre de service autorisé, vous serez prié de livrer (en personne si vous le préférez) ou d'envoyer au centre de service autorisé le produit emballé de façon adéquate, port payé et accompagné de la<br>photocopie du contrat de vente. Vous photocopie du contrat de<br>**assumerez les frais** d'expédition, **d'emballage et d'assurance (le cas échéant). Vous serez également responsable de la perte du produit ou des dégâts que le produit pourra subir lors de son transport.**

**Ce que Brother fera pour vous:**

Si le problème signalé concernant votre machine et/ou les consommables et les accessoires fournis avec la machine est couvert par la garantie et que vous avez d'abord signalé le problème à Brother ou à un centre de service autorisé durant la période de garantie valide, Brother ou ce centre de service autorisé s'engagent à réparer ou à échanger la machine et/ou les consommables et les accessoires accompagnant le produit, pièces de rechange et main d'œuvre gratuites. La décision quant à la réparation ou à l'échange de la machine et/ou des consommables et des accessoires fournis avec la machine est prise par Brother à sa seule discrétion.

#### **Brother® Garantie d'un an limitée et service de remplacement (États-Unis uniquement)**

Brother se réserve le droit de fournir une machine de remplacement remise à neuf ou réusinée et/ou des consommables et des accessoires accompagnant la machine et d'utiliser des pièces de rechange remises à neuf, à condition que ces dernières soient conformes aux specifications du fabricant pour des produits neufs/pièces neuves. La machine réparée ou de remplacement et/ou les consommables et les accessoires fournis avec la machine vous seront retournés, port payé ou mis à votre disposition dans un centre de service autorisé de votre localité.

Si la machine et/ou les consommables et les accessoires fournis avec la machine ne sont pas couverts par la présente garantie (l'une ou l'autre étape), les frais d'expédition de la machine et/ou des consommables et des accessoires fournis avec la machine ainsi que de pièces/produits de service et/ou de remplacement vous seront imputés aux taux courants publiés de Brother.

**Les dispositions ci-dessus constituent le seul et exclusif recours (c.-à-d. l'unique recours) dont vous pouvez vous prévaloir dans le cadre de la présente garantie.**

#### **Ce qui arrive lorsque Brother décide de remplacer votre machine:**

Une fois que Brother aura accordé son autorisation de remplacer la machine et que vous aurez livré votre machine à un centre de service autorisé, ce dernier vous fournira une machine de remplacement aussitôt que Brother lui aura envoyé cette machine de remplacement. Si vous communiquez directement avec Brother, cette dernière vous enverra une machine de remplacement aux termes d'un arrangement selon lequel vous fournirez, une fois reçu la machine de remplacement, la preuve d'achat obligatoire accompagnée de la machine faisant l'objet du service de remplacement accordé par Brother. Vous devez alors emballer cette machine dans le carton de la machine de remplacement et la retourner à Brother en utilisant, conformément aux consignes données par Brother, le connaissement prépayé fourni par Brother. Comme vous serez en possession de deux machines, Brother vous demandera de lui transmettre le numéro valide d'une carte de crédit reconnue. Brother effectuera alors une retenue de fonds sur votre carte de crédit, qui sera valable jusqu'à ce que Brother ait reçu le produit d'origine et déterminé son admissibilité au service d'entretien couvert par la garantie. Le coût de la nouvelle machine sera imputé sur votre carte de crédit uniquement si: (i) vous ne retournez pas le produit d'origine à Brother dans un délai de cinq (5) jours ouvrables ; (ii) la défectuosité du produit d'origine n'est pas couverte par la garantie limitée ; (iii) les consignes d'emballage ne sont pas respectées, ce qui est à l'origine des dommages subis par le produit ; (iv) la période de garantie visant le produit d'origine s'est écoulée ou ne peut être suffisamment validée par la copie de la preuve d'achat (contrat de vente). La machine de remplacement que vous recevrez

(qu'elle soit remise à neuf ou réusinée) sera couverte pour le restant de la période de garantie limitée du produit d'origine, période qui sera prolongée de trente (30) jours. Vous avez le droit de garder la machine de remplacement que vous recevrez, et votre machine d'origine deviendra la propriété de Brother. **Vous conserverez vos accessoires d'origine et une copie du connaissement de retour, signée par le coursier.**

#### **Restrictions:**

La société Brother n'est en aucun cas responsable des dommages ou des pertes du matériel, des supports de stockage, des programmes ou des données liés à l'utilisation de ce produit. À l'exception de la réparation ou du remplacement décrit(e) ci-dessus, Brother ne saurait être tenue responsable des dommages directs ou indirects, accessoires ou consécutifs ni des revendications en matière de réparations particulières. Certaines provinces ou certains États n'autorisant pas l'exclusion ou la restriction des dommages consécutifs ou accessoires, la restriction ci-dessus peut ne pas s'appliquer à votre cas.

LA PRÉSENTE GARANTIE OFFERTE PAR BROTHER REMPLACE TOUTES LES AUTRES GARANTIES, QU'ELLES SOIENT ÉCRITES OU VERBALES OU EXPRIMÉES PAR UNE AFFIRMATION, DESCRIPTION, UN DESSIN, UN MODÈLE OU UN ÉCHANTILLON. TOUTE GARANTIE AUTRE QUE CELLE-CI, QU'ELLE SOIT EXPRESSE OU TACITE, Y COMPRIS TOUTE GARANTIE TACITE DE LA QUALITÉ MARCHANDE ET DE L'ADAPTATION À UN USAGE PARTICULIER, EST DÉCLINÉE PAR LES PRÉSENTES.

- La présente garantie constitue la seule garantie accordée par Brother pour ce produit. Elle représente l'expression finale et la seule et unique déclaration de la part de Brother en ce qui concerne ses obligations envers vous. Elle remplace tous les autres accords et toutes les autres ententes que vous auriez pu conclure avec Brother ou ses représentants.
- La présente garantie vous accorde certains droits auxquels peuvent s'ajouter d'autres droits susceptibles de varier d'une province à une autre ou d'un État à un autre.
- La présente garantie limitée (ainsi que les obligations qu'a Brother envers vous) ne peut être modifiée d'aucune manière, sauf entente signée par vous et Brother. Cette entente doit (1) faire allusion à ce produit et renfermer la date du contrat de vente, (2) décrire les modifications apportées à la présente garantie et (3) faire état du consentement mutuel entre vous et Brother à l'égard de la mise en œuvre de ces modifications.

*Important: Nous recommandons que vous conserviez le carton et l'emballage d'origine à des fins d'expédition du produit, si besoin est.*

© 2003 Corporation Internationale Brother

#### **GARANTIE LIMITÉE POUR LE CENTRE MULTIFONCTIONS/TÉLÉCOPIEUR DE BROTHER (Canada seulement)**

En vertu de la présente garantie limitée d'un (1) an, à compter de la date d'achat, visant la main-d'œuvre et les pièces détachées, La Corporation Internationale Brother (Canada) Ltée (ci-après désignée "Brother") ou ses centres de service autorisés s'engagent à réparer le MFC/télécopieur gratuitement en cas de vices de fabrication ou de main-d'œuvre. La présente garantie limitée ne s'étend pas à ce qui suit: le nettoyage; les consommables (y compris mais non de façon limitative les cartouches d'impression, les têtes d'impression, la poudre imprimante et le tambour); les dommages découlant d'un accident, d'une négligence, d'une mauvaise utilisation, d'une installation ou d'une utilisation incorrectes; les dommages résultant de la réparation, de l'entretien, des modifications ou des manipulations effectuées par une personne autre qu'un représentant de service autorisé de Brother, ou encore résultant d'une utilisation de consommables ou de fournitures d'une marque autre que celle de Brother. L'utilisation du MFC/télécopieur en dépassement des spécifications ou sans l'étiquette du numéro de série ou de la plaque signalétique est considérée comme une utilisation à mauvais escient, et toutes les réparations qui en résultent s'effectuent à la charge de l'acheteur/utilisateur final. Pour bénéficier du service de garantie, l'acheteur/utilisateur final doit livrer ou expédier port payé le MFC/télécopieur à un centre de service autorisé "Brother", accompagné d'une pièce justificative de l'achat sous la forme du reçu de caisse.

Produits laser: Le fait de ne pas retirer la cartouche d'encre (ainsi que le tambour dans le cas de certains modèles) avant le transport du MFC/télécopieur aura pour effet de gravement endommager ce dernier et entraînera l'ANNULATION de la garantie. (Reportez-vous au guide de l'utilisateur pour les instructions d'emballage.)

Produits à jet d'encre: Ne retirez pas les cartouches d'encre avant ou durant le transport du produit. Les dégâts que subiront les têtes d'impression en raison du retrait des cartouches d'encre avant l'emballage du produit entraîneront l'ANNULATION de la garantie. (Reportez-vous au guide de l'utilisateur pour les instructions d'emballage.)

BROTHER EXCLUT TOUTE AUTRE GARANTIE EXPRESSE OU IMPLICITE, Y COMPRIS MAIS NON DE FAÇON LIMITATIVE, TOUTE GARANTIE CONCERNANT LA QUALITÉ MARCHANDE ET L'ADÉQUATION À UNE UTILISATION PARTICULIÈRE, À L'EXCEPTION DES GARANTIES IMPLICITES INSTAURÉES PAR LA LOI ET DONC IRRÉVOCABLES.

Aucune information ou déclaration, aucun avis, que ce soit sous forme orale ou écrite, fournis par Brother, ses centres de service autorisés, distributeurs, revendeurs, agents ou employés ne saurait tenir lieu d'une autre garantie ou modifier la présente garantie. La présente garantie énonce l'ensemble des obligations de Brother et votre unique recours à l'encontre de Brother dans l'éventualité où le MFC/télécopieur ne fonctionnerait pas correctement.

Ni Brother, ni quiconque impliqué dans la conception, la production ou la livraison du MFC/télécopieur ne sauraient être tenus responsables des dommages indirects, accidentels, particuliers, consécutifs, exemplaires, ni des dommages-intérêts punitifs, y compris la perte de profits en raison de l'utilisation ou de l'impossibilité d'utiliser le produit, même si l'acheteur/utilisateur final a signalé la possibilité de tels dommages aux parties ci-haut mentionnées. Certaines provinces n'autorisant pas cette restriction de responsabilité, elle peut ne pas s'appliquer à votre cas.

La présente garantie limitée vous donne des droits spécifiques. Il se peut que vous bénéficiiez d'autres droits susceptibles de varier d'une province à l'autre.

**Le service de garantie est disponible dans tous les centres de service autorisés de Brother au Canada. Pour bénéficier du support technique ou connaître le nom et l'adresse du centre de service autorisé le plus proche, composez le 1-877-BROTHER. Support Internet: support@brother.ca ou consultez** 

**le site Web de Brother:<www.brother.com>**

Corporation Internationale Brother (Canada) Ltd. 1 Rue Hôtel de Ville Dollard-Des-Ormeaux, QC H9B 3H6

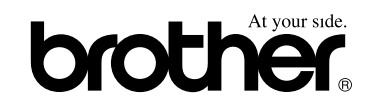

# **Consignes de sécurité**

Dans ce guide de l'utilisateur nous utilisons les icônes suivantes.

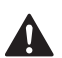

Les avertissements vous informent des mesures à prendre pour éviter tout risque de blessure corporelle.

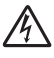

Des icônes de danger électrique vous avertissent un danger de décharges électriques.

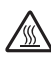

Des icônes de surface chaude vous avertissent de ne pas toucher des pièces du DCP qui sont chaudes.

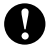

Les avertissements "Attention" signalent les procédures à suivre ou éviter pour ne pas endommager le DCP ou d'autres objets.

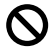

[ Ø

Les icônes de configuration incorrecte vous signalent les appareils et les opérations incompatibles avec le DCP.

Les remarques indiquent la marche à suivre dans une situation donnée et offrent des conseils sur l'opération en cours en combinaison avec d'autres fonctions.

## **Pour utiliser le DCP en toute sécurité**

Nous vous recommandons de garder ces consignes à titre de référence ultérieure et de vous y reporter avant l'entretien de votre appareil.

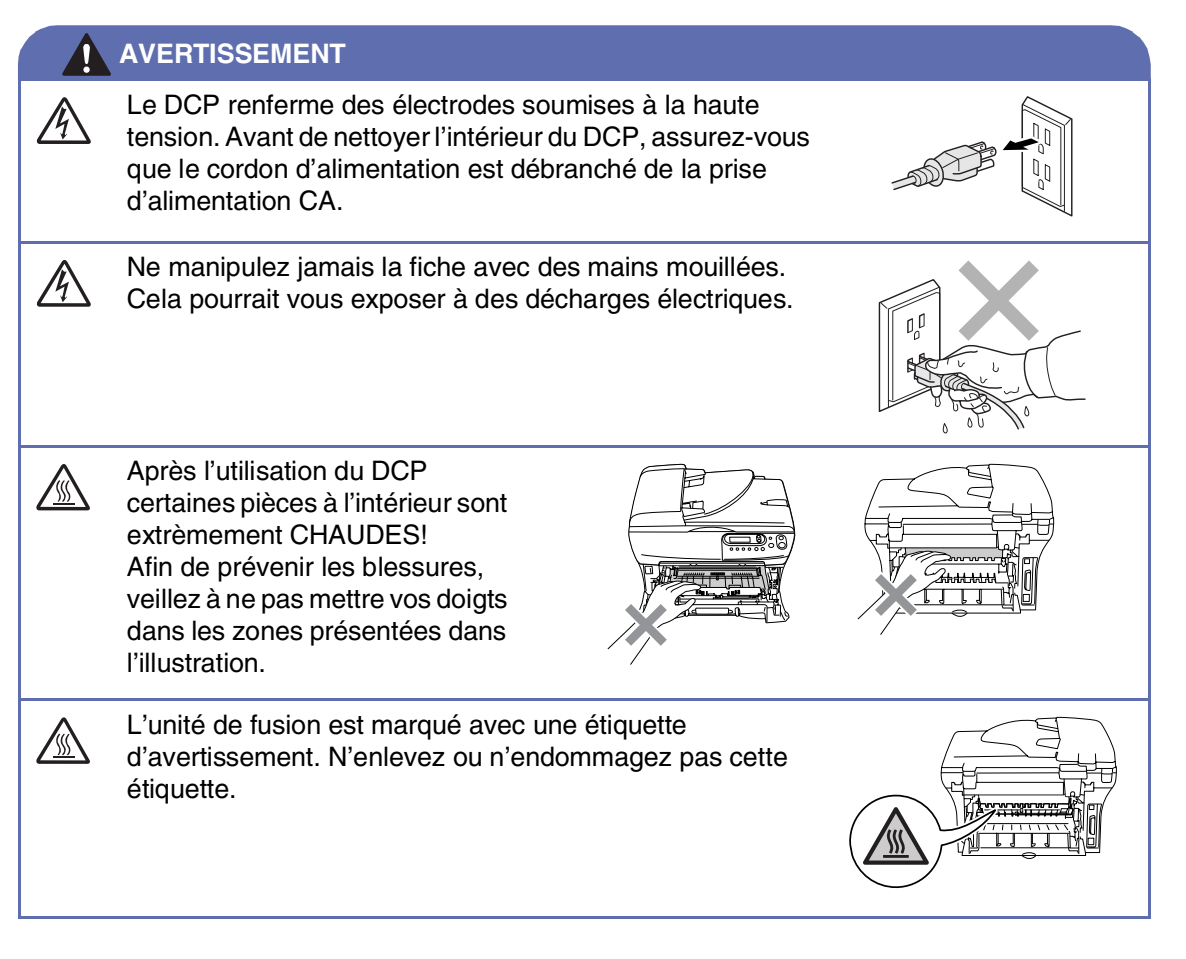

## **AVERTISSEMENT**

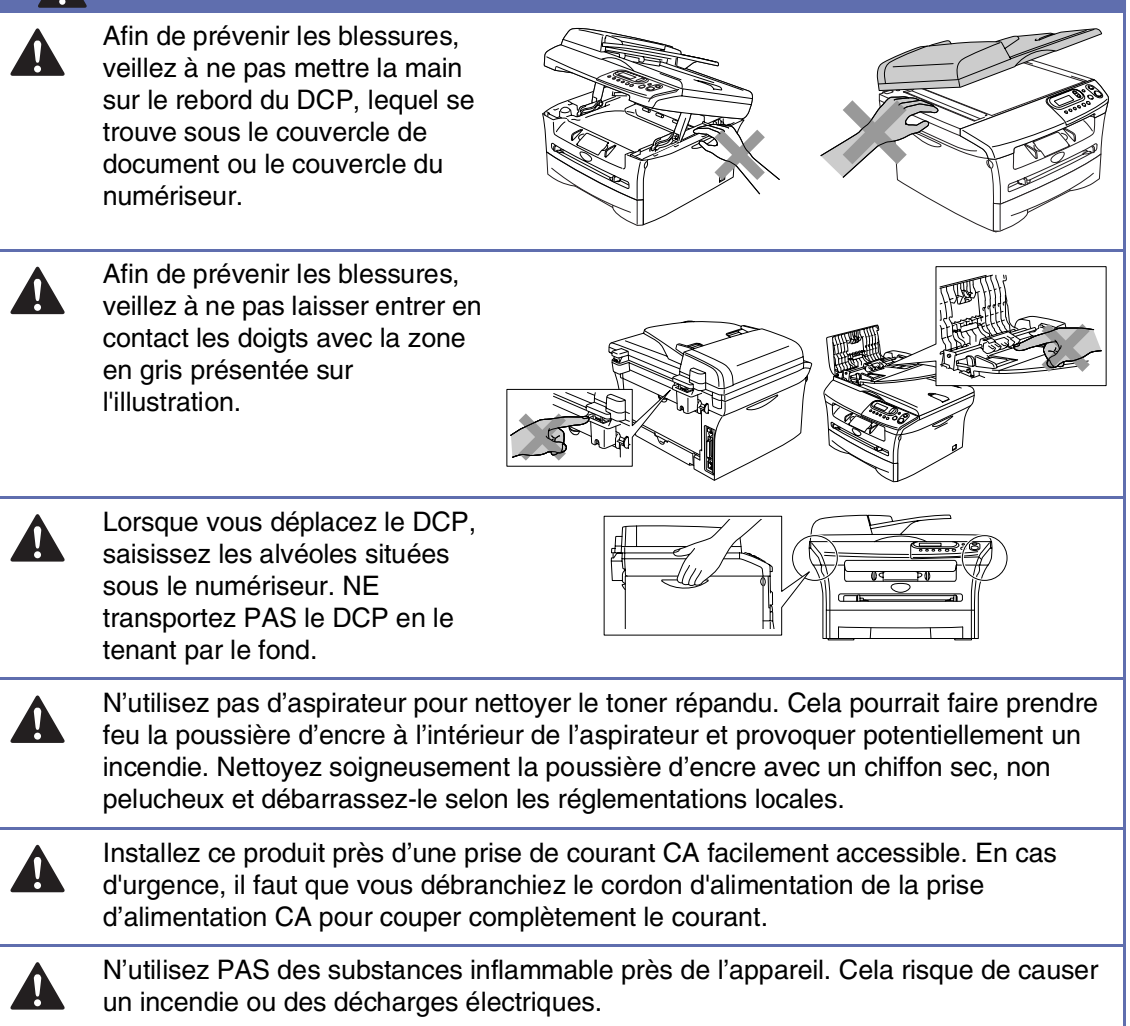

## **AVERTISSEMENT**

## **CONSIGNES DE SÉCURITÉ IMPORTANTES**

Assurez-vous de suivre les consignes de sécurité essentielles afin de réduire les risques d'incendie, de décharges électriques et de blessures corporelles, y compris ce qui suit:

- 1. N'utilisez pas cet appareil près de l'eau, par exemple, près d'une baignoire, d'un bassin à lessive, d'un évier de cuisine ou d'une machine à laver, sous-sol humide ou près d'une piscine.
- 2. Evitez d'utiliser ce produit pendant un orage car il existe une possibilité d'électrocution par la foudre.
- 3. Utilisez uniquement le cordon d'alimentation fourni avec le DCP.

CONSERVEZ CES INSTRUCTIONS

# **Table des matières**

## **1 [Introduction](#page-13-0)**

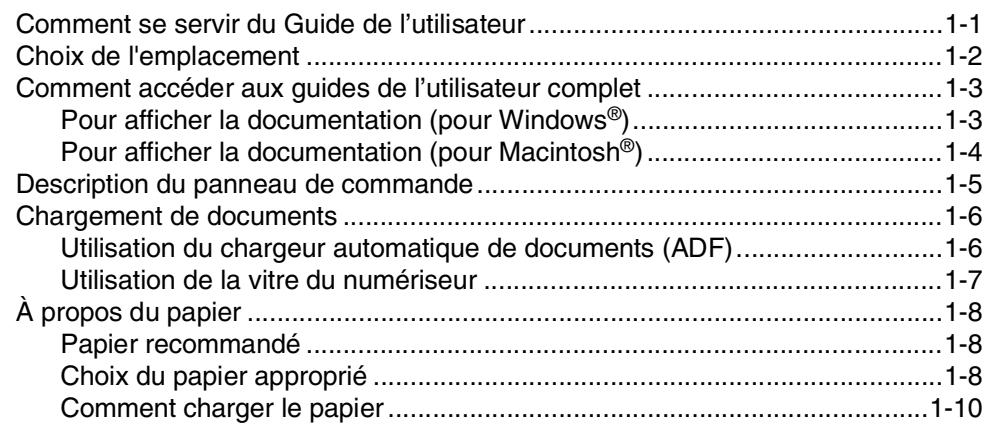

# **2 [Démarrage](#page-24-0)**

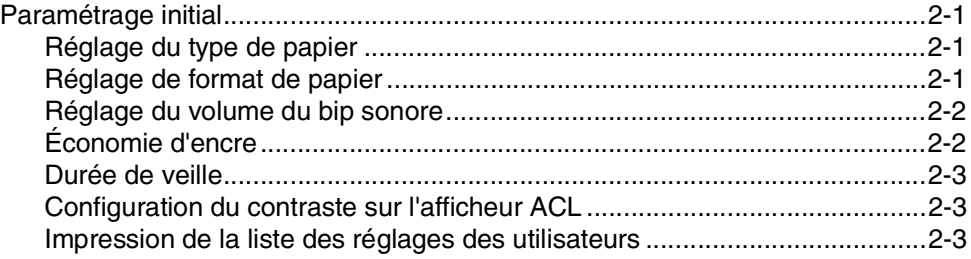

# **3 [Fonctions de copies](#page-27-0)**

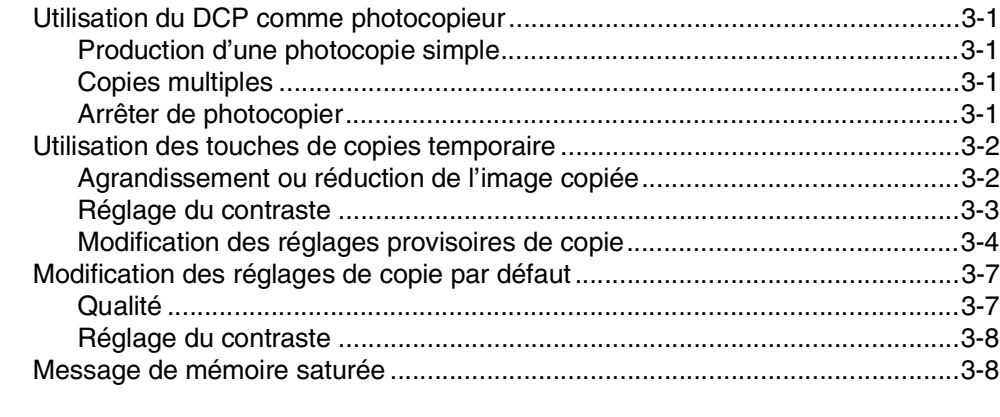

## **4 [Fonctions du logiciel 4-1](#page-35-0)**

# **5 [Renseignements importants](#page-36-0)**

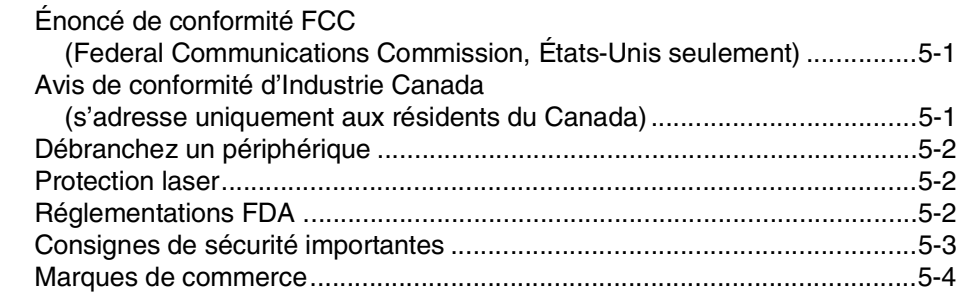

# **6 [Dépannage et entretien régulier](#page-40-0)**

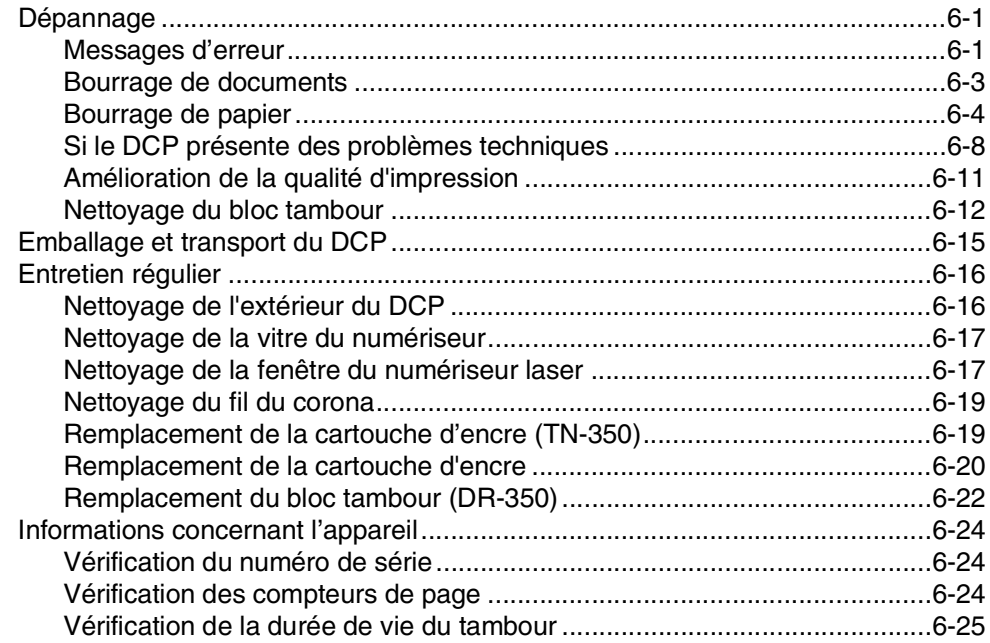

## **A [Annexe](#page-65-0)**

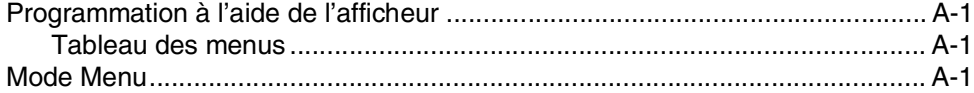

#### $\mathbf C$ Caractéristiques techniques

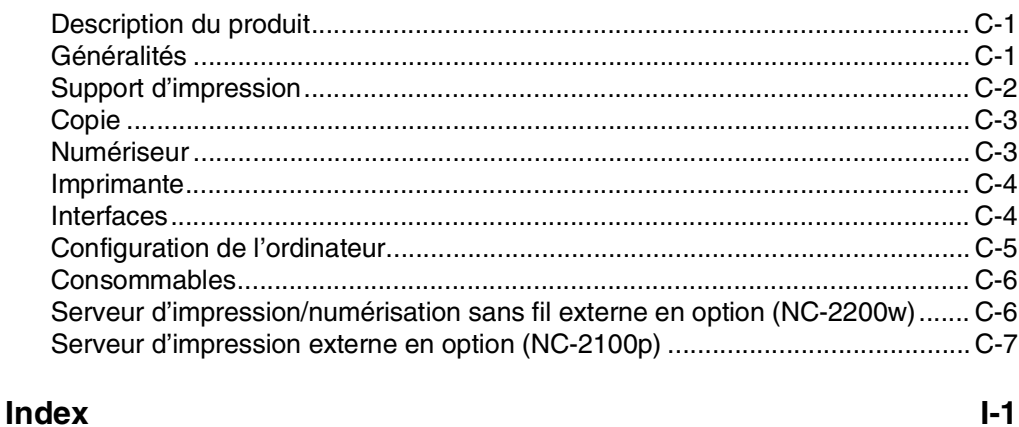

<span id="page-13-0"></span>**Introduction**

# <span id="page-13-1"></span>**Comment se servir du Guide de l'utilisateur**

Vous verrez dans ce guide des symboles signalant des remarques et des avertissements importants, ainsi que des actions à entreprendre. Des polices spéciales identifient des touches à appuyez, des messages qui apparaissent à l'ACL (afficheur à cristaux liquides), et des points importants ou des sujets connexes.

**Caractères** Les caractères gras identifient des touche spécifiques du panneau de commande **gras** du DCP.

*Caractères en italique* Les caractères en italique mettent en valeur un point important ou signalent un sujet connexe.

Courier La police Courier identifie les messages qui s'affichent à l'ACL du DCP.

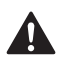

 $\mathbb A$ 

⚠

 $\ddot{\bm{\theta}}$ 

**1**

Les avertissements vous informent des mesures à prendre pour éviter tout risque de blessure corporelle.

Des icônes de danger électrique vous avertissent un danger de décharges électriques.

Des icônes de surface chaude vous avertissent de ne pas toucher des pièces du DCP qui sont chaudes.

Les avertissements "Attention" signalent les procédures à suivre ou éviter pour ne pas endommager le DCP ou d'autres objets.

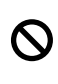

 $\mathbb Z$ 

Les icônes de configuration incorrecte vous signalent les appareils et les opérations incompatibles avec le DCP.

Les remarques indiquent la marche à suivre dans une situation donnée et offrent des conseils sur l'opération en cours en combinaison avec d'autres fonctions.

# <span id="page-14-0"></span>**Choix de l'emplacement**

Placez votre DCP sur une surface plane et stable, non soumise aux vibrations ni aux chocs, telle qu'un bureau. Placez le DCP à proximité d'une prise électrique mise à la terre. Choisissez un endroit où la température ambiante est comprise entre 10°C et 32,5°C (50°F et 90,5°F).

## **ATTENTION**

- Ne placez jamais le DCP dans un endroit où de nombreuses personnes circulent.
- Éloignez votre DCP des appareils de chauffage, des climatiseurs, de l'eau, des produits chimiques et des réfrigérateurs.
- N'exposez pas le DCP à la lumière directe du soleil, à la chaleur intense, à l'humidité ou à la poussière.
- Ne branchez pas le DCP sur une prise d'alimentation CA commandée par interrupteur mural ni à un système de minuterie automatique.
- Une coupure du courant peut effacer toutes les données enregistrées dans la mémoire du DCP.
- Ne branchez pas le DCP sur une prise d'alimentation CA située sur le même circuit que des équipements lourds ou susceptibles de provoquer une coupure de courant.
- Évitez les sources d'interférence, comme les haut-parleurs ou les socles de téléphones sans fil.

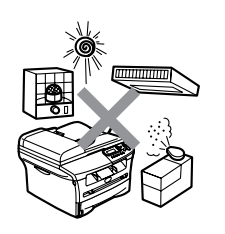

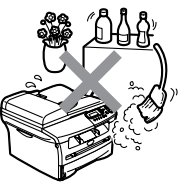

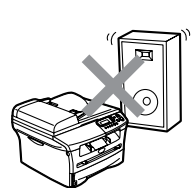

# <span id="page-15-0"></span>**Comment accéder aux guides de l'utilisateur complet**

Ce guide de l'utilisateur ne contient pas toutes les informations sur le DCP, telles que la façon d'utiliser les fonctions avancées de l'imprimante et du numériseur. Une fois que vous êtes prêt à étudier l'information détaillée sur ces opérations, lisez le Guide de l'utilisateur complet dans la section 'Documentation' sur le CD-ROM.

## <span id="page-15-1"></span>**Pour afficher la documentation (pour Windows®)**

Depuis le menu **démarrer**, sélectionnez **Brother**, **MFL Pro Suite DCP-7020** du groupe de programmes, puis sélectionnez **Guide de l'Utilisateur**.

- —**OU**—
- 1 Mettez votre PC sous tension. Insérez le CD-ROM de Brother pour Windows® dans votre lecteur de CD-ROM.
- 2 Si l'écran du nom du modèle apparaît, cliquez sur votre nom de modèle.
- **3** Si l'écran de sélection des langues apparaît, cliquez sur la langue de votre choix.

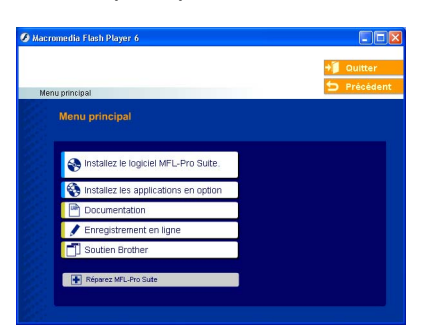

Le menu principal du CD-ROM s'affiche.

## **REMARQUE**

Si cette fenêtre n'apparaît pas, utilisez l'Explorateur Windows® pour exécuter le programme setup.exe à partir du répertoire racine du CD-ROM fourni par Brother.

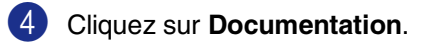

5 Cliquez sur la documentation que vous souhaitez lire.

- **Guide de configuration rapide:** Instructions de configuration et d'installation du logiciel
- **Guide de l'utilisateur (2 manuels):** Guide de l'utilisateur pour les opérations autonomes et guide d'utilisation du logiciel
- **Guide de l'utilisateur de PaperPort**®**:** Logiciel de gestion de document

## **Comment trouver les instructions de numérisation**

Il y a plusieurs façons de numériser des documents. Vous pouvez trouver les instructions comme suit:

#### **Guide d'utilisation du logiciel:**

■ Numérisation sous Windows<sup>®</sup> du chapitre 2

(Pour Windows® 98/98SE/Me/2000 Professional/XP/Windows NT® Workstation Version 4.0)

■ Utilisation du ControlCenter2.0 du chapitre 3

(Pour Windows® 98/98SE/Me/2000 Professional/XP/Windows NT® Workstation Version 4.0)

■ Numérisation réseau du chapitre 6 (serveur requis d'impression/numérisation sans fil externe NC-2200w en option)

#### **Guide de l'utilisateur de PaperPort®**

■ Instructions pour numériser directement à partir de ScanSoft® PaperPort®

## <span id="page-16-0"></span>**Pour afficher la documentation (pour Macintosh®)**

**1** Mettez votre Macintosh<sup>®</sup> sous tension. Insérez le CD-ROM de Brother pour Macintosh® dans votre lecteur de CD-ROM. La fenêtre suivante s'affiche.

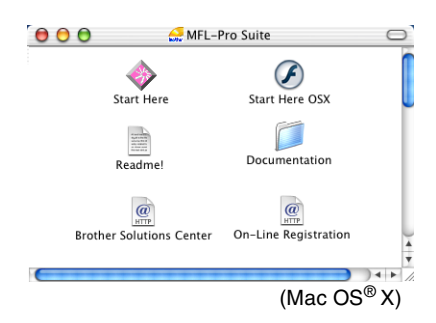

- 2 Double-cliquez sur l'icône **Documentation**.
- 3 L'écran de sélection des langues apparaît. Cliquez deux fois sur la langue de votre préférence.
- 4 Cliquez sur la documentation que vous souhaitez lire.
	- **Guide de configuration rapide:**  Instructions de configuration et d'installation du logiciel
	- **Guide de l'utilisateur (2 manuels):** Guide de l'utilisateur pour les opérations autonomes et guide d'utilisation du logiciel

#### **Comment trouver les instructions de numérisation**

Il y a plusieurs façons de numériser des documents. Vous pouvez trouver les instructions comme suit:

#### **Guide d'utilisation du logiciel:**

■ Numériser à partir d'un Macintosh<sup>®</sup> du chapitre 7.

(Pour Mac  $OS^{\circledR}$  9.1 - 9.2/Mac  $OS^{\circledR}$  X 10.2.4 ou version plus récente)

- Utilisation du ControlCenter2.0 (Pour Mac OS® X 10.2.4 ou version plus récente) du chapitre 7.
- Numérisation réseau du chapitre 7 (serveur requis d'impression/numérisation sans fil externe NC-2200w en option)

#### **Guide de l'utilisateur de Presto!® PageManager®**

■ Instructions pour numériser directement à partir de Presto!® PageManager®.

# <span id="page-17-0"></span>**Description du panneau de commande**

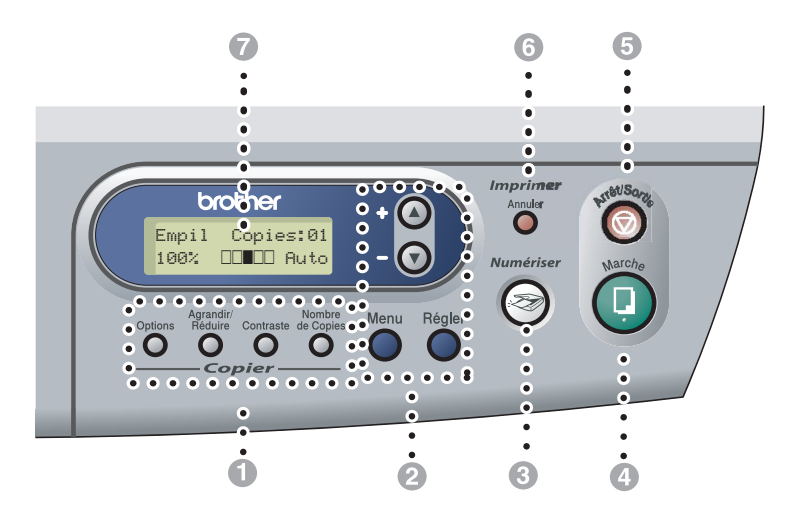

## **1** Touches Copie **(Réglages temporaires):**

#### **Options**

Appuyez sur cette touche pour sélectionner rapidement et facilement des réglages temporaires afin d'effectuer des photocopies.

#### **Agrandir/Réduire**

Permet de réduire ou d'agrandir les copies en fonction du rapport sélectionné.

#### **Contraste**

Permet de choisir la qualité de la copie selon votre type de document.

#### **Nombre de Copies**

Utilisez cette touche pour effectuer des copies multiples.

#### 2 **Mode Menu:**

#### **Menu**

Permet d'accéder au Menu pour effectuer la programmation.

#### $\alpha$  ou  $\gamma$

Appuyez sur ces touches pour faire défiler les menus et les options.

Vous pouvez aussi utiliser ces touches pour entrer des chiffres.

#### **Régler**

Permet de stocker vos réglages dans le DCP.

## 3 **Numériser**

Permet d'activer le mode Numériseur.

#### 4 **Marche**

Permet de commencer le tirage ou la numérisation.

#### 5 **Arrêt/Sortie**

Annule l'opération en cours ou permet de quitter le menu.

#### 6 **Touche d'impression:**

#### **Annuler**

Vous pouvez annuler une tâche d'impression et d'effacer la mémoire de'impression.

#### 7 **Affichage à cristaux liquides (ACL)**

Affiche des messages pour vous guider dans le paramétrage et l'utilisation correcte du DCP.

## <span id="page-18-0"></span>**Chargement de documents**

Vous pouvez faire des télécopies et numériser en utilisant le chargeur automatique de documents (ADF) et depuis la vitre du numériseur.

## <span id="page-18-1"></span>**Utilisation du chargeur automatique de documents (ADF)**

L'ADF possède une capacité de 35 pages, et il introduit chacune des pages individuellement. Utilisez des feuilles standard (9,07 kg) et ventilez-les bien avant de les déposer dans l'ADF.

- **N'utilisez PAS** de documents gondolés, froissés, pliés, déchirés, ou qui comportent des agrafes, des trombones, de la colle ou du papier adhésif.
- **N'utilisez PAS** de carton, de papier journal ou de tissu.
- Assurez-vous que les documents écrits à l'encre sont complètement secs.
- Les documents à numériser doivent être 147,3 à 215,9 mm (5,8 à 8,5 po) de large et 147,3 à 356 mm (5,8 à 14 po) de long.
- 1 Ventilez bien les pages. Insérez les documents **face vers le haut, bord supérieur en premier**, dans l'ADF jusqu'à ce qu'ils entrent en contact avec le rouleau d'entraînement.
- 2 Réglez les guide-papier en fonction de la largeur de vos documents.

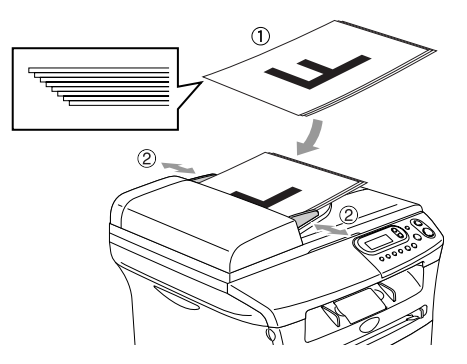

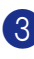

Dépliez le rabat du chargeur **Configuration incorrecte** 

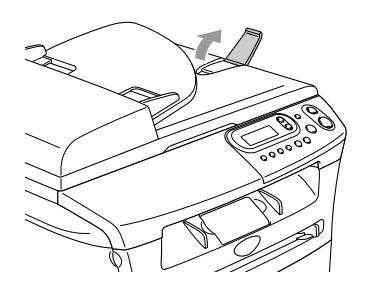

**ATTENTION**

**NE tirez PAS** sur le document lorsqu'il est en train d'être alimenté.

## <span id="page-19-0"></span>**Utilisation de la vitre du numériseur**

Vous pouvez utiliser la vitre du numériseur pour photocopier ou numériser des pages individuelles ou les pages d'un livre une à la fois. Les documents peuvent être jusqu'à la taille d'une Lettre/A4 (215,9 à 297,4 mm (8,5po à 11po)).

## **REMARQUE**

Lorsque vous utilisez la vitre du numériseur, assurez-vous que l'ADF ne contient pas de papier.

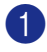

1 Soulevez le couvercle de document.

2 A l'aide des lignes repères pour document situées sur la gauche, centrez le document, face imprimée dessous, sur la vitre du numériseur.

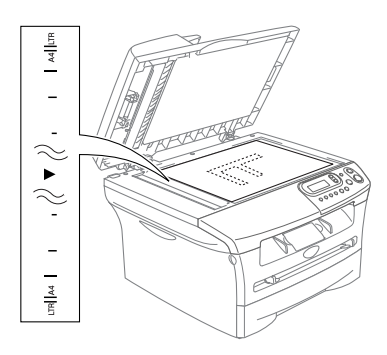

Placez les documents face imprimée dessous sur la vitre du numériseur.

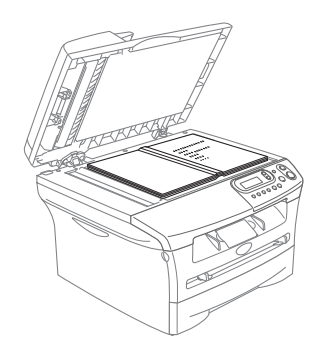

3 Refermez le couvercle de document.

## **A** ATTENTION

Si le document est trop épais ou s'il s'agit d'un livre, veillez à ne pas fermer le couvercle brusquement ni d'exercer de pression.

# <span id="page-20-0"></span>**À propos du papier**

## <span id="page-20-1"></span>**Papier recommandé**

#### Pour obtenir la meilleure qualité

d'impression, nous vous conseillons d'utiliser le papier suivant.

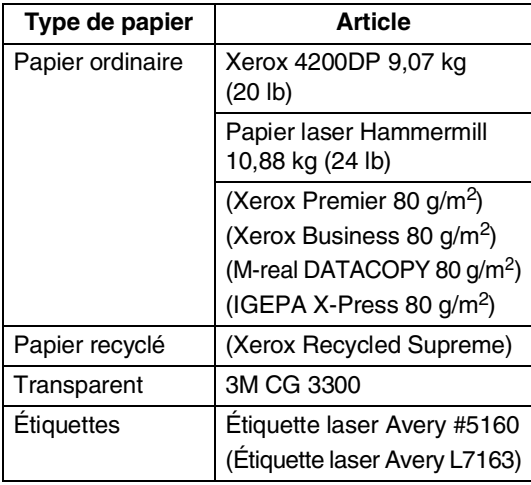

- Utilisez du papier conçu pour la copie sur papier ordinaire.
- Utilisez un papier au grammage compris entre 75 et 90 g/m<sup>2</sup> (de 9,07 à 10,88 kg).
- Utilisez un papier neutre et non pas de type acide ou alcalin.
- Utilisez un papier à grain long.
- Utilisez un papier avec une teneur en humidité d'environ 5%.

## <span id="page-20-2"></span>**Choix du papier approprié**

Avant de vous procurer des quantités importantes de papier, il vous est conseillé d'utiliser un petit échantillon sur le DCP. Cela est particulièrement recommandé pour les tailles spéciales et les différents types de papier.

Pour des résultats optimum, utilisez l'un des types de papier recommandés, particulièrement lors de l'utilisation de papier ordinaire et de transparents. Pour plus d'information sur les caractéristiques du papier, contactez votre représentant commercial agréé local ou adressez-vous au lieu d'achat de votre DCP.

- Utilisez des étiquettes ou des transparents conçus pour une utilisation avec des imprimantes laser.
- Si vous utilisez un papier spécial et que le chargement du DCP ne se fait pas correctement depuis le bac à papier, ressayez à l'aide de la fente d'introduction manuelle.
- Le DCP vous permet d'utiliser du papier recyclé.

## **ATTENTION**

**N'utilisez pas** les types suivants de papier ou des enveloppes, il peut causer un bourrage de papier et endommager votre appareil.

#### **N'utilisez pas:**

- Papier jet d'encre;
- Papier couché, comme le papier vinylique;
- Papier pré-imprimé ou de texture épaisse, ou du papier à en-tête gaufré;
- Feuilles d'étiquettes dont certaines étiquettes ont déjà été enlevées;
- Papier qui a été précédemment imprimé sur;
- Papier qui est impossible à empiler uniformément;
- Papier qui est constitué de grain fin (papier sens travers);
- Papier endommagé, gondolé, froissé ou de forme irrégulière.

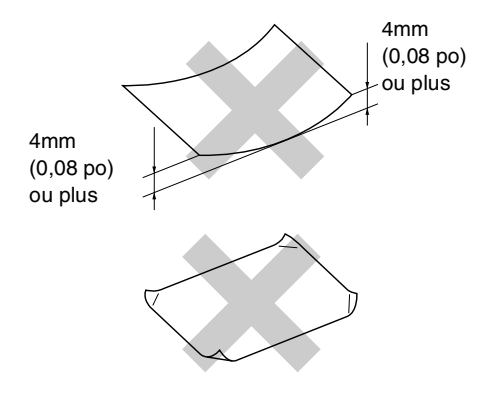

#### **N'utilisez pas:**

- Enveloppes qui comportent le type gonflé;
- Enveloppes qui sont gravées en relief (écriture soulevée);
- Enveloppes qui comportent des agrafes;
- Enveloppes qui sont mal pliées;
- Enveloppes qui sont pre-imprimées à l'intérieur.

#### **Capacité des bacs à papier**

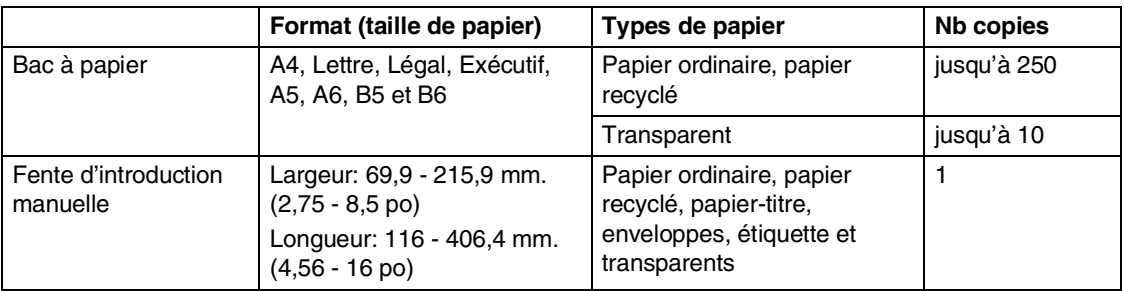

## <span id="page-22-0"></span>**Comment charger le papier**

#### **Pour charger le papier ou un autre support dans le bac à papier**

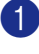

1 Retirez complètement le bac à papier du DCP.

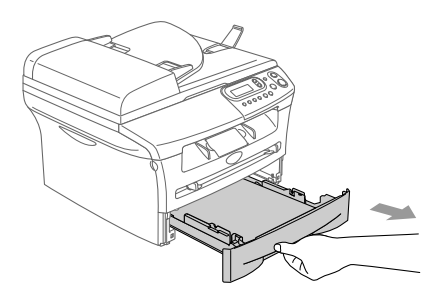

2 Appuyez sur le levier de liberation des guide-papier et faites coulisser les régleurs conformément à la taille du papier.

> Assurez-vous que les guides sont bien en place dans les fentes.

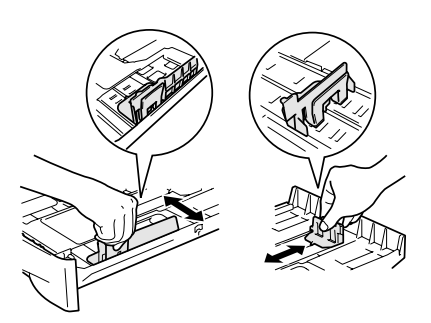

## **REMARQUE**

Pour le papier au format Légal, retirez l'arrière du bac à papier en maintenant l'intérieur de verrou du bac.

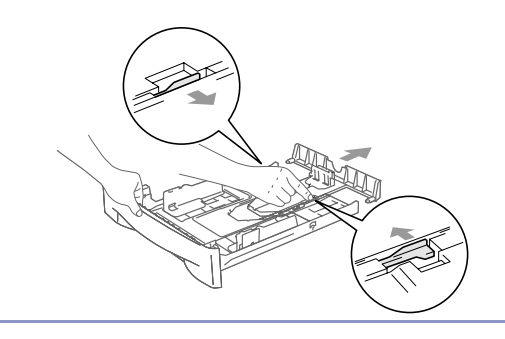

Ventilez bien les feuilles pour éviter les bourrages et les mauvais entraînements du papier.

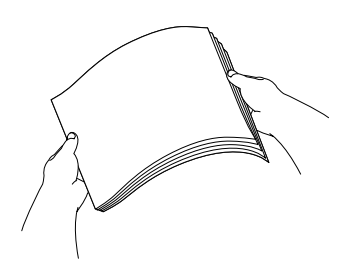

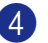

4 Placez le papier dans le bac à papier.

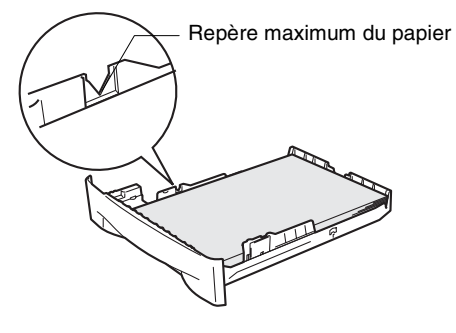

5 Introduisez le bac à papier fermement dans le DCP et dépliez le rabat de support du bac de sortie papier avant d'utiliser le DCP.

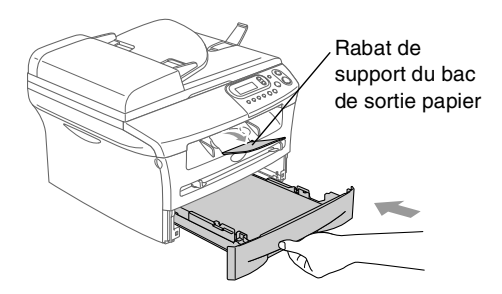

## *A* REMARQUE \_

Lors de l'installation du papier dans le bac, veuillez-vous rappeler les points suivants :

- Vérifiez que le papier est posé bien plat dans le bac à papier et sous le marquage de capacité maximum du papier, et que les guides-papier touchent les côtés des feuilles.
- Le côté sur lequel imprimer ne doit pas être visible.

#### **Pour charger le papier ou un autre support dans la fente d'introduction manuelle**

Vous pouvez charger des enveloppes et un support d'impression spécial une à la fois dans cette fente. Utilisez la fente d'introduction manuelle pour imprimer ou copier sur des étiquettes, des enveloppes ou du papier plus épais.

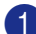

1 Adaptez les guide-papier à la taille du papier.

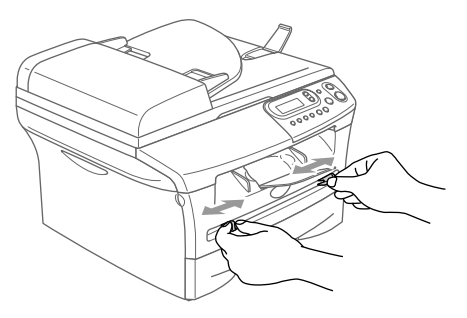

2 Des deux mains, placez une feuille du papier dans la fente d'introduction manuelle jusqu'à ce qu'ils entrent en contact avec le rouleau d'entraînement. Relâchez le papier quand vous sentez que le DCP alimente le papier sur une courte distance.

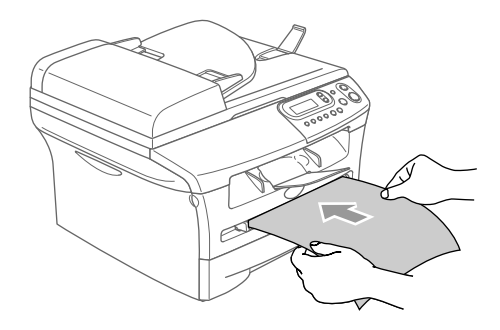

## *CONDER SERIARQUE*

Lors de l'installation du papier dans la fente d'introduction manuelle, veuillez vous rappeler les points suivants:

- Le côté à imprimer doit être visible.
- Placez le bord avant (partie supérieure du papier) en premier et faites-le glisser délicatement dans la fente.
- Assurez-vous que le papier est droit et qu'il se trouve dans la bonne position dans la fente d'introduction manuelle. Si cela n'est pas le cas, le papier peut ne pas se charger correctement, ce qui entraîne une impression non centrée ou un bourrage papier.
- N'alimentez pas plus qu'une feuille ou une enveloppe à la fois dans la fente d'introduction manuelle au risque de causer un bourrage du DCP.
- Pour enlever facilement une petite sortie imprimée du bac de sortie, soulevez le couvercle de numériseur un utilisant des deux mains comme indiqué dans l'illustration.

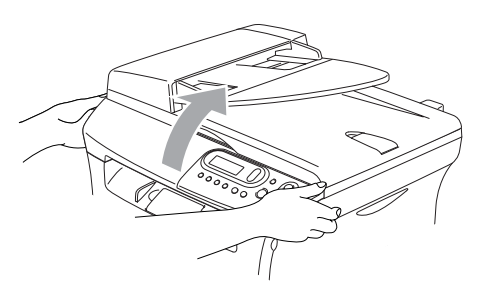

Vous pouvez toujours utiliser le DCP pendant que le couvercle du numériseur est soulevé. Pour fermer le couvercle du numériseur, appuyez-le avec des deux mains.

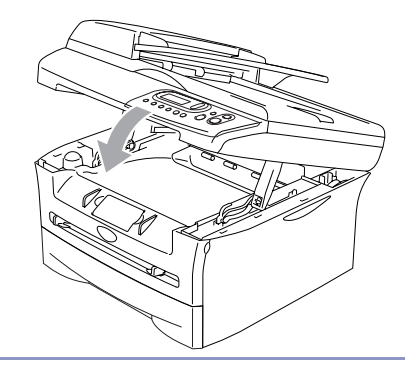

<span id="page-24-0"></span>**2**

# <span id="page-24-1"></span>**Paramétrage initial**

## <span id="page-24-2"></span>**Réglage du type de papier**

Pour obtenir la meilleure qualité d'impression, adaptez les paramètres du DCP au type de papier utilisé.

**1** Appuyez sur Menu et (A) ou  $\Psi$  pour sélectionner 1. Prog. Général.

Appuyez sur **Régler**.

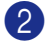

2 Appuyez sur  $\triangle$  ou sur  $\triangledown$  afin de sélectionner 1.Type papier.

#### Prog. Général 1.Type papier

Appuyez sur **Régler**.

**3** Appuyez sur  $\triangle$  ou sur  $\triangledown$  pour sélectionner Normal, Fin, Épais, Lourd, Transparent ou Papier recyclé.

Appuyez sur **Régler**.

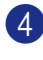

4 Appuyez sur **Arrêt/Sortie**.

## **REMARQUE**

- Le DCP éjecte le papier avec la face imprimée vers le bas sur le bac de sortie papier devant le DCP. Si vous imprimez des transparents ou des étiquettes, enlevez chaque feuille immédiatement pour éviter tout bourrage ou maculage.
- Vous pouvez sélectionner Transparency à l'étape **3** uniquement si le format de papier Lettre, Légal ou A4 a été sélectionné comme le format de papier.

## <span id="page-24-3"></span>**Réglage de format de papier**

Vous pouvez utiliser les huit formats de papier pour l'impression des copies: Lettre, Légal, A4, A5, A6, B5, B6 et Exécutif. Lorsque vous changez le format de papier chargé dans le bac, vous devez changer le paramètre en même temps pour le format de papier afin que votre DCP s'adapte à une copie réduite sur la page.

## *M* REMARQUE .

Si vous avez sélectionné Transparent en tant que type de papier, vous ne pourrez sélectionner que le format Lettre, Légal ou A4 à l'étape **3**.

**1** Appuyez sur Menu et (A) ou  $\vee$  pour sélectionner 1.Prog. Général.

Appuyez sur **Régler**.

Appuyez sur  $\triangle$  ou sur  $\nabla$  afin de sélectionner 2.Taille papier.

Prog. Général 2.Taille papier

Appuyez sur **Régler**.

3 Appuyez sur  $\triangle$  ou sur  $\nabla$  pour sélectionner Lettre, Légal, A4, A5, A6, B5, B6 ou Exécutif.

Appuyez sur **Régler**.

4 Appuyez sur **Arrêt/Sortie**.

**2 - 1**

## <span id="page-25-0"></span>**Réglage du volume du bip sonore**

Vous pouvez modifier le volume du bip sonore. Le réglage par défaut est Moyen. Le bip sonore étant activé, le DCP émettra un bip quand vous appuyez sur une touché ou faites une erreur.

**1** Appuyez sur **Menu** et **A** ou **v** pour sélectionner 1.Prog. Général.

Appuyez sur **Régler**.

2 Appuyez sur  $\triangle$  ou sur  $\nabla$  pour sélectionner 3.Bip sonore.

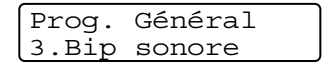

Appuyez sur **Régler**.

3 Appuyez sur  $\triangle$  ou sur  $\triangledown$  pour sélectionner Bas, Moyen, Haut ou Off.

Appuyez sur **Régler**.

4 Appuyez sur **Arrêt/Sortie**.

## <span id="page-25-1"></span>**Économie d'encre**

Cette fonction vous permet de conserver de l'encre. Lorsque l'option Économie d'encre est mise sur On, l'impression apparaît plus claire. Le réglage par défaut est Off.

**1** Appuyez sur **Menu** et **A** ou **v** pour sélectionner 1.Prog. Général.

Appuyez sur **Régler**.

2 Appuyez sur  $\triangle$  ou sur  $\nabla$  pour sélectionner 4.Écologie.

> Prog. Général 4.Écologie

Appuyez sur **Régler**.

**3** Appuyez sur  $\triangle$  ou sur  $\triangledown$  pour sélectionner 1.Économie encre.

Appuyez sur **Régler**.

4 Appuyez sur  $\triangle$  ou  $\triangledown$  afin de sélectionner On (ou Off).

Appuyez sur **Régler**.

5 Appuyez sur **Arrêt/Sortie**.

## <span id="page-26-0"></span>**Durée de veille**

La fonction Durée de veille réduit la consommation d'énergie en désactivant le fixeur se trouvant à l'intérieur du DCP, lorsque ce dernier est en état de repos (inactif). La durée d'inactivation du DCP peut être déterminée (de 00 à 99 minutes) avant le passage en mode veille. La minuterie est automatiquement réinitialisée lorsque le DCP reçoit des données en provenance du PC ou il fait une copie. Le réglage d'usine est 05 minutes. Lorsque le DCP est en mode veille, l'afficheur ACL affichera Veille. Si vous essayez d'imprimer ou d'effectuer une copie en mode veille, un court délai se produira durant lequel le fixeur se préchauffera à la température de fonctionnement.

**1** Appuyez sur Menu et  $\bigcirc$  ou  $\bigcirc$  pour sélectionner 1.Prog. Général.

Appuyez sur **Régler**.

2 Appuyez sur  $\triangle$  ou sur  $\nabla$  pour sélectionner 4.Écologie.

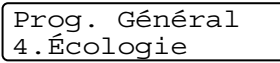

Appuyez sur **Régler**.

**3** Appuyez sur  $\triangle$  ou sur  $\triangledown$  pour sélectionner 2.Mode veille.

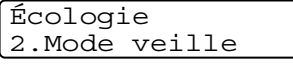

Appuyez sur **Régler**.

4 Utilisez  $\bullet$  ou  $\bullet$  pour entrer la durée pendant laquelle le DCP est inactif avant de passer en mode veille (de 00 à 99).

Appuyez sur **Régler**.

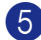

5 Appuyez sur **Arrêt/Sortie**.

## *CON* REMARQUE  $\overline{\phantom{a}}$

Pour désactiver le mode veille, appuyez en même temps sur **Marche** et **Options** à l'étape **3**.

## <span id="page-26-1"></span>**Configuration du contraste sur l'afficheur ACL**

Vous pouvez modifier le contraste pour éclaircir ou assombrir l'affichage de l'afficheur ACL.

**1** Appuyez sur Menu et (A) ou  $(\nabla)$  pour sélectionner 1.Prog. Général.

Appuyez sur **Régler**.

2 Appuyez sur  $\blacktriangle$  ou sur  $\nabla$  pour sélectionner 5.Contraste ACL.

> Prog. Général 5.Contraste ACL

Appuyez sur **Régler**.

**3** Appuyez sur  $\triangle$  ou sur  $\triangledown$  pour sélectionner Clair ou Foncé.

Appuyez sur **Régler**.

4 Appuyez sur **Arrêt/Sortie**.

## <span id="page-26-2"></span>**Impression de la liste des réglages des utilisateurs**

Vous pouvez imprimer une liste de vos réglages.

Appuyez sur **Menu** et (a) ou  $\vee$  pour sélectionner 1.Prog. Général.

Appuyez sur **Régler**.

2 Appuyez sur  $\triangle$  ou sur  $\nabla$  pour sélectionner 6.Config.Système.

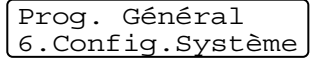

#### Appuyez sur **Régler**.

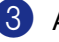

3 Appuyez sur **Marche**.

**3**

# <span id="page-27-0"></span>**Fonctions de copies**

# <span id="page-27-1"></span>**Utilisation du DCP comme photocopieur**

Votre DCP peut servir de photocopieur vous permettant d'effectuer jusqu'à 99 copies à la fois.

La zone d'impression du DCP commence approximativement à une marge de 3 mm (0,12 po) de deux côtés et à 3 mm (0,12 po) depuis le haut ou le bas de la page.

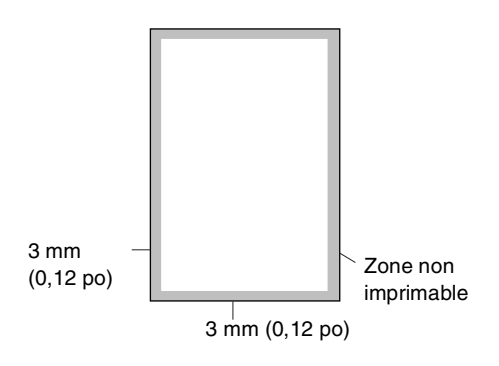

## **REMARQUE**

La zone imprimable indiquée dessus est pour une copie unitaire ou une copie 1 en 1 en utilisant le format Lettre ou Légal. La zone imprimable modifie avec le format de papier.

## <span id="page-27-2"></span>**Production d'une photocopie simple**

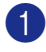

1 Chargez votre document.

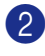

2 Appuyez sur **Marche**.

## **REMARQUE**

Pour arrêter la copie, appuyez sur **Arrêt/Sortie**.

## <span id="page-27-3"></span>**Copies multiples**

Chargez votre document.

2 Appuyez plusieurs fois sur **Nombre de Copies** jusqu'à ce que le nombre de copies désirées apparaisse (jusqu'à 99).

—**OU**—

Appuyez sur **Nombre de Copies**, et puis appuyez sur  $\triangle$  ou  $\nabla$  et maintenez-le enfoncé pour augmenter ou diminuer le nombre de copies.

## *CONDE* REMARQUE \_

DCP-7025 uniquement:

Pour trier les copies, appuyez sur **Options** et  $\Omega$  ou  $\nabla$  pour sélectionner Emp/Trier. (Voir *[Tri de copies à l'aide du chargeur](#page-31-0)  [automatique de documents](#page-31-0)* à la page 3-5.)

3 Appuyez sur **Marche**.

## <span id="page-27-4"></span>**Arrêter de photocopier**

Pour arrêter la copie, appuyez sur **Arrêt/Sortie**.

# <span id="page-28-0"></span>**Utilisation des touches de copies temporaire**

Quand vous souhaitez changer rapidement les réglages provisoirement pour la copie suivante, utilisez les touches de copie temporaire. Vous pouvez essayer différentes compositions de réglages.

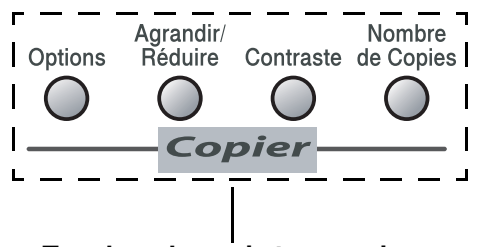

**Touches de copie temporaire**

- **REMARQUE**
- Ces réglages sont provisoires; le DCP reprend ses valeurs par défaut 60 secondes après l'opération de copie.
- Vous pouvez sauvegarder les réglages de copie utilisés le plus souvent en les réglant par défaut. (Voir *[Modification des](#page-33-0)  [réglages de copie par défaut](#page-33-0)* à la page [3-7.](#page-33-0))

## <span id="page-28-1"></span>**Agrandissement ou réduction de l'image copiée**

Vous pouvez sélectionner le taux d'agrandissement ou de réduction suivant.

Dans le mode Auto\*, le DCP calcule automatiquement le taux de réduction qui convient mieux au format de papier.

Person(25-400%) vous permet d'entrer un taux compris entre 25% et 400%.

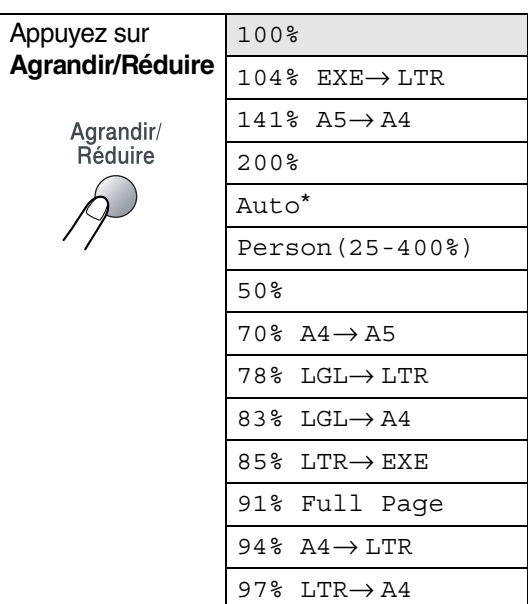

## **REMARQUE**

Auto n'est disponible que lors du chargement depuis l'ADF.

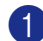

Chargez votre document.

2 Appuyez sur **Agrandir/Réduire**.

**3** Appuyez sur  $\bigcirc$  ou  $\bigcirc$  afin de sélectionner le taux d'agrandissement ou de réduction souhaité.

Appuyez sur **Régler**.

#### —**OU**—

Vous pouvez sélectionner Person(25-400%) et appuyer sur **Régler**.

Appuyez sur  $\blacktriangle$  ou  $\nabla$  afin d'entrer le taux d'agrandissement ou de réduction de 25% à 400%.

Appuyez sur **Régler**.

## **REMARQUE**

Le taux d'agrandissement ou de réduction peut être aussi augmenté ou diminué en appuyant sur  $\left( \bullet \right)$  ou  $\left( \bullet \right)$ .

4 Appuyez sur **Marche**.

—**OU**—

Appuyez sur les autres touches de copie temporaire, si vous souhaitez sélectionner d'autres réglages.

## **REMARQUE**

- Les options de copie spéciales (2 en 1 (P), 2 en 1 (H), 4 en 1 (P), 4 en 1 (H) ou Bannière (3x3) ) ne sont pas disponibles avec **Agrandir/Réduire**.
- (P) signifie Portrait et (H) signifie Paysage.

## <span id="page-29-0"></span>**Réglage du contraste**

Les paramètres Contraste vous permettent d'augmenter la netteté et la vivacité de vos images.

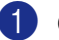

Chargez votre document.

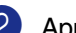

2 Appuyez sur **Contraste**.

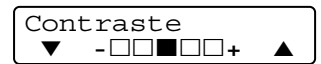

 $3$  Appuyez sur  $4$  afin d'augmenter le contraste.

—**OU**—

Appuyez sur  $\overline{\mathbf{v}}$  afin de diminuer le contraste.

Appuyez sur **Régler**.

4 Appuyez sur **Marche**.

—**OU**—

Appuyez sur les autres touches de copie temporaire, si vous souhaitez sélectionner d'autres réglages.

## <span id="page-30-0"></span>**Modification des réglages provisoires de copie**

Utilisez la touche **Options** pour régler rapidement les réglages suivants de copie provisoirement pour la photocopie suivante.

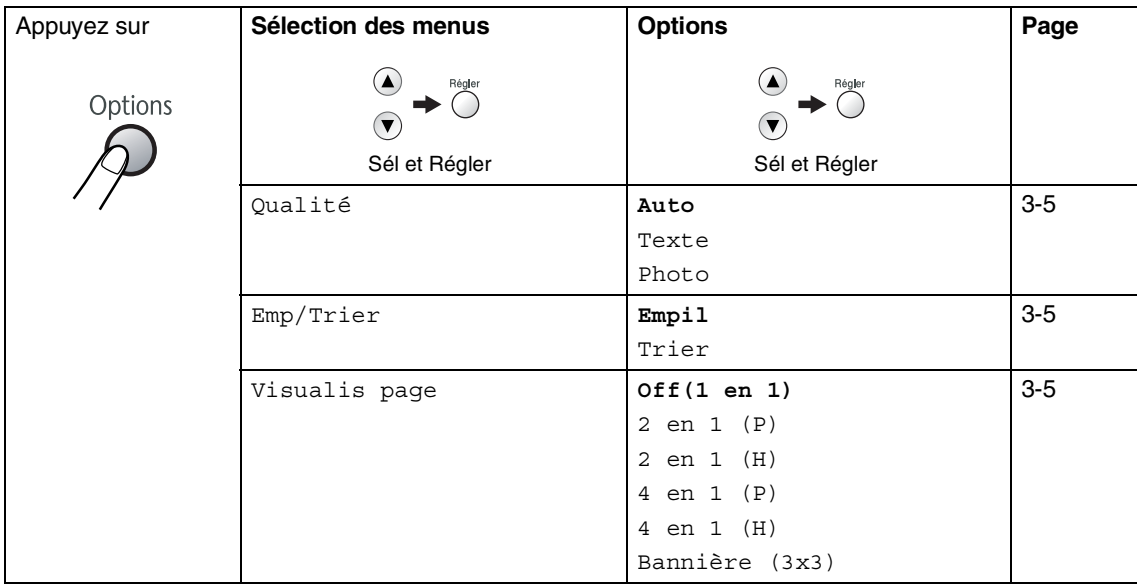

## **REMARQUE** \_\_\_\_\_\_\_\_\_\_\_\_\_\_\_\_\_\_\_\_\_\_

Les réglages du fabricant sont affichés en caractères gras.

Après avoir sélectionné vos réglages en appuyant sur **Régler**, l'afficheur ACL indique Réglage temp..

Appuyez sur **Marche** si vous avez terminé le paramétrage.

## <span id="page-31-1"></span>**Qualité**

Vous pouvez sélectionner la qualité de vos copies. Le réglage par défaut est Auto.

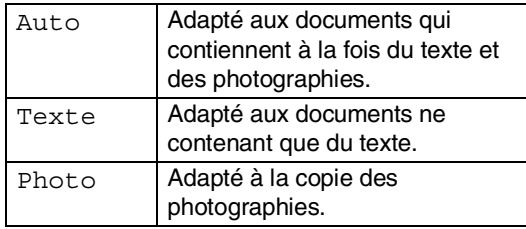

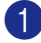

Chargez votre document.

Appuyez sur **Options** et **A** ou **v** pour sélectionner Qualité.

Appuyez sur **Régler**.

**3** Appuyez sur  $\blacktriangle$  ou  $\blacktriangledown$  pour sélectionner la qualité de copie désirée (Auto, Texte ou Photo).

Appuyez sur **Régler**.

4 Appuyez sur **Marche**.

## <span id="page-31-0"></span>**Tri de copies à l'aide du chargeur automatique de documents**

Vous avez la possibilité de trier les photocopies multiples. Les feuilles sont empilées dans l'ordre  $\Box$  (1 2 3),  $\Box$  (1 2 3) etc.

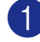

1 Chargez votre document.

- 2 Appuyez plusieurs fois sur **Nombre de Copies** jusqu'à ce que le nombre désiré apparaisse (jusqu'à 99).
- **3** Appuyez sur **Options** et **A** ou  $(\overline{\mathbf{v}})$  pour sélectionner Emp/Trier.

Appuyez sur **Régler**.

4 Appuyez sur  $\bigcirc$  ou sur  $\bigcirc$  pour sélectionner Trier.

Appuyez sur **Régler**.

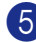

5 Appuyez sur **Marche**.

## <span id="page-31-2"></span>**Copies N en 1 (Mise en page)**

Vous pouvez réduire la quantité de copies en utilisant la fonction de copie N en 1. Elle vous permet de copier deux ou quatre pages sur une seule page pour économiser du papier.

#### M  $^{\prime}$  REMARQUE  $_{-}$

- Assurez-vous que le format de papier est réglé sur Lettre, Légal ou A4.
- Vous ne pouvez utiliser la fonction de copie N en 1 qu'avec le format de copie 100%.
- (P) signifie Portrait et (H) signifie Paysage.
- Chargez votre document.
- 2 Appuyez plusieurs fois sur **Nombre de Copies** jusqu'à ce que le nombre désiré apparaisse (jusqu'à 99).
- **3** Appuyez sur **Options** et **A** ou **v** pour sélectionner Visualis page.

Appuyez sur **Régler**.

4 Appuyez sur  $\blacktriangle$  ou sur  $\nabla$  pour sélectionner 2 en 1 (P), 2 en 1 (H), 4 en 1 (P) ou 4 en 1 (H).

Appuyez sur **Régler**.

5 Appuyez sur **Marche** pour numériser le document.

*Si vous utilisez la vitre du numériseur:*

6 Une fois que le DCP a numérisé la page, l'afficheur ACL indique:

```
Page suivante?
▲ Oui ▼ Non
```
Appuyez sur  $\bigcirc$  pour numériser la page suivante.

7 Déposez la feuille suivante sur la vitre du numériseur.

Régler page suiv App régler

#### Appuyez sur **Régler**.

Répétez l'étape 6 et 7 pour chaque page à disposer et visualiser.

8 Après numérisation de toutes les pages du document, appuyez sur  $\blacktriangledown$  pour terminer.

#### **Placez le document face vers le haut dans l'ADF à la direction indiquée ci-dessous.**

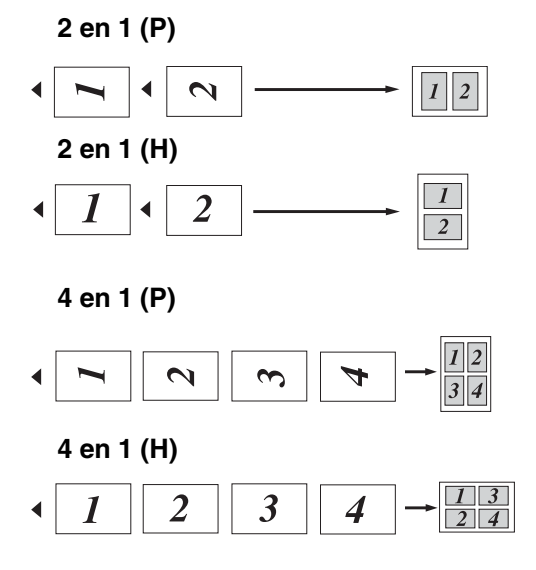

**Placez le document face vers le bas sur la vitre du numériseur dans la direction indiquée ci-dessous.**

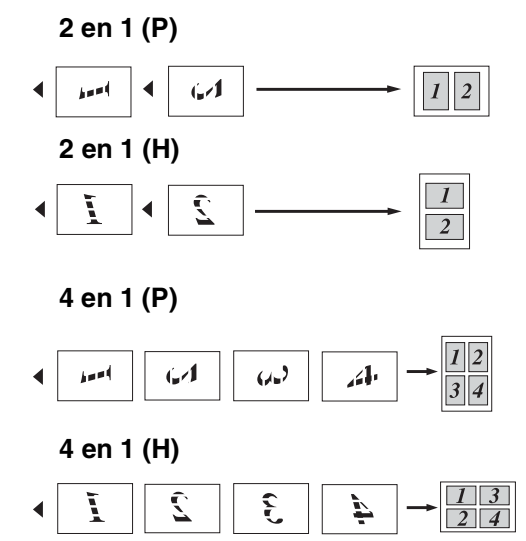

## **Création d'une affiche (Mise en page)**

Vous pouvez créer une affiche. Quand vous utilisez la fonction Affiche, votre DCP divise votre document en sections puis les agrandit pour que vous puissiez les assembler en une affiche. Si vous souhaitez imprimer une affiche ou une bannière, servez-vous de la vitre du numériseur.

## $^{\prime}$  REMARQUE  $_{-}$

- Assurez-vous que le format de papier est réglé sur Lettre, Légal ou A4.
- Pour les copies Affiche, une seule copie est possible et vous ne pouvez pas vous servir de la fonction Agrandir/Réduire.
- 1 Chargez votre document.
- Appuyez sur **Options** et **A** ou **v** pour sélectionner Visualis page.

Appuyez sur **Régler**.

**3** Appuyez sur  $\left($  ou sur  $\left($   $\right)$  pour sélectionner Bannière (3x3).

Appuyez sur **Régler**.

4 Appuyez sur **Marche** pour numériser le document.

#### **Affiche (3x3)**

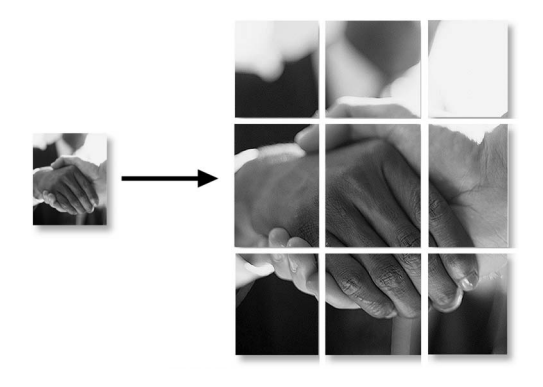

# <span id="page-33-0"></span>**Modification des réglages de copie par défaut**

Vous pouvez sauvegarder les réglages de copie utilisés le plus souvent en les réglant par défaut. Les nouveaux paramètres seront conservés en mémoire jusqu'à ce que vous les modifiez à nouveau.

## <span id="page-33-1"></span>**Qualité**

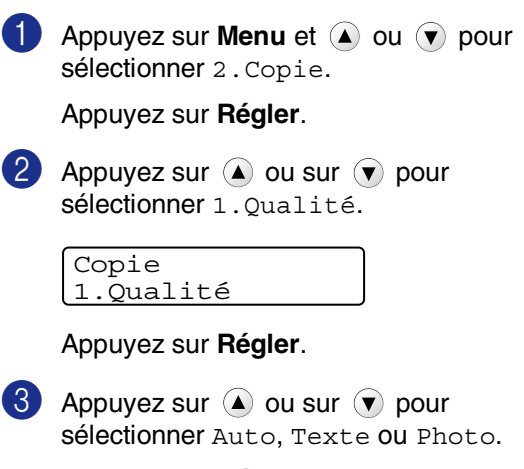

Appuyez sur **Régler**.

4 Appuyez sur **Arrêt/Sortie**.

## <span id="page-34-0"></span>**Réglage du contraste**

Les paramètres Contraste vous permettent d'augmenter la netteté et la vivacité de vos images.

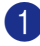

**1** Appuyez sur Menu et a ou v pour sélectionner 2. Copie.

Appuyez sur **Régler**.

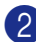

**2** Appuyez sur  $\bullet$  ou sur  $\bullet$  pour sélectionner 2.Contraste.

#### Copie 2.Contraste

Appuyez sur **Régler**.

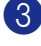

 $3$  Appuyez sur  $\Omega$  afin d'augmenter le contraste.

—**OU**—

Appuyez sur  $\overline{\bullet}$  afin de diminuer le contraste.

Appuyez sur **Régler**.

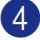

4 Appuyez sur **Arrêt/Sortie**.

# <span id="page-34-1"></span>**Message de mémoire saturée**

Si, au cours d'un tirage, la mémoire arrive à saturation, l'afficheur ACL vous indiquera les étapes à suivre.

Si le message Mémoire saturée apparaît lorsque vous numérisez la première page de votre document, appuyez sur **Arrêt/Sortie** et attendez la fin des autres opérations en cours puis ressayez.

Si vous avez numérisé des pages ultérieures, appuyez sur **Arrêt/Sortie** pour annuler ou sur **Marche** pour photocopier les pages numérisées.

**3**

# **4**

# <span id="page-35-0"></span>**Fonctions du logiciel**

Le guide de l'utilisateur sur le CD-ROM comprend le guide d'utilisation du logiciel pour les fonctions disponibles lors du raccordement à un ordinateur (par exemple, Impression et Numérisation). La disponibilité des fonctions figurées ci-dessous varie selon le modèle:

- Utilisation de l'appareil comme imprimante (Voir le chapitre 1 dans le guide d'utilisation du logiciel sur le CD-ROM.)
- Comment numériser (Voir le chapitre 2 dans le guide d'utilisation du logiciel sur le CD-ROM.)
- Utilisation du ControlCenter2.0 (Voir le chapitre 3 dans le guide d'utilisation du logiciel sur le CD-ROM.)
- Utilisation de Configuration à distance (Voir le chapitre 4 dans le guide d'utilisation du logiciel sur le CD-ROM.)
- Numérisation réseau (Serveur requis d'impression/numérisation externe NC-2200w en option)
- Impression réseau (Serveur requis d'impression/numérisation externe NC-2200w en option)
**5**

# **Renseignements importants**

### **Énoncé de conformité FCC (Federal Communications Commission, États-Unis seulement)**

Partie responsable:

Corporation Internationale Brother

100 Somerset Corporate Boulevard

Bridgewater, NJ 08807-0911 États-Unis

TÉL: (908) 704-1700

affirme que le produit

Nom du produit: Laser DCP, DCP-7020

sont conformes aux dispositions de la section 15 des règles de la FCC. Son fonctionnement est soumis aux deux conditions suivantes: (1) Cet appareil ne doit pas provoquer d'interférences gênantes; (2) cet appareil doit tolérer les interférences reçues, notamment celles susceptibles d'en perturber le bon fonctionnement.

Cet appareil a été soumis à des essais et s'est révélé conforme aux tolérances d'un dispositif numérique de classe B, conformément à la section 15 des règles de la FCC. Ces tolérances sont destinées à assurer un niveau de protection adéquate contre les interférences gênantes dans un milieu résidentiel. Cet appareil produit, utilise et peut émettre de l'énergie sous forme de radiofréquences et, s'il n'est pas installé ou utilisé conformément aux instructions, peut provoquer des interférences susceptibles de perturber les télécommunications radio. Aucune garantie n'est cependant faite quant à l'absence de toute interférence dans un milieu donné. Si l'appareil provoque des interférences nuisibles à la réception radio ou télévision, ce qui peut être déterminé par sa mise hors et sous tension, l'utilisateur est invité à y remédier en prenant une ou plusieurs des mesures suivantes:

- Réorienter ou déplacer l'antenne de réception;
- Éloigner l'appareil du poste récepteur;
- Brancher l'appareil sur une prise indépendante du circuit d'alimentation du récepteur;
- Consulter le revendeur ou un technicien de radio/télévision expérimenté.

#### **AVERTISSEMENT**

- Ce DCP a été certifié conforme aux règles de la FCC applicables aux États-Unis uniquement. Afin d'assurer le fonctionnement sécuritaire et approprié du DCP, vous devez d'abord vérifier la tension nominale du courant de votre localité avant de brancher une fiche avec mise à la terre sur une prise murale CA avec mise à la terre.
- Pour éviter tout risque d'électrocution, débranchez toujours tous les cordons des prises murales avant de réparer, de modifier ou d'installer cet appareil.

#### **Important**

Tout changement ou toute modification qui n'est pas approuvée expressément par Brother Industries, Ltd. peut rendre nulle l'autorité de l'utilisateur à exploiter cet appareil.

#### **AVERTISSEMENT**

Brother n'assume aucune responsabilité financière ou autre pouvant découler de l'utilisation de ces renseignements, ni les dommages directs, spéciaux ou consécutifs. Le présent document n'accorde ni n'assure aucune garantie.

#### **Important - à propos du câble d'interface**

Un câble d'interface blindé devrait être utilisé pour assurer la conformité aux limites d'un appareil numérique de classe B.

#### **Avis de conformité d'Industrie Canada (s'adresse uniquement aux résidents du Canada)**

Cet appareil numérique de classe B répond à la norme ICES-003 du Canada.

Cet appareil numérique de la classe B est conforme à la norme NMB-003 du Canada.

### **Débranchez un périphérique**

Installez ce produit près d'une prise de courant CA facilement accessible. En cas d'urgence, il faut que vous débranchiez le cordon d'alimentation de la prise d'alimentation CA pour couper complètement le courant.

### **Protection laser**

Ce matériel est certifié comme un produit laser de Classe 1 conformément à la réglementation sur la radiation du Department of Health and Human Services (DHHS) des États-Unis, basé sur le "Radiation Control for Health and Safety Act" de 1968. Cela signifie que cet équipement n'émet aucun rayonnement laser dangereux.

Étant donné que la radiation émise en interne est entièrement confinée dans des enceintes de protection et des boîtiers externes, il n'existe aucun risque d'échappement du faisceau laser du DCP durant toutes les phases d'utilisation.

### **Réglementations FDA**

Des réglementations relatives aux produits laser fabriqués depuis le 2 août 1976 ont été instaurées par la Food and Drug Administration (FDA) des États-Unis. Le matériel fabriqué aux États-Unis se doit donc d'être conforme à ces réglementations. L'étiquette illustrée ci-dessous et située au dos du DCP indique la conformité de cet appareil avec les réglementations de la FDA et elle est requise pour les produits laser en vente aux États-Unis.

#### **Fabriqué par:**

BROTHER TECHNOLOGY (SHENZHEN) LTD.

NO6 Gold Garden Ind., Nanling Buji, Rong Gang, Shenzhen, China

Ce produit est conforme à la FDA pour des produits laser sauf deviations conformément à Avis Laser Nº50, le 26 juillet 2001.

#### **AVERTISSEMENT**

L'utilisation des contrôles, des ajustements ou des procédures sur la performance autres que ceux indiqués dans ce manuel peuvent vous exposer à une radiation invisible et nocive.

Radiation laser interne

Puissance de radiation maximale 5 mW

Longueur d'ondes 770 - 810 nm

Classe de laser Classe 3B

### **Consignes de sécurité importantes**

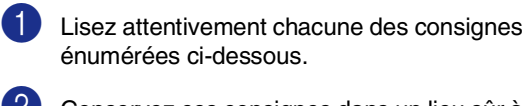

2 Conservez ces consignes dans un lieu sûr à des fins de consultation ultérieure.

3 Respectez toutes les consignes et tous les avertissements inscrits sur l'appareil.

4 Débranchez ce produit de la prise murale avant de nettoyer l'intérieur du DCP. N'utilisez pas de produits nettoyants liquides ou en aérosol. Utilisez plutôt un chiffon humide.

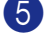

5 N'utilisez pas cet appareil près de l'eau.

6 Ne placez pas cet appareil sur un chariot, un socle ou une table instable. Le produit risque de tomber, ce qui pourrait causer des dégâts considérables.

- 7 Les fentes et les ouvertures pratiquées à l'arrière et dans le dessous de l'appareil servent à la ventilation. Pour assurer le bon fonctionnement de l'appareil et pour le protéger contre toute surchauffe, veillez à ne jamais obstruer ou couvrir ces ouvertures. Ces ouvertures ne doivent jamais être bloquées par le positionnement de l'appareil sur un lit, un divan, un tapis ou toute autre surface comparable. Ne le placez jamais au-dessus ni à proximité d'une source de chaleur, comme un radiateur ou un appareil de chauffage. Ne l'encastrez pas dans un cabinet sans prévoir tout d'abord une aération suffisante.
- 8 L'appareil doit être mis en service uniquement à l'aide d'une source d'alimentation dont les caractéristiques électriques correspondent aux indications reprises sur la fiche signalétique des caractéristiques de l'appareil. En cas de doute, consultez le revendeur ou la compagnie d'électricité dans votre localité.
- 9 Utilisez uniquement le cordon d'alimentation fourni avec ce DCP.
- 0 Ce produit est équipé avec une fiche mise à la terre à trois fils. Il est recommandé de n'utiliser qu'une prise d'alimentation mise à la terre. Il s'agit là d'une mesure de sécurité. Si la fiche de l'appareil ne rentre pas dans votre prise murale, adressez-vous à votre électricien pour faire remplacer la prise qui est probablement trop vieille. Évitez tout expédient qui priverait l'appareil de la mise à la terre.
- Kinter de placez pas d'objets sur le cordon d'alimentation et n'installez pas ce produit dans un endroit où des personnes pourraient marcher sur le cordon.
- **B** Si vous utilisez une rallonge électrique, assurez-vous que l'ampérage total des appareils qui y sont branchés ne dépasse pas l'ampérage nominal de la rallonge. De même, vérifiez que la charge totale de tous les appareils branchés sur la prise murale en courant alternatif ne dépasse pas 15 ampères (États-Unis seulement).
- C Ne placez pas d'objet devant le DCP afin d'éviter de bloquer l'impression. Ne déposez rien sur le chemin d'impression.
- 14 Attendez que toutes les pages soient entièrement sorties avant de les retirer du DCP.
- **E** N'introduisez aucun objet dans les ouvertures du châssis, lequel pourrait entrer en contact avec des points de tension dangereux ou provoquer un court-circuit, cause possible d'un incendie ou des décharges électriques. Ne répandez jamais de liquide sur l'appareil. Ne tentez pas de réparer vous-même l'appareil. En ouvrant l'appareil ou en en retirant les capots, vous vous exposez non seulement à des tensions dangereuses et à d'autres risques, mais vous annulez également la garantie. Confiez les réparations à un technicien qualifié d'un des centres de service autorisés de Brother. Pour l'endroit de votre Centre de service autorisé de Brother le plus proche, veuillez appeler

**Aux Etats-Unis:** 1-800-284-4357 **Au Canada:** 1-877-BROTHER. (Voir *[Numéros de Brother](#page-2-0)* à la page i.)

#### Chapitre5

F Débranchez l'appareil de la prise de courant CA et confiez-en la réparation à un technicien agréé dans les circonstances suivantes:

- Le cordon d'alimentation est endommagé ou usé;
- Un liquide a été répandu sur l'appareil;
- L'appareil a été exposé à la pluie ou à de l'eau;
- L'appareil ne fonctionne pas normalement alors que vous suivez les instructions. Limitez-vous aux réglages expliqués dans le présent Guide. D'autres réglages risquent d'endommager l'appareil, ce qui nécessite souvent une réparation laborieuse par un technicien qualifié de ramener le produit en fonction normale;
- L'appareil est tombé ou le châssis est endommagé;
- Le comportement de l'appareil s'est sensiblement modifié, ce qui indique la nécessité d'une révision.

Four protéger votre produit contre les surtensions, il est recommandé d'utiliser un dispositif de protection (parasurtenseur).

H<sub>2</sub> Pour réduire le risque d'incendie, de choc électrique et de blessures corporelles, veuillez noter ce qui suit:

- N'utilisez jamais ce produit près d'installations utilisant de l'eau, dans un sous-sol humide ou près d'une piscine.
- Utilisez uniquement le cordon d'alimentation fourni avec cet appareil.

#### **Marques de commerce**

Le logo Brother est une marque déposée de Brother Industries, Ltd.

Brother est une marque déposée de Brother Industries, Ltd.

Multi-Function Link est une marque déposée de la Corporation Internationale Brother.

© 2004-2005 Brother Industries, Ltd. Tous droits réservés.

Windows et Microsoft sont des marques déposées de Microsoft aux États-Unis et dans d'autres pays.

Macintosh et TrueType sont des marques déposées d'Apple Computer, Inc.

PaperPort et OmniPage OCR sont des marques déposées de ScanSoft, Inc.

Presto! PageManager est une marque déposée de NewSoft Technology Corporation.

Toutes les sociétés dont le logiciel est cité dans ce guide disposent un accord de licence de logiciel spécifique à leurs programmes propriétaires.

**Tous les autres noms de marque et de produit cités dans ce guide de l'utilisateur et le guide d'utilisation du logiciel sont des marques déposées de leurs sociétés respectives.**

**6**

# **Dépannage et entretien régulier**

# **Dépannage**

### <span id="page-40-0"></span>**Messages d'erreur**

Comme pour tout appareil de bureautique à la fine pointe de la technologie, il peut parfois y avoir des pannes. Dans ce cas, votre DCP identifie alors le problème et affiche un message d'erreur. Le tableau ci-dessous explique les messages d'erreur les plus fréquents.

Vous serez en mesure de corriger vous-même la plupart de ces erreurs. Si vous avez besoin de plus d'aide, le site Brother Solutions Center vous offre les FAQ et conseils de dépistage des pannes les plus récents.

Visitez-nous au site<http://solutions.brother.com>.

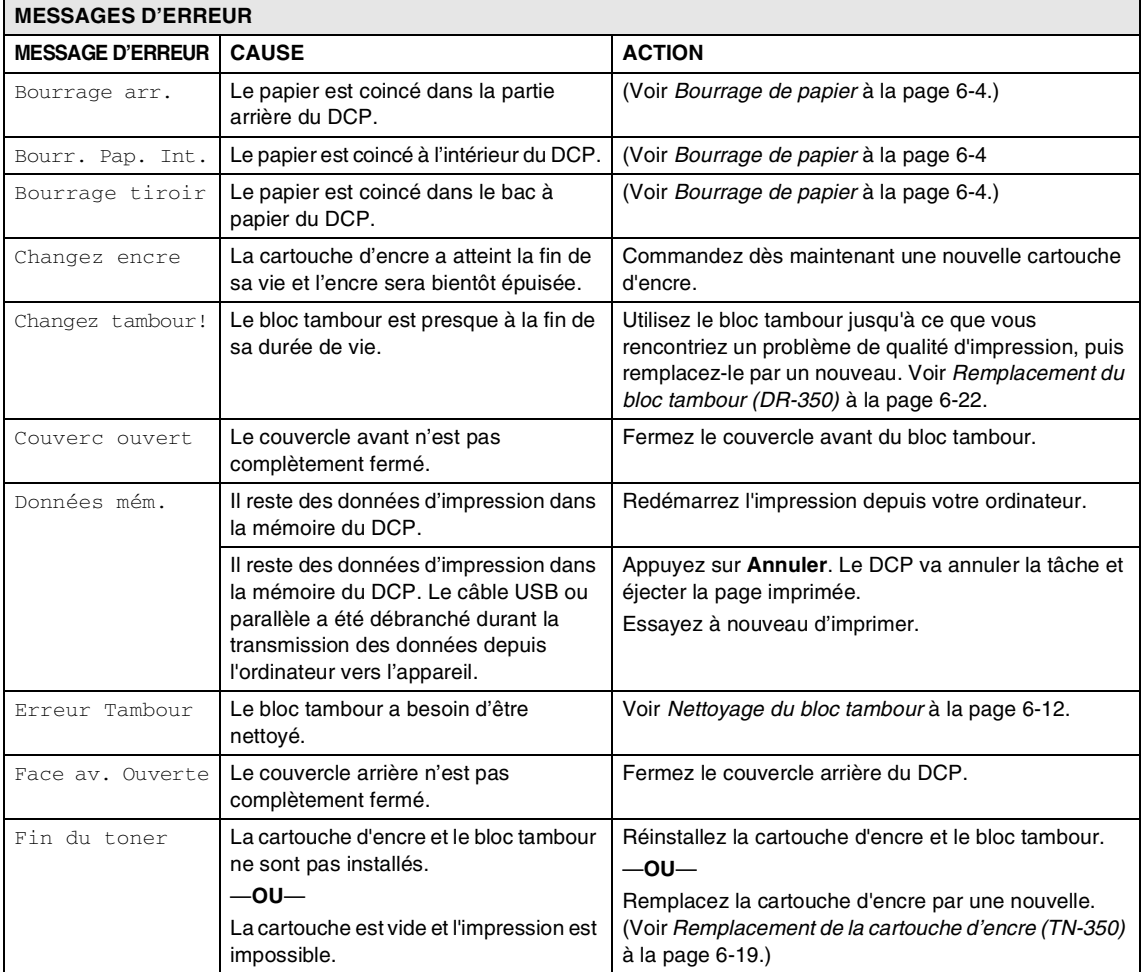

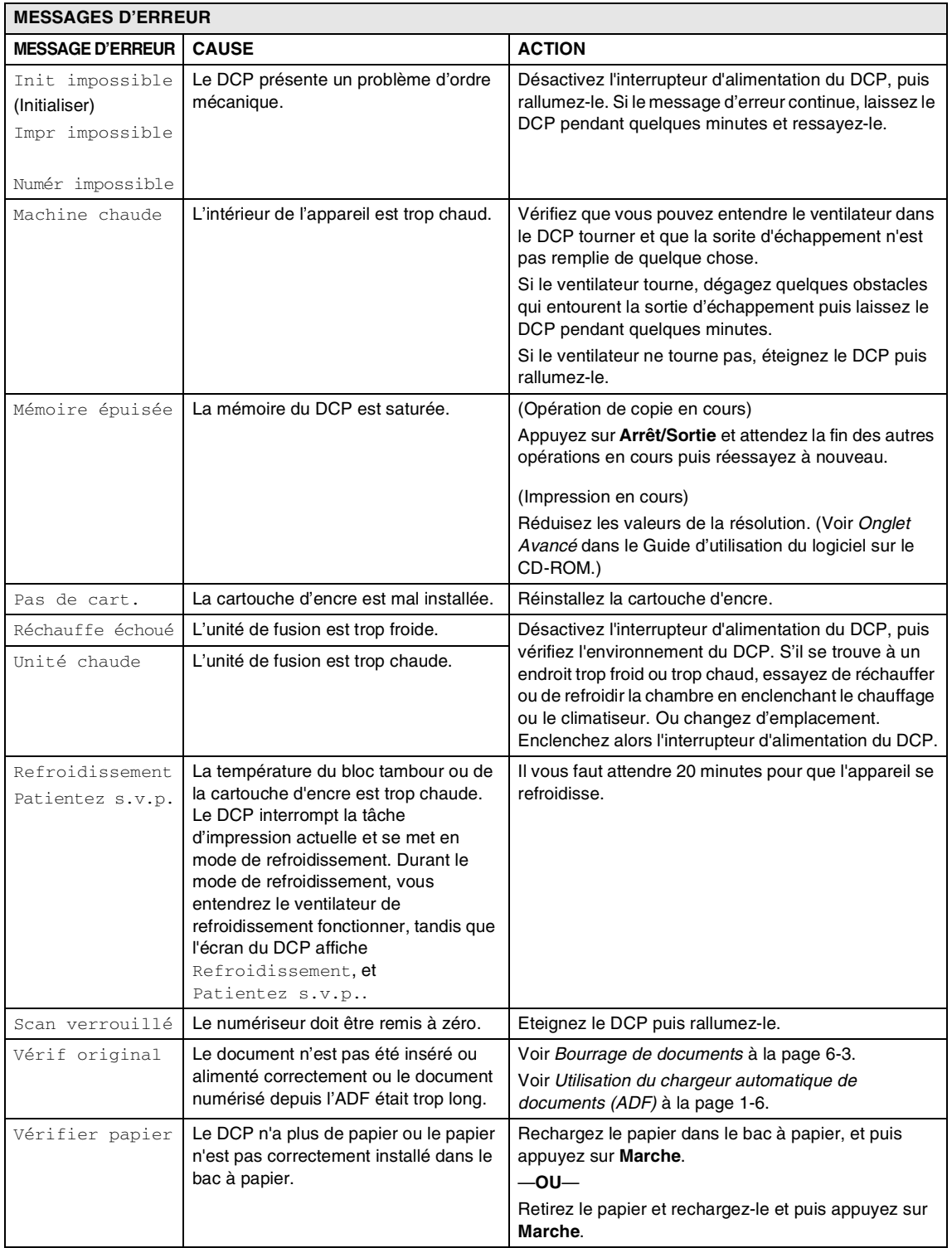

### <span id="page-42-0"></span>**Bourrage de documents**

En cas de bourrage, suivez les instructions suivantes.

#### **Le document est coincé dans la partie supérieure de l'ADF**

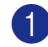

**1** Retirez les feuilles qui ne sont pas coincées de l'ADF.

- 2 Ouvrez le couvercle de l'ADF.
- 3 Enlevez le document coincé en tirant vers la gauche.

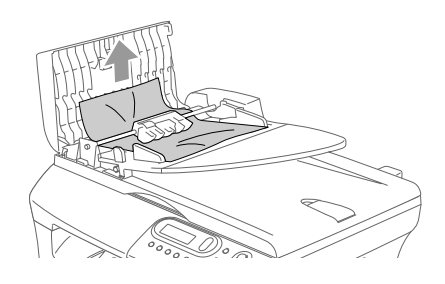

4 Refermez le couvercle de l'ADF.

5 Appuyez sur **Arrêt/Sortie**.

#### **Document est coincé sous le couvercle de document**

- 1 Retirez les feuilles qui ne sont pas coincées de l'ADF.
- 2 Soulevez le couvercle de document.
	-
- 3 Enlevez le document coincé en tirant vers la droite.

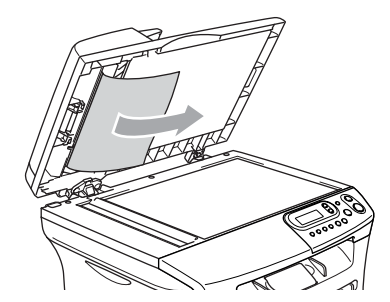

- 
- 4 Refermez le couvercle de document.
- 5 Appuyez sur **Arrêt/Sortie**.

#### **Document est coincé au bac de sortie**

Enlevez le document coincé en tirant vers la droite.

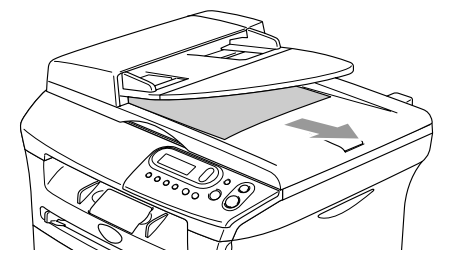

2 Appuyez sur **Arrêt/Sortie**.

### <span id="page-43-0"></span>**Bourrage de papier**

Pour éliminer un bourrage de papier, veuillez suivre les étapes décrites dans cette section.

#### **AVERTISSEMENT**

Après utilisation de votre DCP, certaines pièces internes sont extrêmement chaudes. Lorsque vous ouvrez le couvercle avant ou le couvercle arrière du DCP, ne touchez jamais aux pièces présentées en gris sur le diagramme suivant.

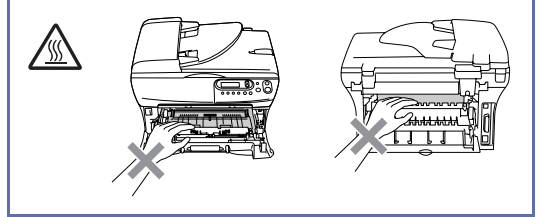

#### **Le papier est coincé à l'intérieur du DCP**

- Retirez complètement le bac à papier du DCP.
- Retirez le papier coincé de l'ouverture du bac à papier en le tirant vers le haut.

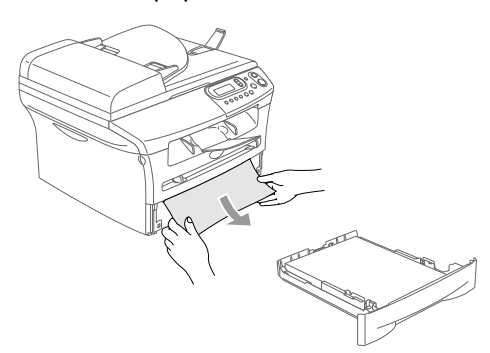

3 Ouvrez le couvercle avant.

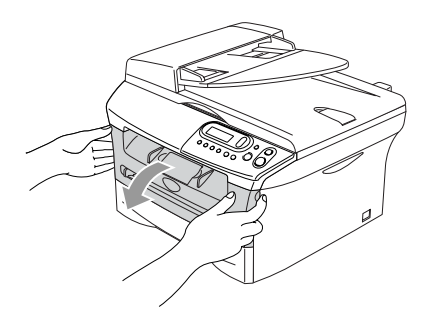

Retirez le bloc tambour et la cartouche d'encre. Il se peut que le papier coincé soit retiré avec l'ensemble du bloc tambour et de la cartouche d'encre, ou cela peut libérer le papier ainsi vous pouvez le retirer vers le haut et de l'ouverture du bac à papier.

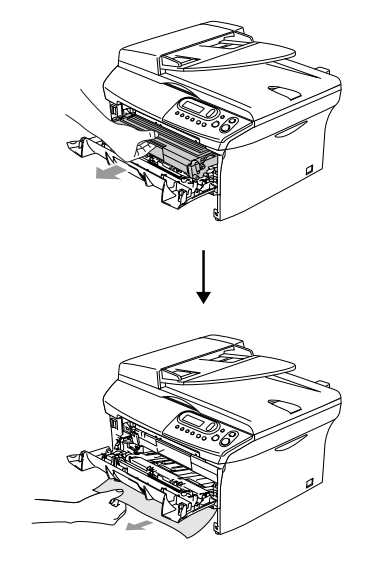

5 Si le bloc tambour et la cartouche d'encre ne peuvent être extraits facilement, ne forcez pas l'opération. Au lieu de cela, soulevez le couvercle du numériseur et utilisez des deux mains pour retirer soigneusement le papier coincé vers le haut et de l'ouverture du bac à papier.

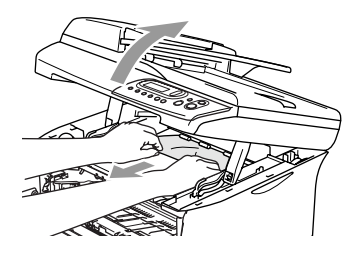

#### **ATTENTION**

Pour éviter que le DCP ne soit endommagé par de l'électricité statique, ne touchez pas aux électrodes présentées sur le diagramme suivant.

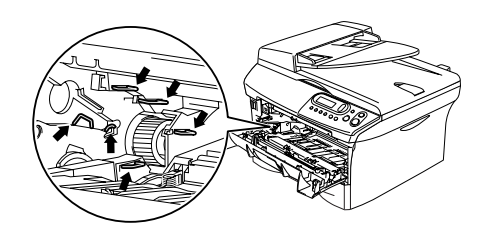

6 Remettez l'ensemble du bloc tambour et de la cartouche d'encre dans le DCP.

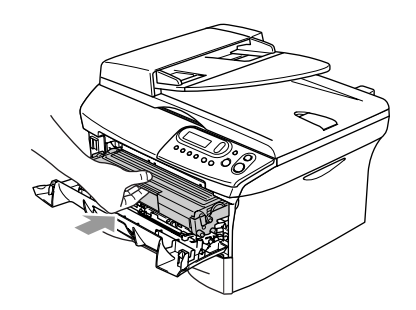

7 Fermez le couvercle avant.

8 Introduisez le bac à papier dans le DCP.

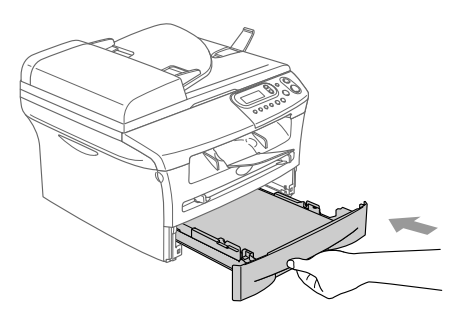

#### **Le papier est coincé dans la partie arrière du DCP**

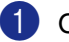

1 Ouvrez le couvercle avant.

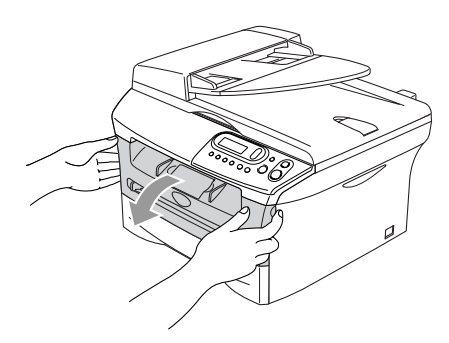

Retirez le bloc tambour et la cartouche d'encre.

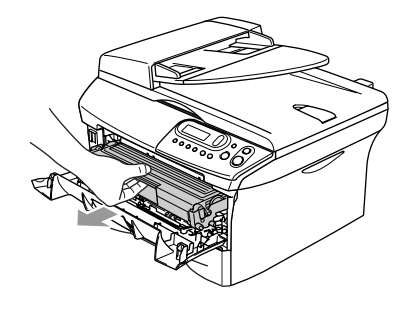

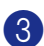

3 Ouvrez le couvercle arrière.

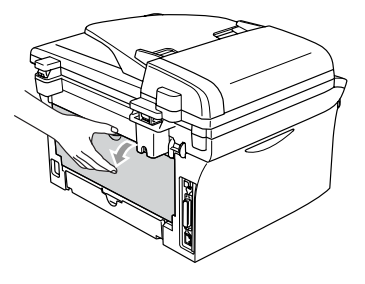

4 Tirez la languette vers vous pour ouvrir le couvercle de toboggan arrière.

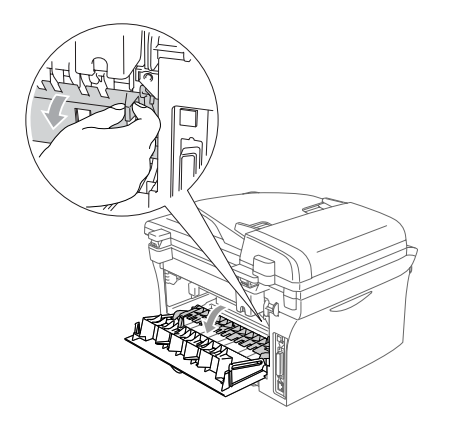

5 Retirez le papier coincé de l'unité de fusion. Si le papier coincé ne peut être extrait facilement, appuyez avec une main sur la languette bleue et retirez lentement le papier avec l'autre main.

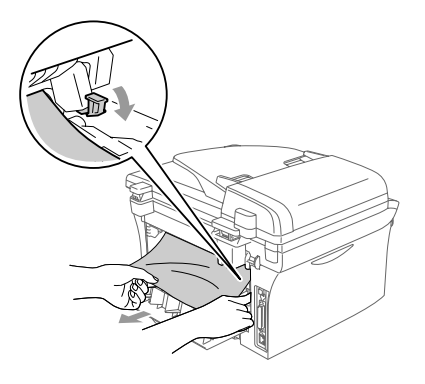

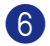

6 Refermez le couvercle arrière.

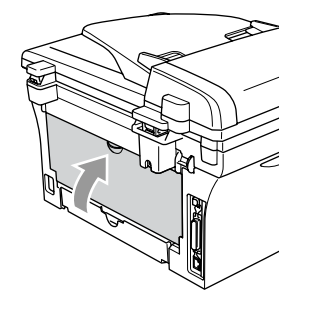

7 Remettez le bloc tambour et la cartouche d'encre dans le DCP.

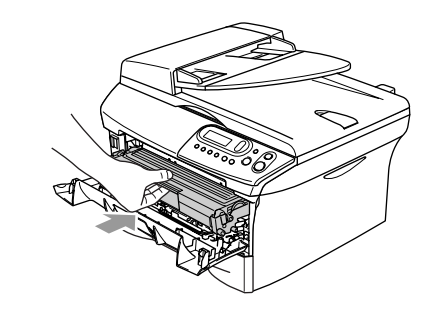

8 Fermez le couvercle avant.

#### **Le papier est coincé dans l'ensemble du bloc tambour et de la cartouche d'encre.**

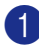

1 Ouvrez le couvercle avant.

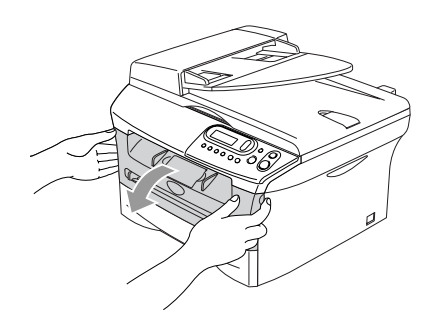

2 Retirez le bloc tambour et la cartouche d'encre.

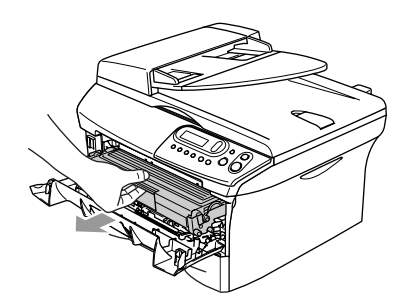

3 Abaissez le levier de verrouillage à gauche et sortez la cartouche d'encre du bloc tambour. Si des feuilles sont coincées dans le bloc tambour, retirez-les.

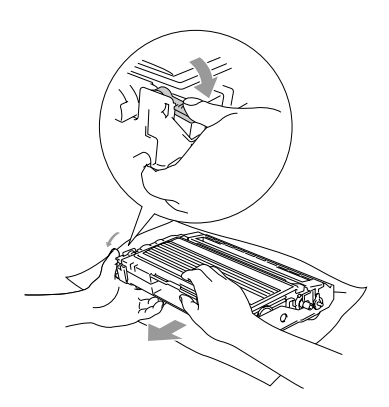

4 Remettez la cartouche d'encre dans le bloc tambour jusqu'à ce que vous entendiez un déclic. Si vous l'installez correctement, le levier de verrouillage se soulève automatiquement.

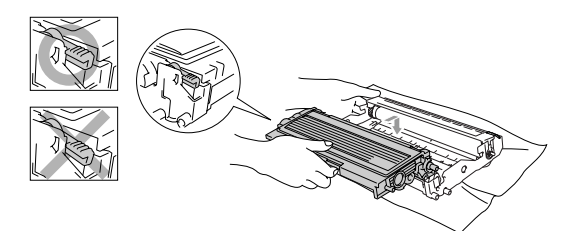

5 Remettez l'ensemble du bloc tambour et de la cartouche d'encre dans le DCP.

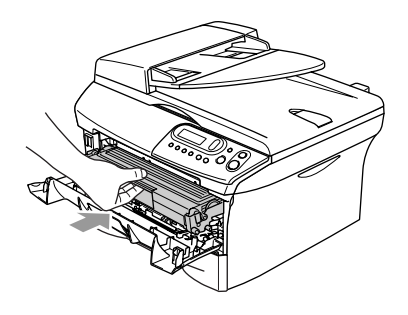

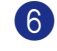

6 Fermez le couvercle avant.

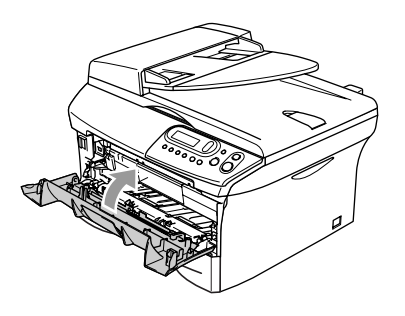

### **Si le DCP présente des problèmes techniques**

Si vous pensez que votre DCP a un problème, consultez le tableau ci-dessous et suivez les conseils de dépistage des pannes.

Le Centre de Solutions Brother vous offre les FAQ (foire aux questions) et les conseils de dépistage des pannes les plus récents.

Visitez-nous au site [http://solutions.brother.com.](http://solutions.brother.com)

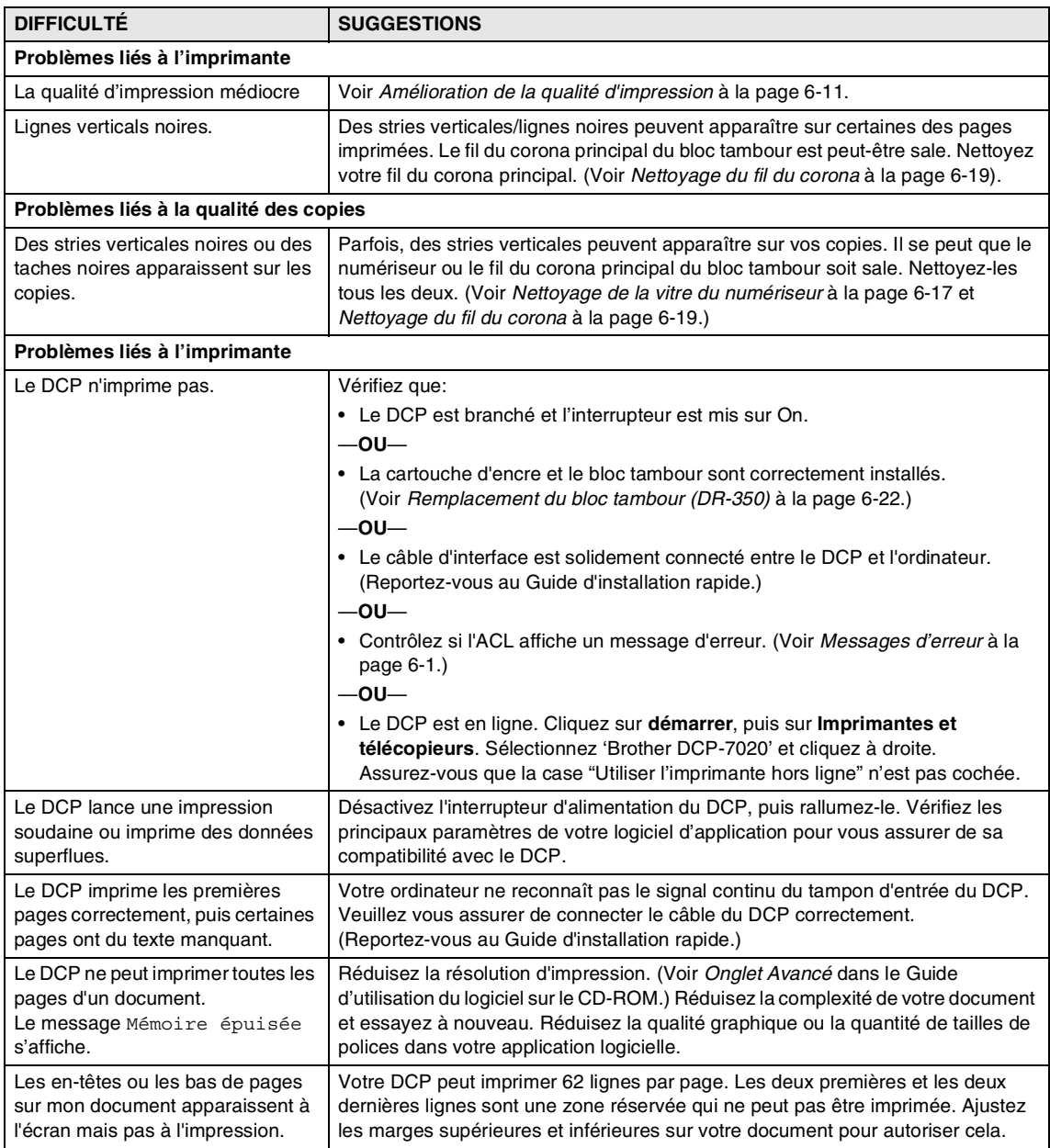

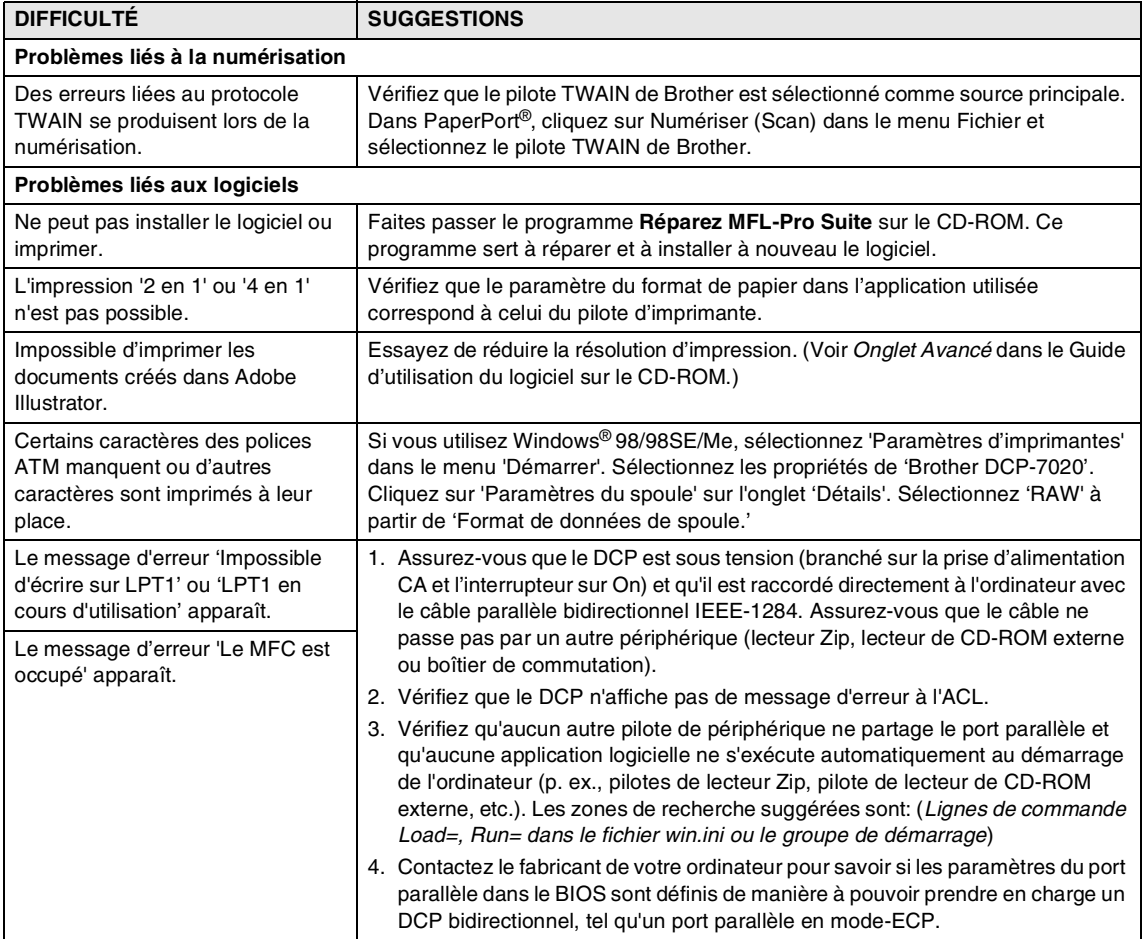

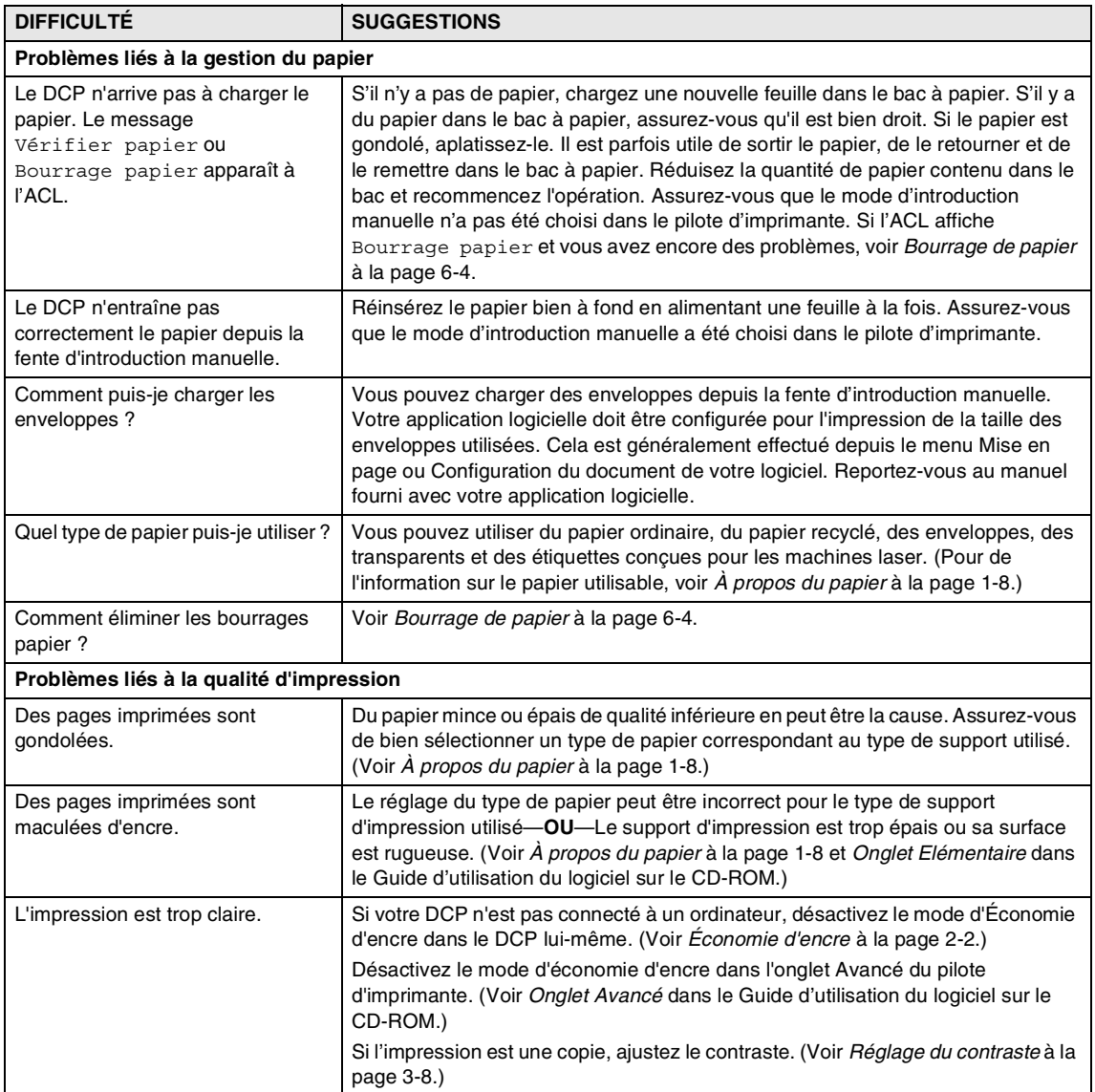

### <span id="page-50-0"></span>**Amélioration de la qualité d'impression**

#### Cette section offre de l'information sur les sujets suivants:

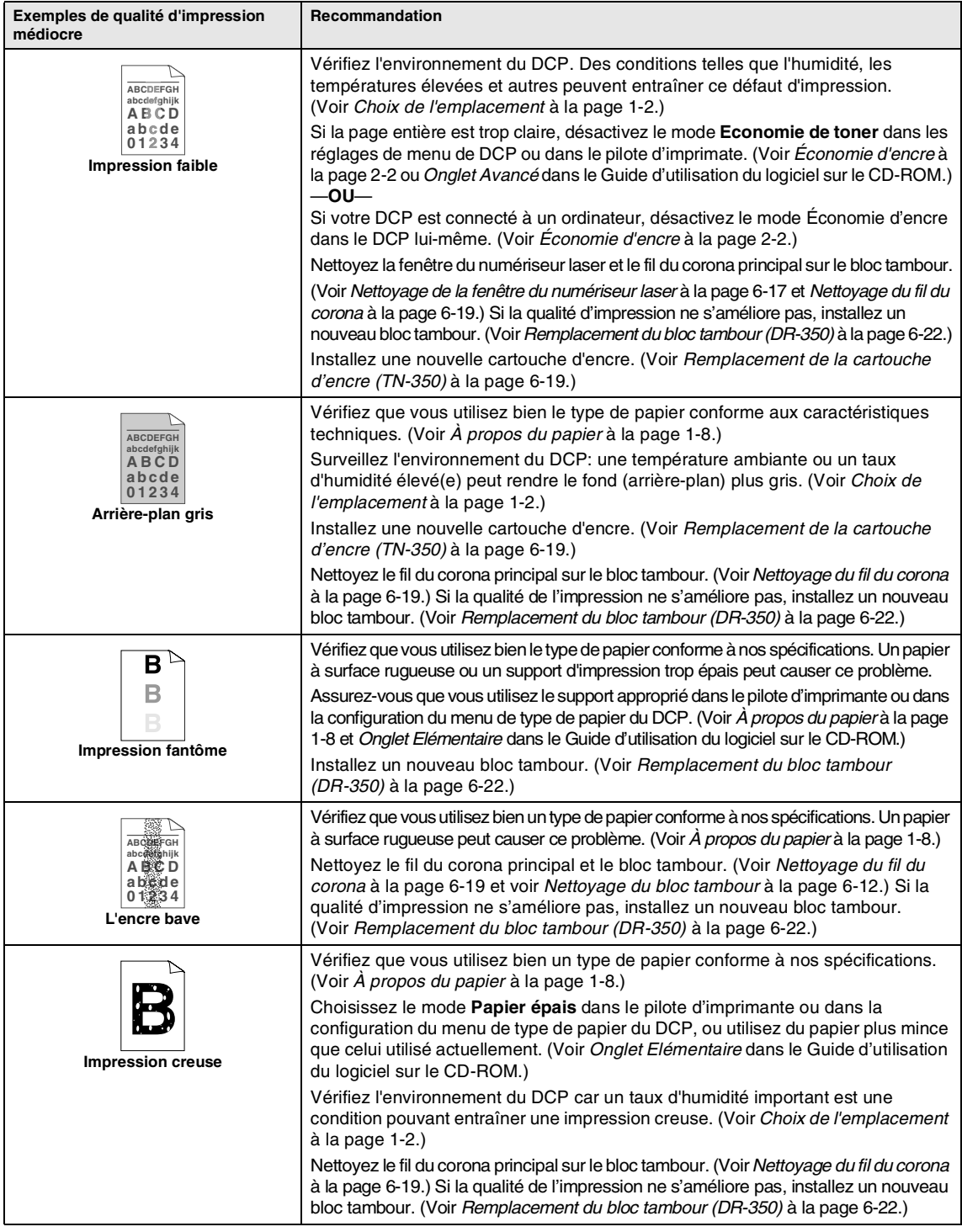

<span id="page-51-1"></span><span id="page-51-0"></span>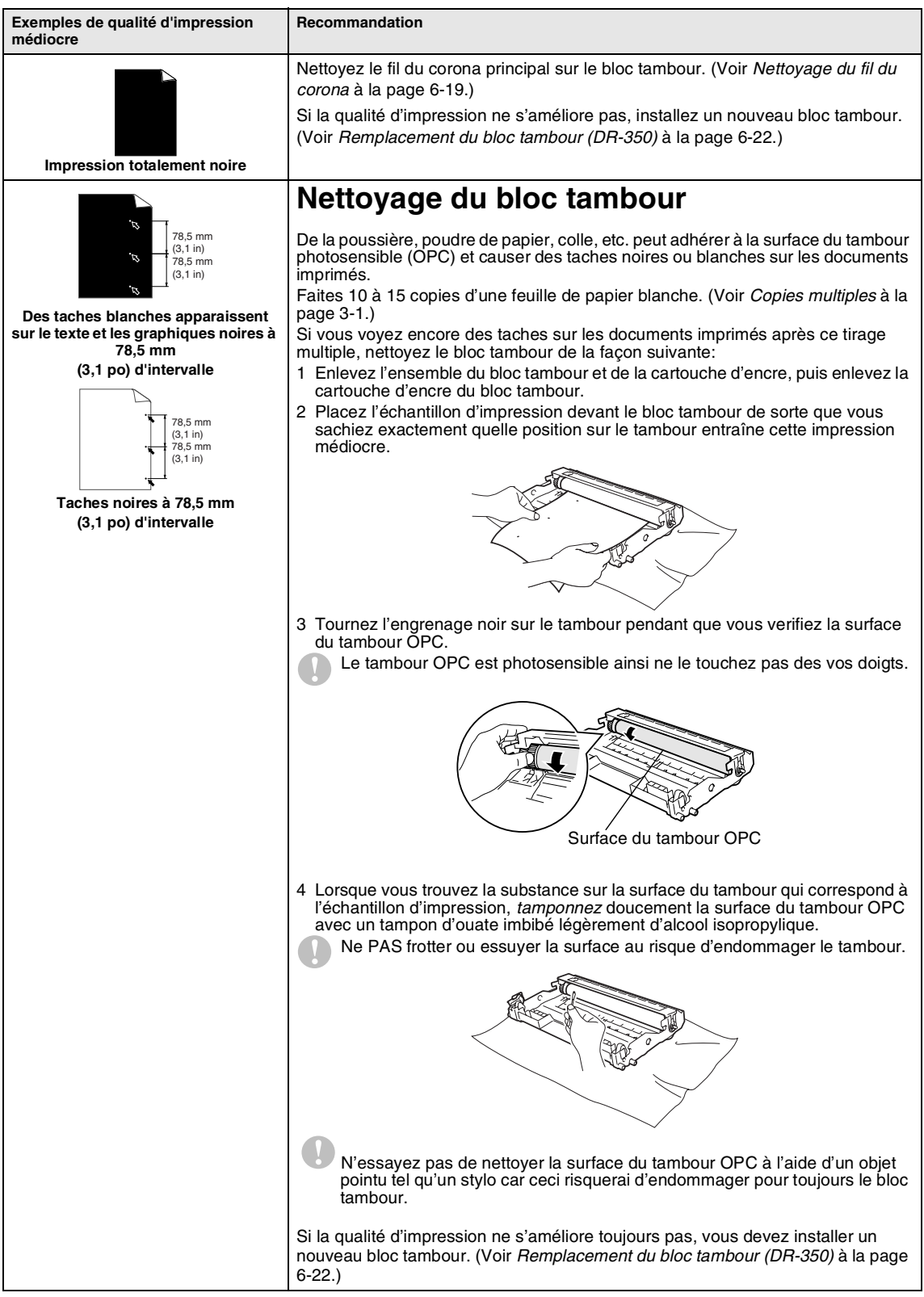

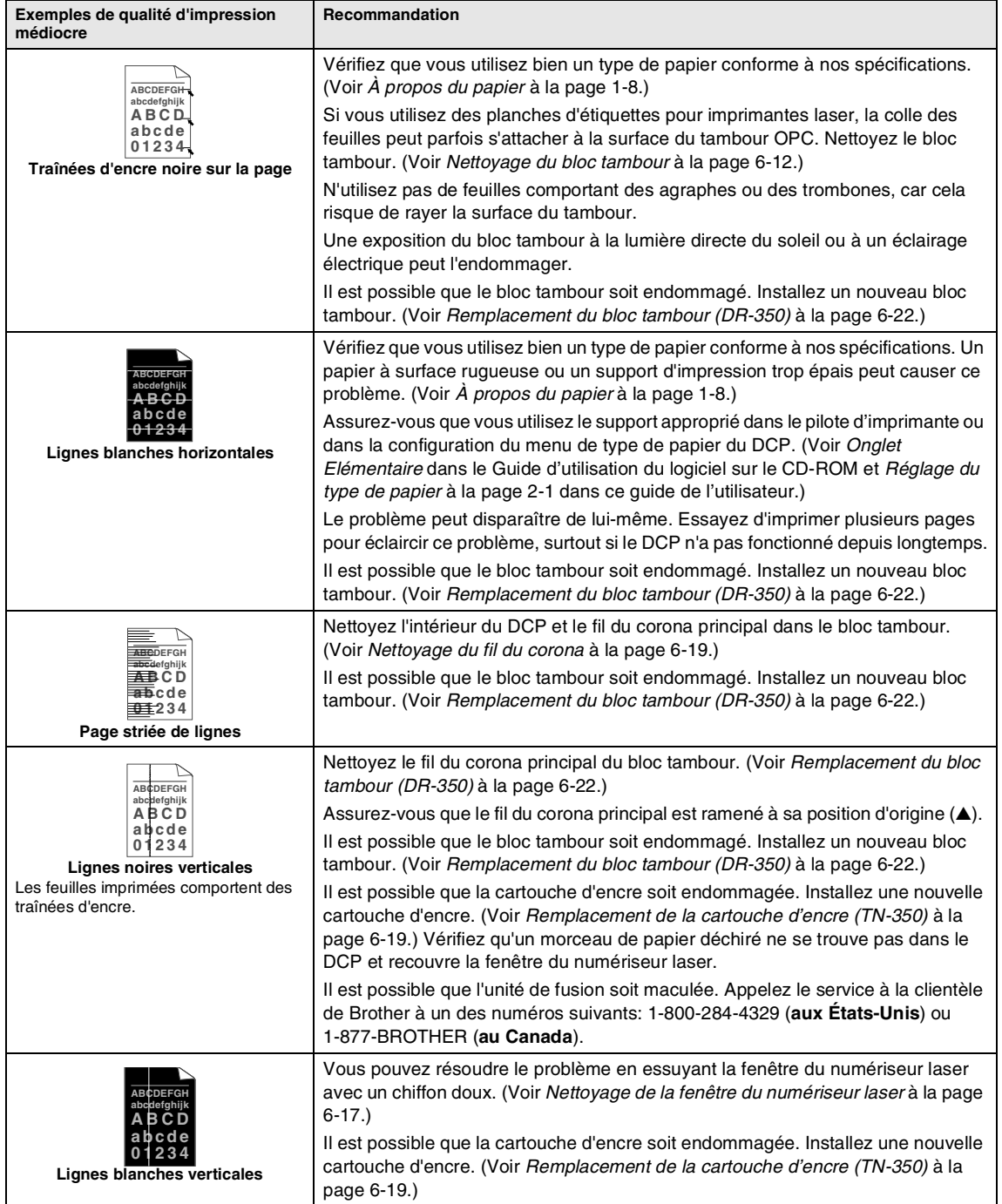

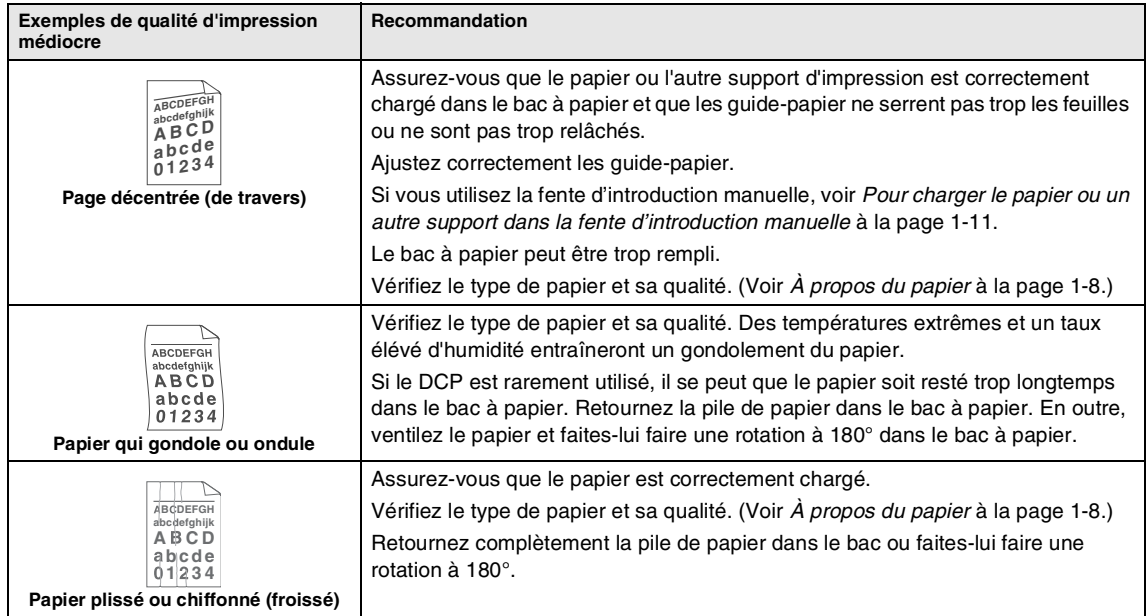

# **Emballage et transport du DCP**

Si vous devez transporter le DCP, assurez-vous d'utiliser l'emballage d'origine avec votre DCP. Le non-respect de cette consigne pourrait annuler la garantie. Le DCP devrait être en juste proportion assuré avec le fournisseur de télécommunications.

1 Désactivez l'interrupteur d'alimentation du DCP.

- 2 Débranchez le DCP de la prise d'alimentation CA.
- 3 Débranchez le câble du DCP.
- - Ouvrez le couvercle avant.
- 5 Retirez l'ensemble du bloc tambour et de la cartouche d'encre. Laissez la cartouche d'encre dans le bloc tambour.
- 6 Placez le bloc tambour et la cartouche d'encre dans le sac en plastique et scellez le sac.
- 

Fermez le couvercle avant.

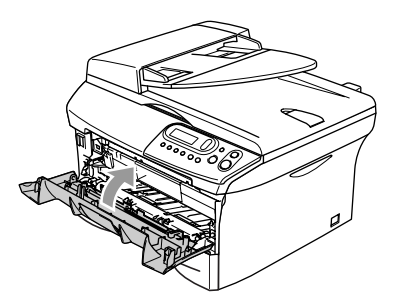

- 8 Enveloppez le DCP dans un sac de plastique et placez-le dans le carton d'origine en utilisant l'emballage d'origine.
- 9 Emballez l'ensemble du bloc tambour et de la cartouche d'encre, le cordon d'alimentation CA et les documents imprimés dans le carton d'origine, comme présenté ci-dessous.

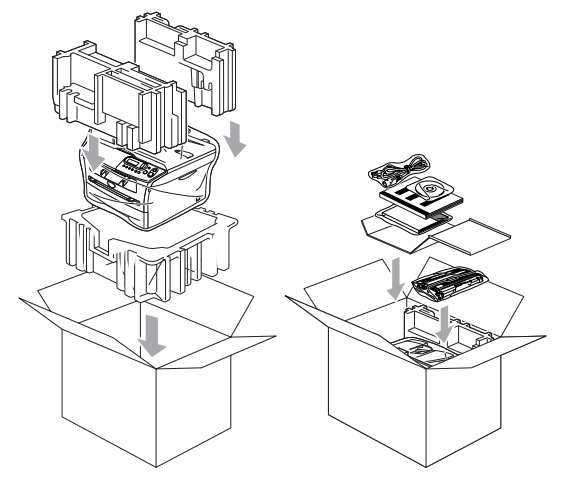

### **REMARQUE**

Si vous retournez votre DCP à Brother pour le service d'échange, emballez seulement le DCP. Conservez toutes les pièces amovibles, ainsi que la documentation imprimée, pour pouvoir les utiliser avec le DCP de rechange.

<sup>10</sup> Fermez le carton et apposez le ruban adhésif.

# **Entretien régulier**

### **ATTENTION**

Le bloc tambour contient de l'encre, il faut donc le manipuler avec précaution. Si l'encre éclabousse vos mains et vos vêtements, essuyez les éclaboussures ou nettoyez-les immédiatement à l'eau froide.

### **Nettoyage de l'extérieur du DCP**

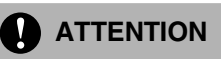

- Utilisez du détergent neutre. Nettoyage avec du liquide volatil comme le diluant ou la benzine endommagera la surface extérieure du DCP.
- N'utilisez pas de substances ammoniacées pour nettoyage.
- N'utilisez pas d'alcool isopropylique pour nettoyer la saleté sur le panneau de commande. Il risque de fissurer le panneau.
- Retirez complètement le bac à papier du DCP.

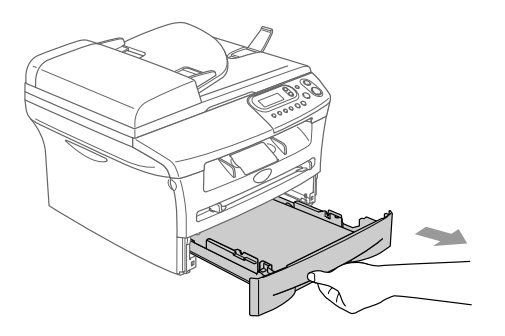

2 Essuyez l'extérieur du DCP avec un chiffon doux pour enlever la poussière.

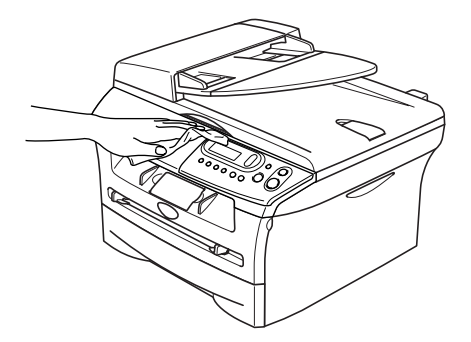

- 3 Enlevez quelque chose qui est coincé à l'intérieur du bac à papier.
	- Essuyez l'intérieur du bac à papier avec un chiffon doux pour enlever la poussière.

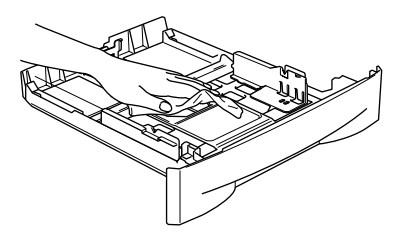

5 Rechargez le papier et mettez le bac à papier dans le DCP.

### <span id="page-56-0"></span>**Nettoyage de la vitre du numériseur**

Coupez l'interrupteur d'alimentation du DCP et soulevez le couvercle de document. Nettoyez la vitre du numériseur et le plastique blanc avec un tissu doux, non pelucheux et humecté d'alcool isopropylique.

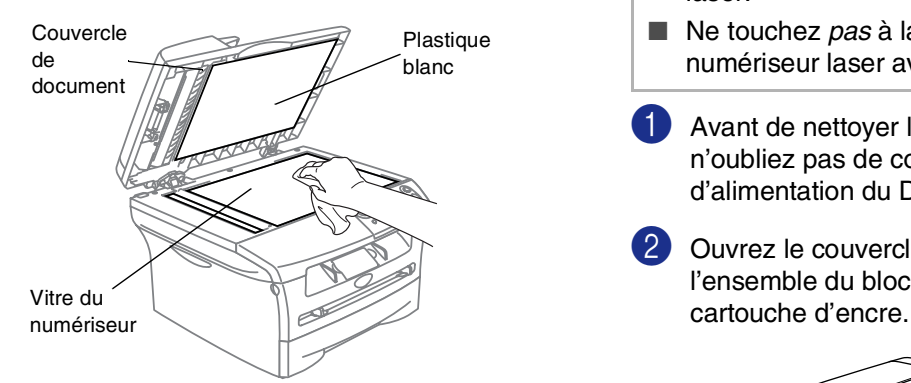

Dans l'ADF, nettoyez la barre en plastique blanc et la bande de vitre du numériseur sous celui-là à l'aide d'un chiffon doux, non pelucheux et humecté d'alcool isopropylique.

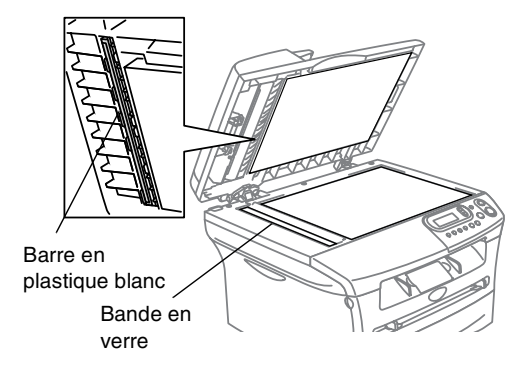

### <span id="page-56-1"></span>**Nettoyage de la fenêtre du numériseur laser**

#### **ATTENTION**

- N'utilisez *pas* d'alcool isopropylique pour nettoyer la fenêtre de lecture laser.
- Ne touchez *pas* à la fenêtre du numériseur laser avec vos doigts.
- 1 Avant de nettoyer l'intérieur du DCP, n'oubliez pas de couper l'interrupteur d'alimentation du DCP.
- 2 Ouvrez le couvercle avant et sortez l'ensemble du bloc tambour et de la

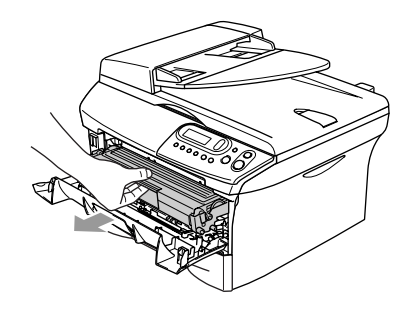

#### **AVERTISSEMENT**

Après utilisation de votre DCP, certaines pièces internes sont extrêmement **CHAUDES!** Lorsque vous ouvrez le couvercle avant du DCP, ne touchez jamais aux pièces présentées en gris sur le diagramme suivant.

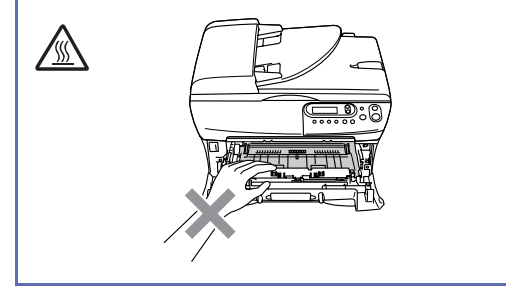

### **ATTENTION**

Pour éviter que le DCP ne soit endommagé par de l'électricité statique, ne pas toucher aux électrodes présentées ci-dessous.

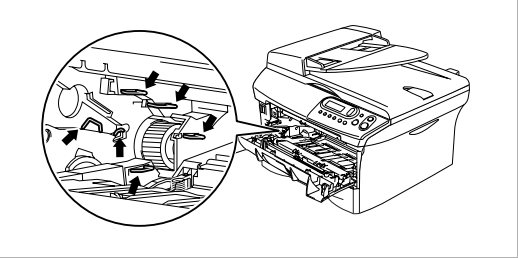

3 Nettoyez délicatement la fenêtre du numériseur laser en l'essuyant avec un chiffon doux, sec, non pelucheux et humecté d'alcool isopropylique. N'utilisez pas d'alcool isopropylique.

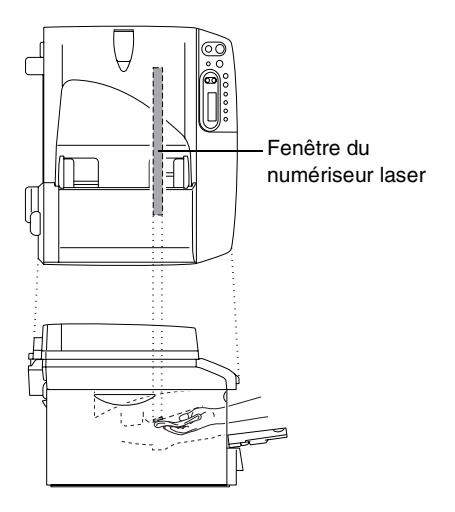

4 Remettez l'ensemble du bloc tambour et de la cartouche d'encre dans le DCP.

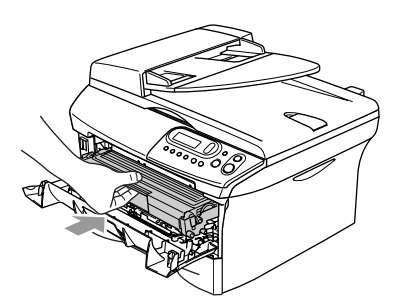

**5** Fermez le couvercle avant.

6 Enclenchez l'interrupteur d'alimentation du DCP.

### <span id="page-58-1"></span>**Nettoyage du fil du corona**

Nous vous conseillons de placer le bloc tambour et la cartouche d'encre sur une toile de réception ou une large feuille de papier jetable pour éviter de renverser et de faire gicler de l'encre.

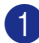

Ouvrez le couvercle avant et sortez l'ensemble du bloc tambour et de la cartouche d'encre.

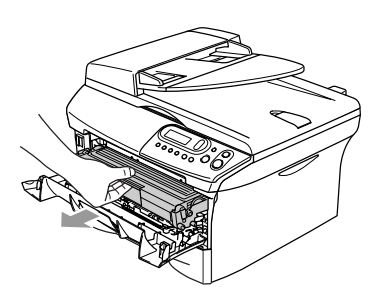

2 Nettoyez le fil du corona principal l'intérieur du bloc tambour en faisant coulisser délicatement la languette de droite à gauche à plusieurs reprises.

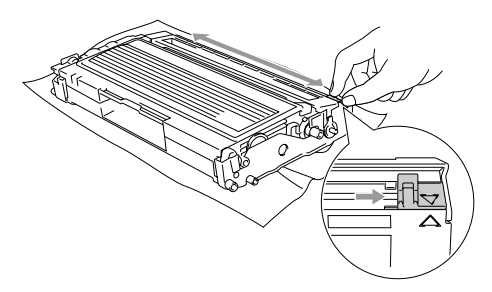

**3** Ramenez la languette bleue dans sa position d'origine (▼).

#### **ATTENTION**

Si vous ne ramenez pas la languette bleue dans sa position d'origine (▼), il se peut que des stries verticales noires apparaissent sur vos pages imprimées.

- Réinstallez l'ensemble du bloc tambour et de la cartouche d'encre dans le DCP.
- 5 Fermez le couvercle avant.

### <span id="page-58-0"></span>**Remplacement de la cartouche d'encre (TN-350)**

La cartouche d'encre peut imprimer *jusqu'à* 2.500 pages. Lorsque la cartouche d'encre est presque vide, l'ACL affiche Changez encre. Le nombre de pages variera selon le type général de document original (c'est à dire, format lettre standard, graphiques détaillés).

## **REMARQUE**

Il est conseillé de conserver une nouvelle cartouche à proximité pour le cas où l'avertissement Changez encre apparaît.

Débarrassez-vous de la cartouche d'encre selon les réglementations locales. Ne la jetez pas avec les ordures ménagères. Assurez-vous de fermer hermétiquement le sac de la cartouche afin d'éviter que l'encre ne s'en échappe. Si vous avez des questions, appelez votre centre d'élimination des déchets local.

Nous vous conseillons de nettoyer le DCP et le bloc tambour lorsque vous remplacez la cartouche d'encre. (Voir *[Nettoyage de la](#page-56-1)  [fenêtre du numériseur laser](#page-56-1)* à la page 6-17 [et](#page-58-1)  *[Nettoyage du fil du corona](#page-58-1)* à la page 6-19.)

### **Remplacement de la cartouche d'encre**

### **AVERTISSEMENT**

Après utilisation de votre DCP, certaines pièces internes sont extrêmement **CHAUDES!** Ne jamais toucher aux parties grisées présentées sur l'illustration.

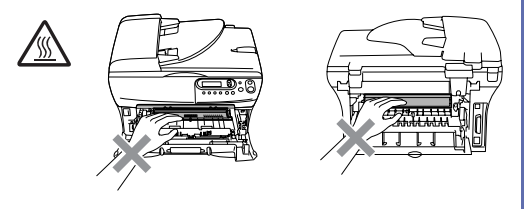

Ouvrez le couvercle avant et sortez l'ensemble du bloc tambour et de la cartouche d'encre.

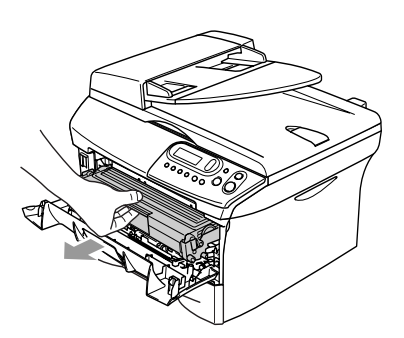

### **ATTENTION**

Pour éviter que le DCP ne soit endommagé par de l'électricité statique, ne pas toucher aux électrodes présentées ci-dessous.

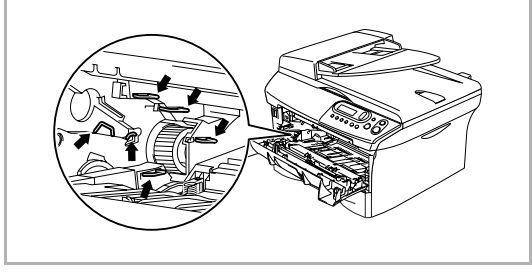

2 Abaissez le levier de verrouillage à droite et sortez la cartouche d'encre du bloc tambour.

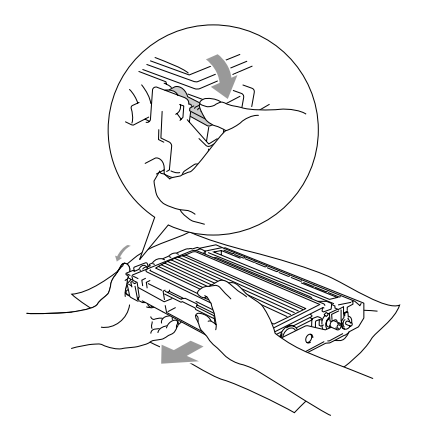

#### **ATTENTION**

- Nous vous conseillons de placer le bloc tambour et la cartouche d'encre sur une toile (pellicule) de protection ou une large feuille de papier jetable pour éviter de renverser et de faire gicler de l'encre.
- Manipulez la cartouche d'encre avec précaution. Si l'encre gicle sur vos mains ou vos vêtements, essuyez les éclaboussures ou nettoyez-les immédiatement à l'eau froide.
- 3 Déballez la nouvelle cartouche d'encre. Placez la cartouche d'encre utilisée dans le sac en aluminium et jetez-le selon les réglementations locales.

#### **ATTENTION**

- Brother vous recommande vivement de ne pas recharger les cartouches d'encre fournies avec votre DCP. De même, Brother vous recommande vivement d'utiliser uniquement des cartouches d'encre de remplacement de la marque Brother (**TN-350**). L'utilisation d'une encre et/ou d'une cartouche d'encre non compatibles avec votre DCP risque d'endommager ce dernier et/ou peut donner des résultats d'impression insatisfaisants. La garantie de Brother ne s'étend pas aux problèmes techniques découlant de l'utilisation d'une encre et/ou d'une cartouche d'encre non autorisées d'un autre fabricant. Afin de protéger votre investissement et de garantir la qualité d'impression, remplacez les cartouches d'encre épuisées uniquement par des cartouches d'encre de marque Brother.
- Ne déballez la cartouche d'encre qu'immédiatement avant son installation dans le DCP. Si une cartouche d'encre reste déballée pendant longtemps, la durée de vie de l'encre sera raccourcie.

#### **ATTENTION**

Ne touchez pas aux pièces présentées en gris sur les illustrations pour éviter l'avilissememt à la qualité d'impression.

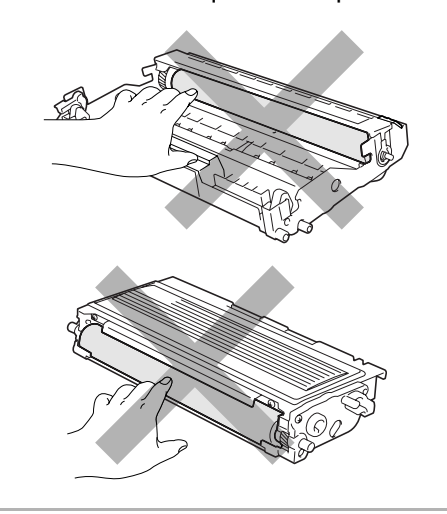

4 Faites basculer doucement d'un côté et de l'autre la cartouche d'encre (de 5 à 6 fois). Cela permet de répartir uniformément l'encre contenue.

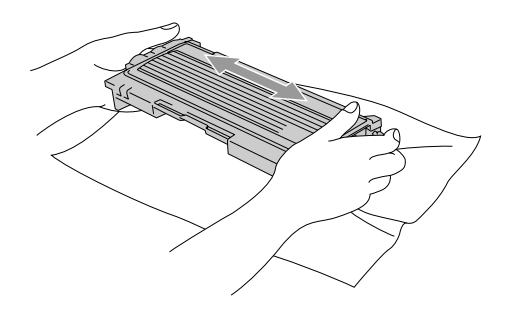

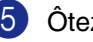

5 Ôtez le couvercle de protection.

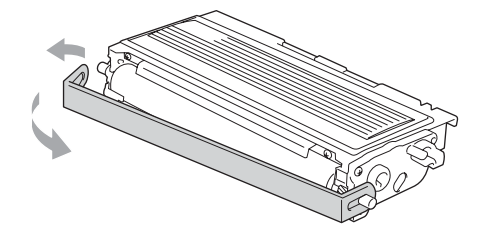

**6**

6 Insérez la nouvelle cartouche d'encre dans le bloc tambour jusqu'à encliquetage. Si vous l'installez correctement, le levier de verrouillage se soulève automatiquement.

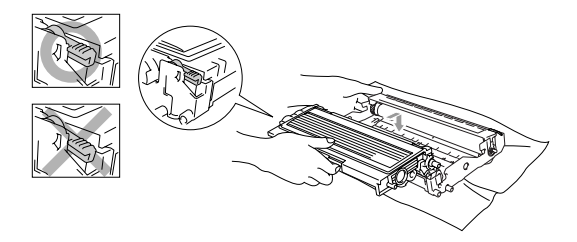

7 Nettoyez le fil du corona principal à l'intérieur du bloc tambour en faisant coulisser délicatement la languette de droite à gauche à plusieurs reprises. Ramenez la languette bleue à sa position d'origine (▼) avant de réinstaller le bloc tambour et la cartouche d'encre.

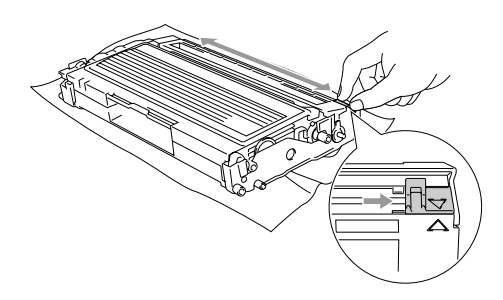

8 Installez l'ensemble du bloc tambour et de la cartouche d'encre dans le DCP.

Fermez le couvercle avant.

### <span id="page-61-0"></span>**Remplacement du bloc tambour (DR-350)**

Le DCP utilise un bloc tambour pour imprimer des images sur papier. Si l'ACL affiche Changez tambour!, cela signifie que le bloc tambour est presque périmé et qu'il est temps de le remplacer.

Même si le message à l'ACL indique Changez tambour!, il vous sera encore possible d'imprimer pendant un certain temps sans avoir à changer le bloc tambour. Cependant, lorsqu'une détérioration sensible de la qualité d'impression est évidente (même avant l'affichage du message Changez tambour!), le remplacement du bloc tambour sera nécessaire. Nous vous conseillons de nettoyer le DCP lorsque vous remplacez le bloc tambour. (Voir *[Nettoyage](#page-56-1)  [de la fenêtre du numériseur laser](#page-56-1)* à la page [6-17.](#page-56-1))

#### **ATTENTION**

Le bloc tambour contient de l'encre, donc il faut le manipuler avec précaution lorsque vous le retirez. Si l'encre éclabousse vos mains et vos vêtements, essuyez les éclaboussures ou nettoyez-les immédiatement à l'eau froide.

### **REMARQUE**

Le bloc tambour est un élément consommable et il est nécessaire de le remplacer périodiquement. De nombreux facteurs permettent de déterminer la durée de vie du tambour: par exemple, la température ambiante, le taux d'humidité, le type de papier et la quantité d'encre utilisée en fonction du nombre de pages par tâche d'impression. Il est estimé qu'un tambour aura une durée de vie d'un *maximum de* 12.000 pages. Le nombre réel de pages pouvant être imprimées par votre tambour peut être bien inférieur à ces chiffres d'estimation. Parce que la durée de vie réelle du tambour est liée à de nombreux facteurs non contrôlables, il n'est pas possible de garantir la quantité minimum de pages qui sera imprimée par le tambour.

#### **AVERTISSEMENT**

Après utilisation de votre DCP, certaines pièces internes sont extrêmement **CHAUDES!** Faites donc bien attention.

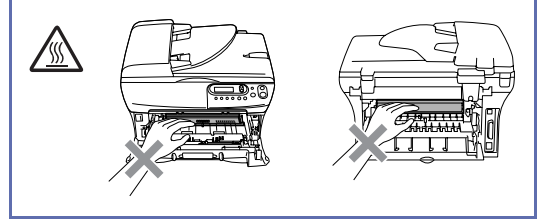

Ouvrez le couvercle avant et sortez l'ensemble du bloc tambour et de la cartouche d'encre.

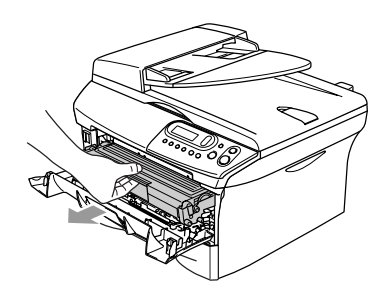

#### **ATTENTION**

Pour éviter que l'imprimante ne soit endommagée par de l'électricité statique, ne touchez pas aux électrodes présentées ci-dessous.

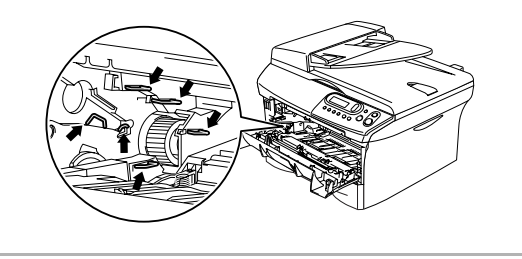

2 Abaissez le levier de verrouillage à gauche et sortez la cartouche d'encre du bloc tambour.

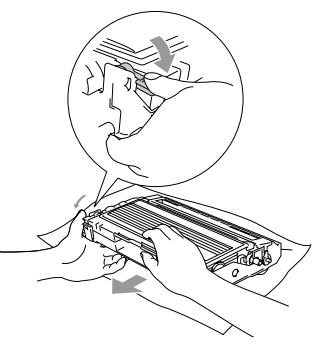

### **REMARQUE** \_

Débarrassez-vous du bloc tambour selon les réglementations locales. Ne le jetez pas avec les ordures ménagères. Assurez-vous de fermer hermétiquement le bloc tambour afin d'éviter que l'encre ne s'en échappe. Si vous avez des questions, appelez votre centre d'élimination des déchets local.

#### **AVERTISSEMENT**

Ne déballez le nouveau bloc tambour qu'immédiatement avant son installation. Placez le bloc tambour usagé dans le sac en plastique.

3 Réinstallez la cartouche d'encre dans le nouveau bloc tambour. Si vous l'installez correctement, le levier de verrouillage se soulève automatiquement.

4 Installez l'ensemble du bloc tambour et de la cartouche d'encre dans le DCP.

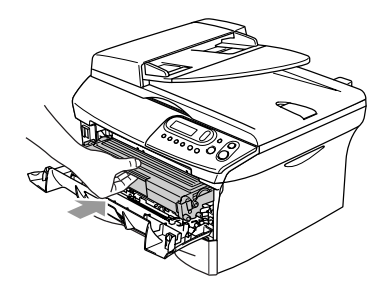

5 Appuyez sur **Options**.

Remplac tambour? ▲ Oui ▼ Non

Pour confirmer que vous installez un nouveau tambour, appuyez sur  $($ 

6 Lorsque l'afficheur ACL indique Confirme, fermez le couvercle avant.

#### **ATTENTION**

Si l'encre éclabousse vos mains et vos vêtements, essuyez les éclaboussures ou nettoyez-les immédiatement à l'eau froide.

## **Informations concernant l'appareil**

### <span id="page-63-0"></span>**Vérification du numéro de série**

Vous pouvez visualiser le numéro de série de votre DCP sur l'écran ACL.

Appuyez sur **Menu** et sur (A) ou sur

 $(v)$  pour sélectionner

3.Info. machine.

Appuyez sur **Régler**.

2 Appuyez sur  $\bullet$  ou sur  $\bullet$  afin de sélectionner 1.No. série.

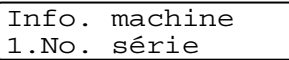

Appuyez sur **Régler**.

3 Appuyez sur **Arrêt/Sortie**.

### <span id="page-63-1"></span>**Vérification des compteurs de page**

Vous pouvez visualiser les compteurs de pages du DCP pour des copies, pages d'imprimante, listes et un total récapitulatif.

Appuyez sur **Menu** et sur (A) ou sur  $\bullet$  pour sélectionner 3.Info. machine.

Appuyez sur **Régler**.

2 Appuyez sur  $\triangle$  ou sur  $\nabla$  afin de sélectionner 2.Compteur page.

> Info. machine 2.Compteur page

Appuyez sur **Régler**.

#### 3 Appuyez sur  $\bullet$  ou sur  $\bullet$  pour sélectionner Total, Liste, Imprimer ou Copie.

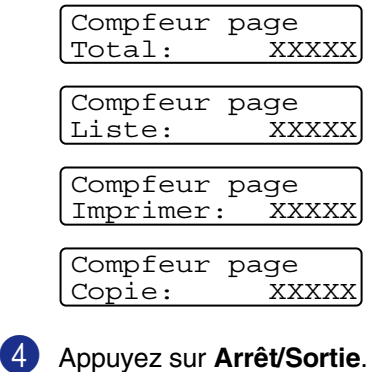

### <span id="page-64-0"></span>**Vérification de la durée de vie du tambour**

Vous pouvez visualiser la durée de vie du tambour de votre DCP sur l'écran ACL.

**1** Appuyez sur **Menu** et sur  $\bigcirc$  ou sur  $\bullet$  pour sélectionner 3.Info. machine.

### Appuyez sur **Régler**.

2 Appuyez sur  $\bullet$  ou sur  $\bullet$  afin de sélectionner 3. Vie tambour.

> Info. machine 3.Vie tambour

Appuyez sur **Régler**.

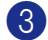

3 Appuyez sur **Arrêt/Sortie**.

### *C* REMARQUE  $-$

La vérification de la durée de vie du tambour sera exacte seulement si vous avez réinitialiser le compteur de tambour lorsque vous avez installé un *nouveau* bloc tambour. Elle ne sera pas exacte si vous remettez le compteur de tambour à zéro pendant la vie d'un tambour *usé*.

**Annexe**

**A**

## **Programmation à l'aide de l'afficheur**

Votre DCP a été conçu pour une utilisation facile à l'interface afficheur ACL. La programmation conviviale du DCP vous permettra de tirer pleinement parti de toutes les sélections de menu.

Comme la programmation s'effectue à même l'afficheur ACL, nous avons créé des messages d'écran pour vous aider à programmer, pas à pas, votre DCP. Il vous suffit donc de suivre les instructions à l'afficheur ; elles vous guident dans le choix des menus et des options de programmation.

### **Tableau des menus**

Grâce au tableau des menus qui commence à la [page A-3](#page-67-0), vous pouvez trouver une aide précieuse dans la sélection des menus et des options de programmation proposées par votre DCP. Une fois familiarisé avec la programmation, vous pouvez utiliser le tableau des menu comme une référence rapide lorsque vous voulez changer vos réglages.

### **Mode Menu**

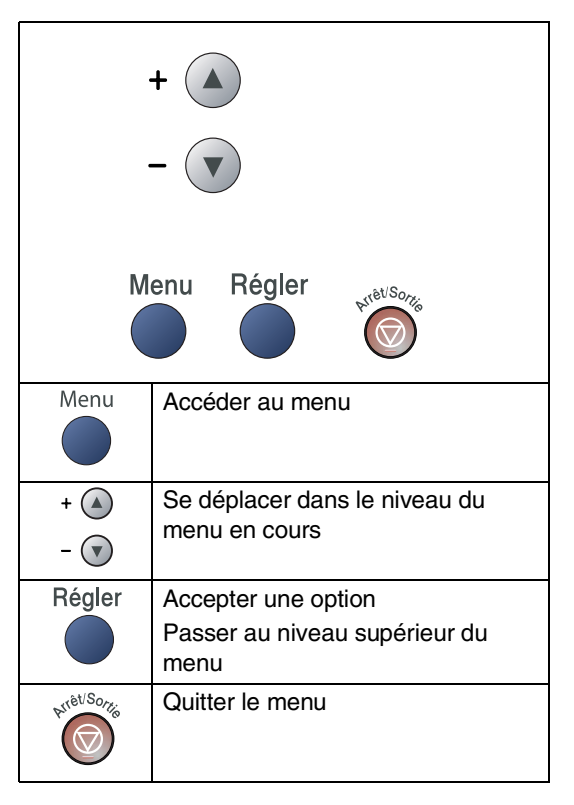

Vous pouvez accéder le mode de menu en appuyant sur **Menu**.

Quand vous entrez le menu, appuyez sur  $\left( \blacktriangle \right)$ ou  $\bullet$  pour faire defiler le menu principal.

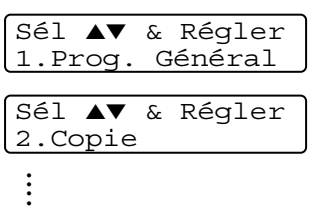

pour les informations sur l'appareil.

Sél ▲▼ & Régler 3.Info. machine

Vous pouvez faire défiler plus rapidement les niveaux de menu en appuyant sur la flèche de direction:  $\textcircled{\textsf{a}}$  ou  $\textcircled{\textsf{b}}$ .

Une fois que l'afficheur ACL indique l'option souhaitée, validez-la en appuyant sur **Régler**.

Le niveau de menu suivant apparaît alors sur l'afficheur ACL.

Appuyez sur  $\textcircled{\text{\sf A}}$  ou sur  $\textcircled{\text{\sf v}}$  pour faire défiler l'affichage jusqu'à la sélection de menu suivante.

Appuyez sur **Régler**.

Une fois le réglage d'une option terminé, l'afficheur ACL indique Confirmé.

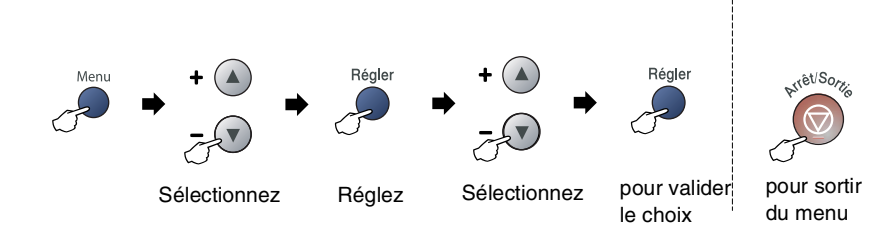

<span id="page-67-0"></span>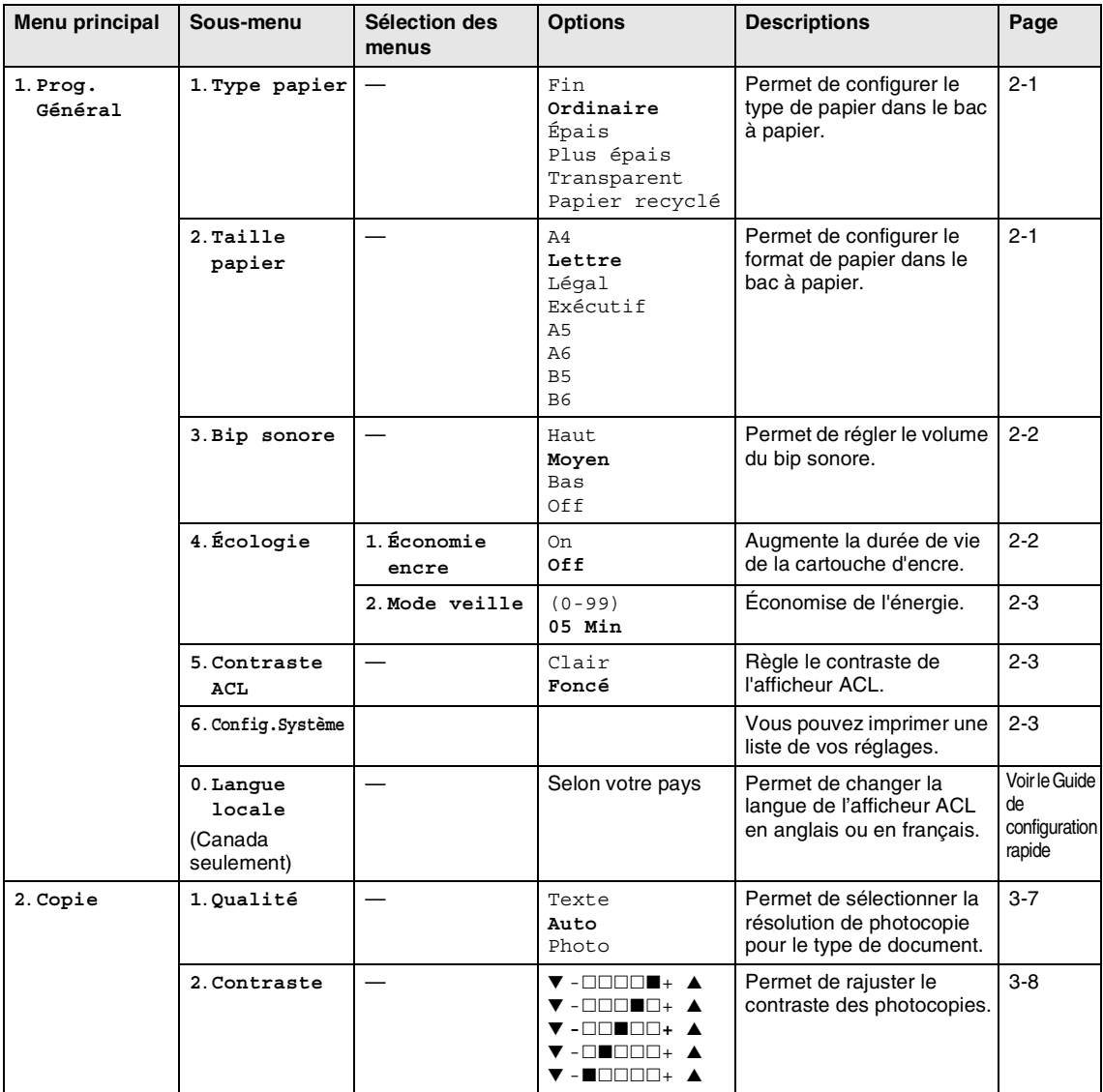

# **REMARQUE**

Les réglages du fabricant sont affichés en caractères gras.

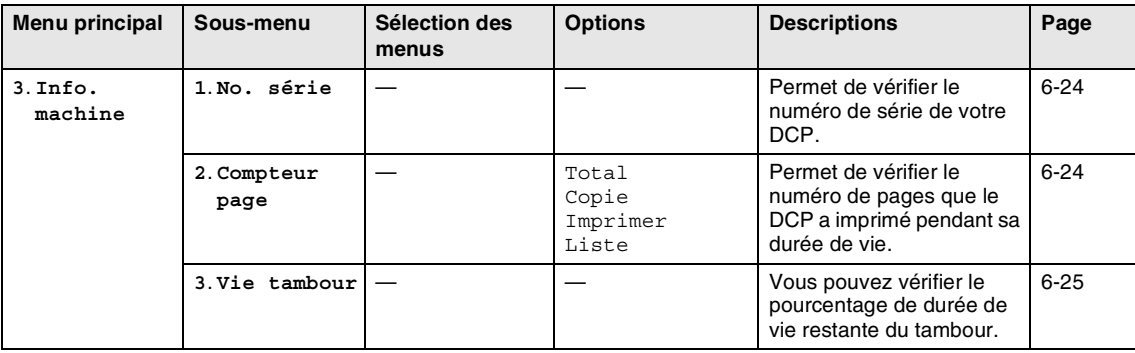

# **REMARQUE** 2008

Les réglages du fabricant sont affichés en caractères gras.

**C**

# **Caractéristiques techniques**

# **Description du produit**

# **Généralités**

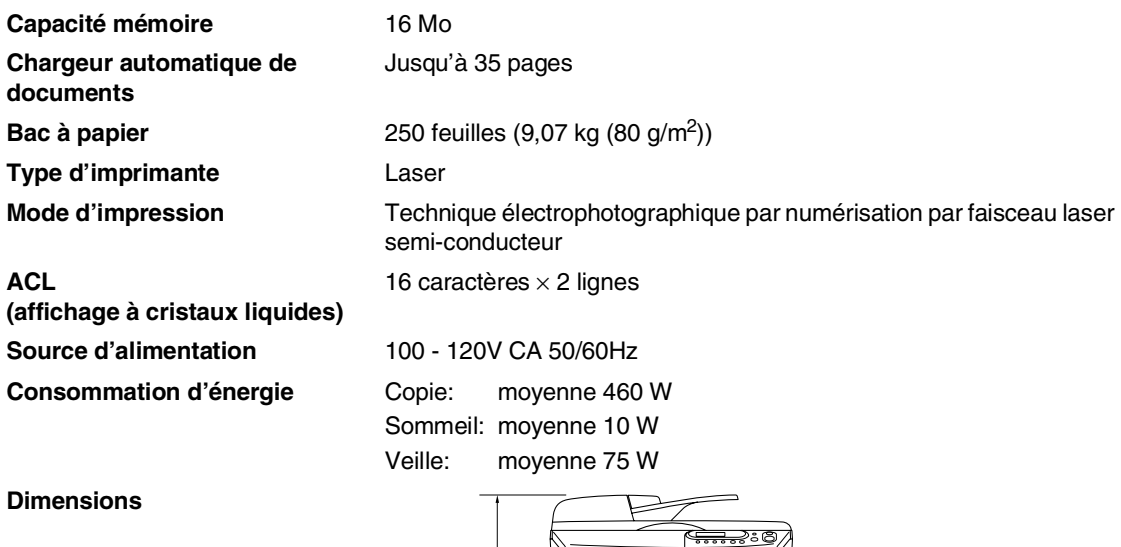

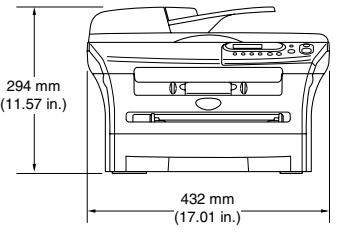

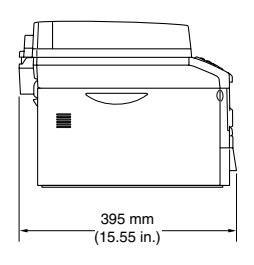

Poids **Sans bloc tambour/cartouche d'encre:** 20.81 lb (9.45 kg) **Bruit Bruit Example 2018** Fonctionnement: 53 dB A ou moins Veille: 30 dB A ou moins

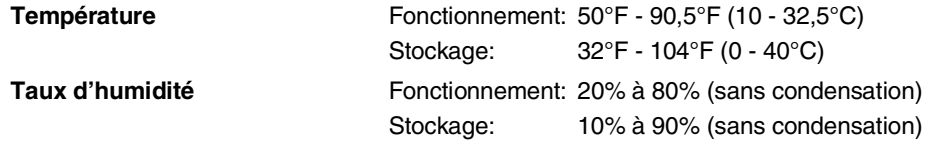

### **Support d'impression**

**Alimentation de papier Bac à papier**

- Type de papier: Papier ordinaire, papier recyclé ou transparents<sup>2</sup> ■ Format de papier:
	- A4, Lettre, Légal<sup>1</sup>, Exécutif, A5, A6, B5 et B6 Pour plus de détails, voir *[À propos du papier](#page-20-0)* à la page 1-8.
- Poids du papier: 16 - 28 lb (60 - 105 g/m2)
- Capacité maximum du bac à papier: Jusqu'à 250 feuilles de papier ordinaire (9,07 kg (20 lb) (80 g/m2)) ou jusqu'à 10 transparents.

#### **Fente d'introduction manuelle**

- Type de papier: Papier ordinaire, papier recyclé, transparents<sup>2</sup>, enveloppes, papier fort ou étiquettes<sup>2</sup>
- Format de papier:

Largeur: 69,9 - 215,9 mm (2,75 - 8,5 pouces)

Longueur: 116 - 406,4 mm (4,56 - 16 pouces)

Pour plus de détails, voir *[À propos du papier](#page-20-0)* à la page 1-8.

- Poids du papier:
	- 16 43 lb (60 161 g/m<sup>2</sup>)
- Capacité maximum du bac à papier: Une feuille à la fois

**Sortie papier** Jusqu'à 100 feuilles de papier ordinaire format Lettre (sortie de documents face imprimée dessous dans le bac de sortie papier)

- <sup>1</sup> Les feuilles de format Légal ne peuvent pas être empilées sur le bac de sortie papier.
- <sup>2</sup> Pour les impressions sur des transparents et les impressions sur des étiquettes, il est conseillé de retirer les feuilles imprimées du bac de sortie papier juste après qu'elles sortent du DCP pour éviter tout risque de maculage.

# **Copie**

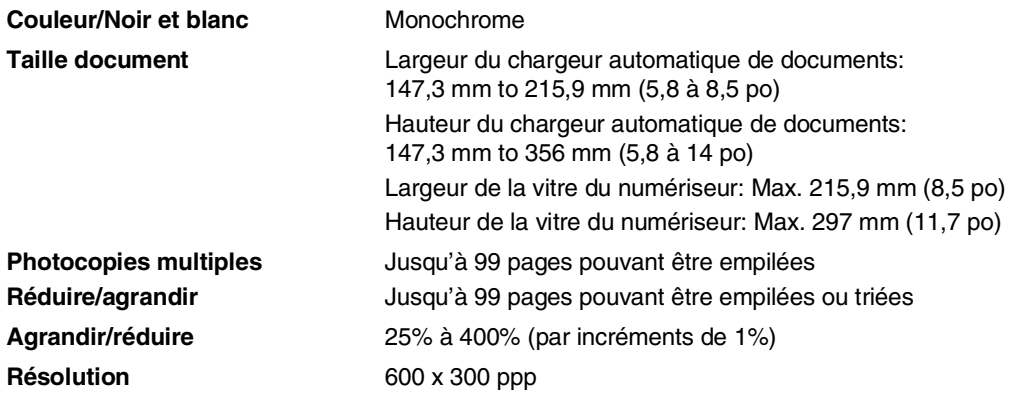

# **Numériseur**

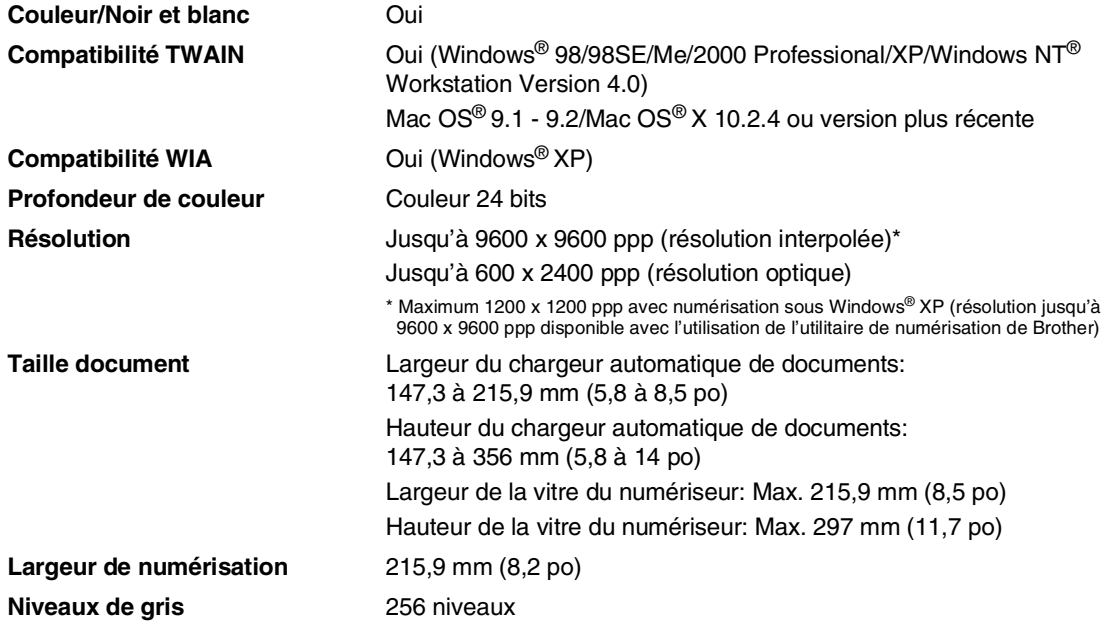

# **REMARQUE**

La numérisation Mac OS® X est prise en charge dans Mac OS® X 10.2.4 ou une version supérieure.
# <span id="page-72-0"></span>**Imprimante**

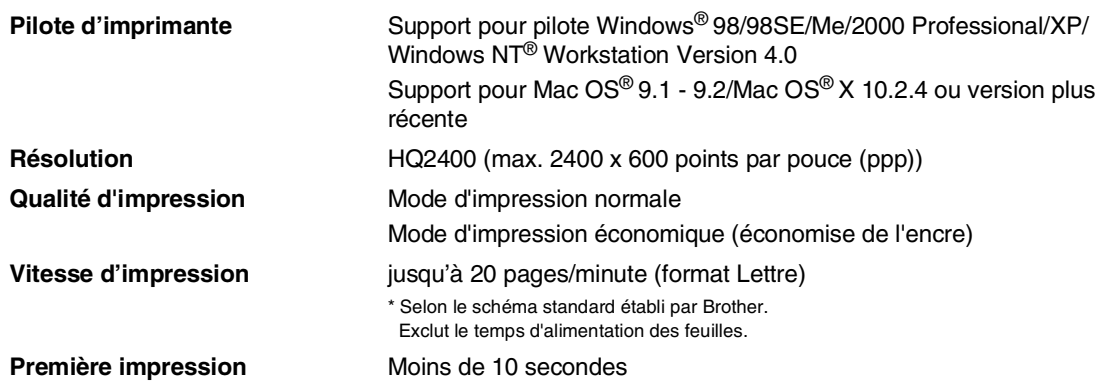

# **Interfaces**

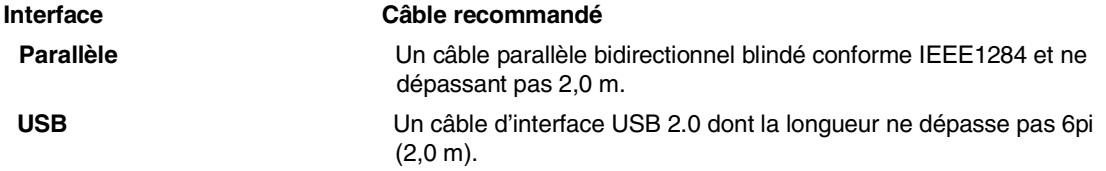

(Des câbles ne sont pas compris.)

#### **REMARQUE** 2008

Votre DCP est doté d'une interface pleine vitesse USB 2.0. Cette interface est compatibe avec USB 2.0 Hi-Speed; toutefois, le taux maximum de transfert de données sera de 12 Mbits/s. Le DCP peut aussi être raccordé à un ordinateur muni d'une interface USB 1.1.

Assurez-vous d'utiliser un câble d'interface USB 2.0 dont la longueur ne dépasse pas 6pi (2,0 m).

# **Configuration de l'ordinateur**

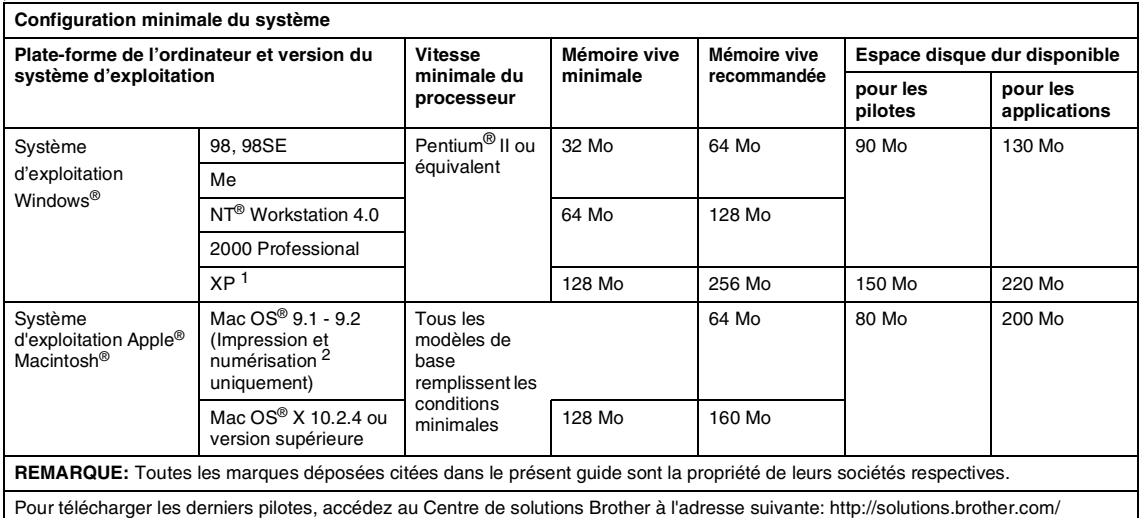

1 Numérisation en 1200 x 1200 ppp maximum avec Windows® XP. (Résolutions jusqu'à 9600 x 9600 ppp pouvant être sélectionnées avec l'utilitaire Brother.)

<sup>2</sup> La touche spéciale "Scan" prise en charge par Mac OS® X 10.2.4 ou une version supérieure.

# **Consommables**

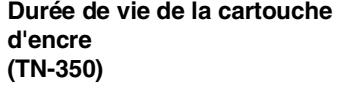

- <span id="page-74-0"></span>Première cartouche d'encre: Jusqu'à 1.500 pages\* Cartouche d'encre standard: Jusqu'à 2.500 pages\* <sup>+</sup> \* lors de l'impression sur du papier au format Lettre ou A4 avec une couverture d'impression de 5%
- + Exige un achat supplémentaire

### **REMARQUE**

La durée de vie de la cartouche d'encre variera selon le type de tâche d'impression moyenne appliqué.

**Durée de vie du bloc tambour (DR-350)** Jusqu'à 12.000 pages

### *A* REMARQUE \_\_\_\_\_\_

De nombreux facteurs permettent de déterminer la durée de vie du tambour: par exemple, la température ambiante, le taux d'humidité, le type de papier, le type d'encre utilisé et le nombre de pages par tâche d'impression.

# **Serveur d'impression/numérisation sans fil externe en option (NC-2200w)**

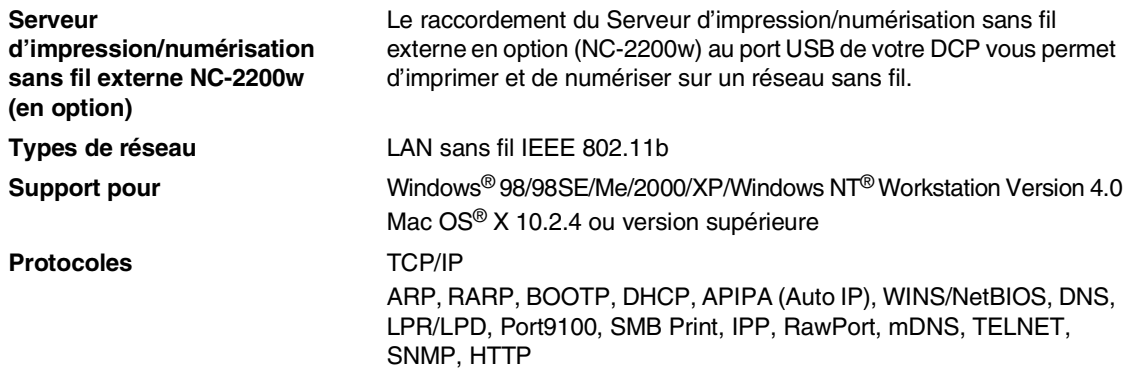

#### *CON* REMARQUE

Vous pouvez affecter la touche **Numériser** à un seul ordinateur raccordé au réseau.

# **Serveur d'impression externe en option (NC-2100p)**

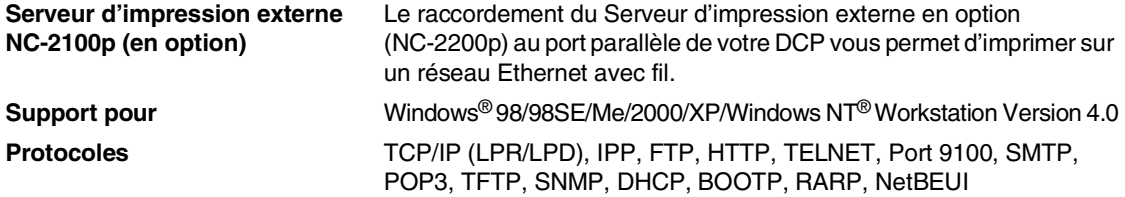

# **Index**

#### **A**

**I**

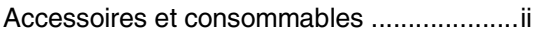

#### **B**

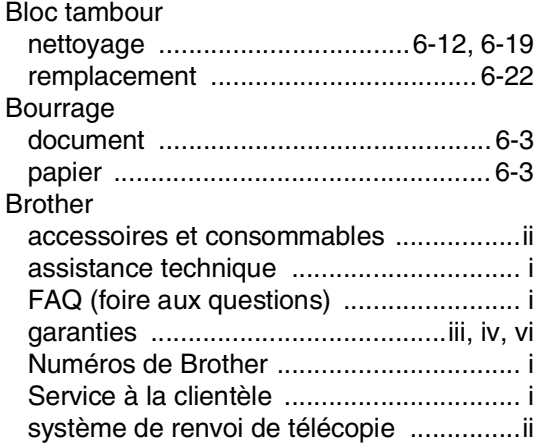

### **C**

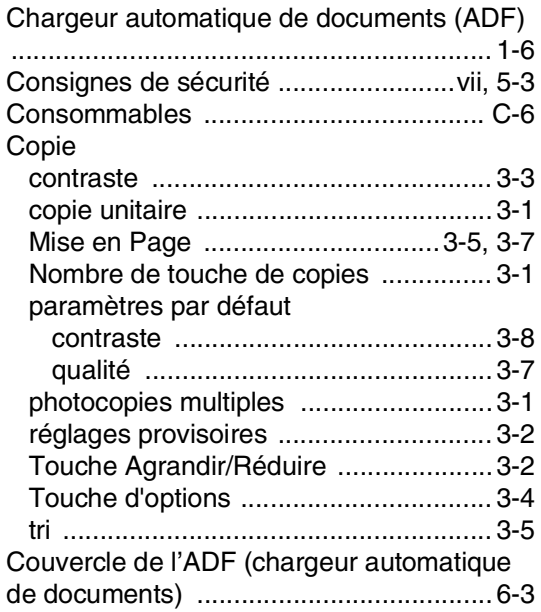

## **D**

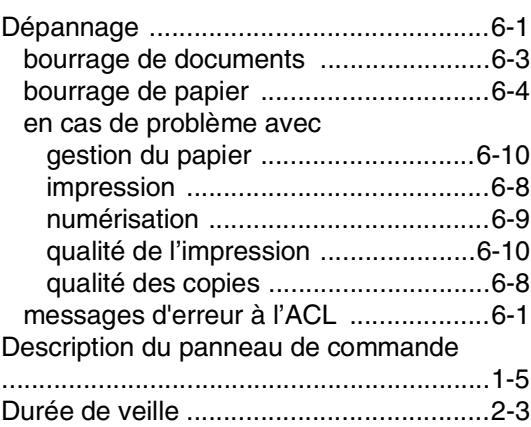

### **E**

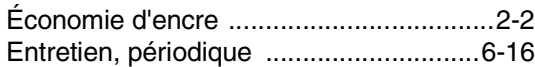

## **G**

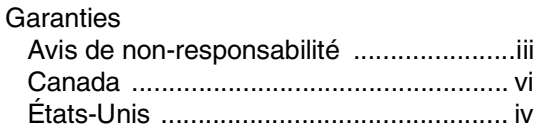

#### **I**

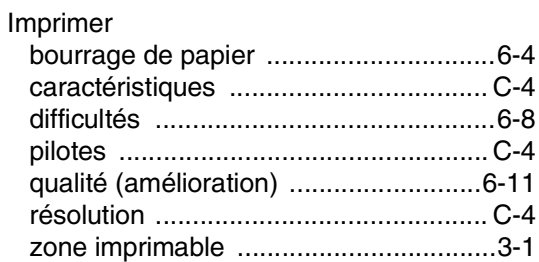

#### **M**

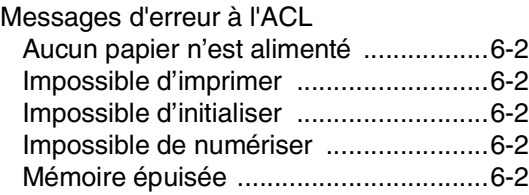

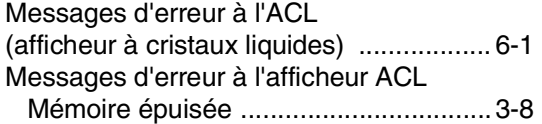

# **N**

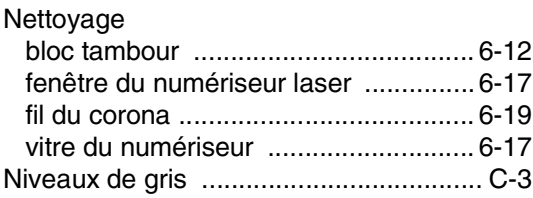

#### **P**

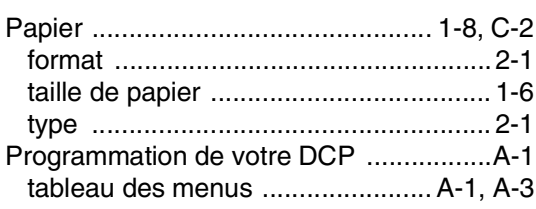

# **Q**

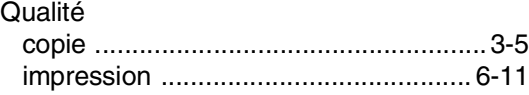

## **R**

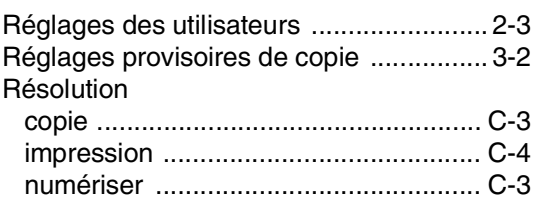

### **T**

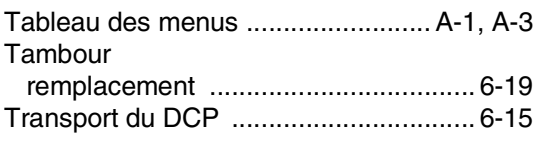

#### **V**

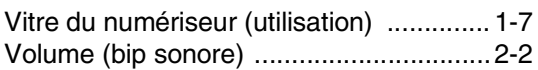

### **W**

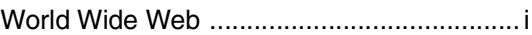

#### **RESTRICTIONS CONCERNANT LE RACCORDEMENT DE MATÉRIEL**

#### **AVIS**

Le présent matériel est conforme aux spécifications techniques d'Industrie Canada applicables au matériel terminal.

#### **AVIS**

L'indice d'équivalence de la sonnerie (IES) indique le nombre maximal de terminaux qui peuvent être raccordés à une interface téléphonique. La terminaison d'une interface peut consister en une combinaison quelconque de dispositifs, à la seule condition que la somme de l'IES de tous les dispositifs n'excède pas cinq.

La Corporation Internationale Brother (Canada) Ltée 1 rue Hôtel de Ville, Dollard-des-Ormeaux, QC, Canada H9B 3H6

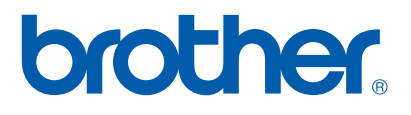

**Visitez-nous sur le Web : [http://www.brother.ca](http://www.brother.com)**

Ces appareils sont destinés au Canada seulement. Nous ne pouvons pas conseiller des les utiliser outre-mer parce que l'alimentation électrique de votre photocopieur/imprimante digitale ne peut pas être compatible avec l'alimentation disponible dans les pays étrangers. **L'utilisation des modèles destinés au CANADA dans d'autres pays s'effectue aux risques de l'utilisateur et elle entraîne l'annulation de la garantie**.

CAN-FRE